# **ColdFusion Cookbook**

# **Introduction**

Welcome to the ColdFusion Cookbook. The ColdFusion Cookbook was created by Raymond Camden (raymondcamden@gmail.com). The purpose of the site was to provide a way for ColdFusion developers to quickly find solutions to common problems. The site contains content by many authors, and is always open to submissions from the public.

This document was generated on April 1, 2013 at 10:29 AM. It contains 151 entries.

# **Copyright**

The text of each entry was written by it's author. You may not copy this text without attributing the author.

Table of Contents 2 Does [CFFILE](#page-5-0) have a file size limit? 6 How can an Application.cfc's extend to other [Application.cfc's?](#page-6-0) 7 How can [ColdFusion](#page-7-0) cache a database query? 8 How can [ColdFusion](#page-8-0) generate an excel file? 9 How can [ColdFusion](#page-9-0) work with ZIP and JAR files? 10 How can I access a query column if I have the column name stored in a [variable?](#page-10-0) 11 How can I [access/call](#page-11-0) functions in .Net classes? 12 How can I [access/call](#page-12-0) functions in a C++ dll? 13 How can I [automate](#page-13-0) cached queries to update at an exact time each day? 14 How can I cache a [ColdFusion](#page-14-0) page on both the client machine and the ColdFusion server? 15 How can I cache a [ColdFusion](#page-15-0) page on the client machine? 16 How can I cache a ColdFusion page on the [ColdFusion](#page-16-0) server? 17 How can I cache the results of a block of [ColdFusion](#page-17-0) code? 18 How can I clear a client-side or server-side cache that was created by the  $\< t: cfcache\< t: taq?$ How can I clear the cache of a recordset created with  $\<1$ cfquery $\>1$ ? 20 How can I convert ColdFusion variables into [JavaScript](#page-21-0) variables? 22 How can I create a CAPTCHA image with [ColdFusion?](#page-22-0) 23 How can I create page navigation that [dynamically](#page-23-0) highlights the current page? 24 How can I delete email [messages](#page-24-0) from a mail server? 25 How can I detect if the browser accepts [cookies?](#page-25-0) 26 How can I display a message on a [long-running](#page-26-0) page? 27 How can I [dynamically](#page-27-0) find what form fields have been posted into a page? 28 How can I easily [control](#page-28-0) the look and feel of my site? 29 How can I ensure there are no leading or trailing spaces in my [variable?](#page-29-0) 30 How can I find what [machine/server](#page-30-0) my code is running on? 31 How can I generate static HTML from a dynamic [ColdFusion](#page-31-0) page? 32 How can I get a list of files in a [directory?](#page-33-0) 34 How can I get user and Search Engine [Friendly](#page-34-0) URLs? 35 How can I limit the size of a file when [uploading](#page-37-0) with cffile? 38 How can I make a form submit to itself without [hardcoding](#page-38-0) the file name? 39 How can I pad a variable with spaces or other [characters?](#page-39-0) 40 How can I pass alt tag (or other [attributes\)](#page-41-0) to the cfinput tag? 42 How can I [prevent](#page-42-0) a browser from caching my page? 43 How can I prevent empty query values from [creating](#page-43-0) empty table cells? 44 How can I prevent SQL [injection](#page-44-0) attacks? 45 How can I read a simple text file, [processing](#page-45-0) each line of the file? 46 How can I read and write [ColdFusion](#page-46-0) .log files? 47 How can I read, set, or delete Windows system [registry](#page-47-0) data? 48 How can I retrieve [attachments](#page-49-0) from an email message? 50 How can I send mail with ColdFusion that will not generate [auto-reponsder](#page-50-0) (vacation) messages? 51

How can I share cookies between ColdFusion and [JavaScript?](#page-51-0) 52 How can I store an image in a [database?](#page-53-0) 54 How can I tell if a user has [JavaScript](#page-54-0) enabled? 55 How can I tell the dimensions of an image in [ColdFusion?](#page-55-0) 56 How can I use [ColdFusion](#page-56-0) to check a mail account? 57 How can I use [ColdFusion](#page-57-0) to crop an image? 58 How can I use [ColdFusion](#page-58-0) to serve files that exist outside of the web root? 59 How can I use [ColdFusion](#page-59-0) to watermark an image? 60 How can I use [ColdFusion](#page-60-0) to work with JSON? 61 How can I use session [variables](#page-61-0) to determine the date of a user's last visit? 62 How can I validate a password to make sure it contains numbers and letters and is at least X [characters](#page-62-0) long? 63 How can I work with remote HTML [forms?](#page-63-0) 64 How can you test to see if two [arrays](#page-65-0) are the same? 66 How do I [access](#page-66-0) one row in a query? 67 How do I add an invidual entry to a Verity [collection?](#page-67-0) 68 How do I [alternate](#page-68-0) row colors in a table? 69 How do I avoid forgetting to declare local [variables?](#page-69-0)  $70$ How do I check if a date is in the current [century?](#page-70-0)  $\frac{71}{2}$ How do I connect to a Progress [Database](#page-71-0) 72 How do I [convert](#page-73-0) a list of files into links? The matrix of  $74$ How do I [create](#page-74-0) a query by hand? 75 How do I create a tag cloud from a [query?](#page-75-0) 76 How do I create a vCard/ [vCalender](#page-77-0) link and have it download to MS Outlook? 78 How do I create an array with more than three [dimensions?](#page-79-0)  $80$ How do I [create](#page-80-0) RSS feeds? 81 How do I delete a folder and all files and [subfolders](#page-82-0) beneath it? 83 How do I [determine](#page-83-0) if a number is even or odd? 84 How do I display query results in an [N-column](#page-84-0) table layout? 85 How do I do a server-side [relocation?](#page-85-0) The server state of  $86$ How do I end a session when the user closes their [browser?](#page-86-0) 87 How do I find a value in a [list?](#page-87-0) The set of the set of the set of the set of the set of the set of the set of the set of the set of the set of the set of the set of the set of the set of the set of the set of the set of th How do I find a value in an [array?](#page-88-0) 89 How do I find out if a specific file or directory exists on my [ColdFusion](#page-89-0) server? 90 How do I find the file [extension](#page-90-0) for a file? 91 How do I find the size of a [directory?](#page-91-0) 92 How do I force a file to download instead of [displaying](#page-92-0) inline in IE, Firefox and other browsers? 93 How do I format an Active Directory [Timestamp?](#page-93-0) 94 How do I get a listing of just the files or child [directories](#page-94-0) in a directory? 95 How do I get a random image from a [directory?](#page-95-0) 96 How do I get around a lack of [constructors](#page-96-0) in CFCs? 97 How do I get [information](#page-97-0) about a file? The contract of the set of the set of the set of the set of the set of the set of the set of the set of the set of the set of the set of the set of the set of the set of the set of th How do I get the directory for the current [template?](#page-98-0) 99

How do I get the primary key of a record added to the [database?](#page-99-0) 100 How do I get the SQL used to [generate](#page-100-0) a query? 101 How do I get the username or domain from an email [address?](#page-101-0) 102 How do I get the values from one [column](#page-102-0) in a query? 103 How do I know when a user's [session](#page-103-0) ends? 104 How do I mail the [contents](#page-104-0) of a form? 105 How do I make a 301 redirect [\(permanently\)](#page-105-0) from url1 to url2? 106 How do I make a template [pause\(sleep\)?](#page-106-0) 107 How do I make sure a string is safe to use with [JavaScript?](#page-107-0) 108 How do I migrate from Application.cfm to [Application.cfc?](#page-108-0) 109 How do I monitor a file directory for [added/deleted/](#page-110-0) changed files? 111 How do I output a query result set grouped by a [specific](#page-112-0) field? 113 How do I parse RSS [feeds?](#page-113-0) 114 How do I perform an XSLT [transform?](#page-114-0) 115 How do I perform trigonometric [calculations?](#page-115-0) 116 How do I prevent a file from becoming corrupt due to [simultaneous](#page-117-0) access? 118 How do I process CF code [contained](#page-118-0) in a string (eg. text field in DB)? 119 How do I [programmatically](#page-119-0) create a new datasource? 120 How do I [re-sort](#page-121-0) a query? 122 How do I read and write binary [files?](#page-122-0) 123 How do I remove HTML from a [string?](#page-123-0) 124 How do I remove [repeated](#page-124-0) values from a list? 125 How do I reset the ColdFusion [Administrator](#page-125-0) password? 126 How do I restart an [application](#page-126-0) in ColdFusion? 127 How do I retrieve the dates for [specific](#page-127-0) days of the week for all months in a year, and put them into an array? 128 How do I [return](#page-128-0) a query from an Excel file? 129 How do I [return](#page-130-0) XML from a CFC that can be used with Spry? 131 How Do I Send An Email To Multiple [Recipients](#page-132-0) Without All Email Addresses Being Listed in the To Line? 133 How do I sort a 2 [dimensional](#page-133-0) array? 134 How do I sort a single [dimension](#page-135-0) array? 136 How do I sort a [structure?](#page-136-0) 137 How do I trim the [contents](#page-137-0) of a form? 138 How do I upload a file to my ColdFusion [application](#page-138-0) by way of a form? 139 How do I use encryption in [ColdFusion?](#page-139-0) 140 How do I work with [logarithms?](#page-140-0) 141 How do you copy a [structure?](#page-141-0) 142 How do you [determine](#page-142-0) if an array position exists? 143 How do you [determine](#page-143-0) the amount of free space on a volume? 144 How do you determine the [beginning](#page-144-0) of a given week? 145 How do you [dynamically](#page-145-0) set a variable and its value? 146 How do you force an [application](#page-146-0) to use SSL? 147 How do you [highlight](#page-147-0) searched words in results? 148 How do you loop over the values in a [structure?](#page-148-0) 149 How do you loop over the [values](#page-149-0) of an array? 150 How do you return the value of a dynamic [structure](#page-150-0) key? 151 How do you stop users from [clicking](#page-151-0) the submit button more than once? 152

How to I [initialize](#page-152-0) a CFC at the same time as I create it? 153 How to serve pictures from a [database](#page-153-0) 154 Is it possible to connect to an Access [database](#page-154-0) on another server? 155 Is there a way to determine the name of a user [authenticated](#page-155-0) by the web server? 156 What's the most effective way to clean text pasted from [Microsoft](#page-156-0) Word? 157 You have a date and time in Epoch seconds that you would like to convert to a [date/time](#page-157-0) object. 158 You have a date, time, or both and you need to convert it to Epoch [seconds.](#page-158-0) 159 You have a string, such as user input, that you need to [convert](#page-159-0) to a date/ time object. 160 You have two [dates/times](#page-161-0) you want to compare. 162 You need to create a [date/time](#page-163-0) object. The manufacturer of  $164$ You need to determine the [difference](#page-166-0) between two dates or times. 167 You need to determine whether a number is positive or [negative,](#page-168-0) or you need to find the absolute value of a number. 169 You need to [determine](#page-169-0) whether a string or numeric value is a valid date object. 170 You need to extract the [day/month/year/hour/minute/second](#page-170-0) (DMYHMS), day of the week/year, week number, or quarter from a date/time object. 171 You need to format a [date/time](#page-172-0) object. The same state of  $173$ You need to format a [non-currency](#page-176-0) number for output. 177 You need to format a number as a US [currency](#page-178-0) for output. 179 You need to generate a unique [identification](#page-179-0) value to track a user. 180 You need to get the current [date/time](#page-180-0) from the server. 181 You need to round a number to an [integer](#page-181-0) value. 182 You need to test a string to see if it is a valid [numeric](#page-182-0) value. 183 You need to work with non-US formatted numbers and [currencies.](#page-183-0) 184 You want to add to or subtract from a [date/time](#page-185-0) object. 186

# <span id="page-5-0"></span>**Does CFFILE have a file size limit?**

There is no specific limit on file size for CFFILE. However, CFFILE loads the file into the server's memory, so you will get an error if the file size exceeds the amount of free RAM.

Also note, you can place a server wide limit on the size of uploads in the CF administrator. Under the "settings" link, see: Maximum size of post data (MB), Request throttle threshold (MB), and Request throttle memory (MB).

This question was written by [Jacob Munson](http://www.techfeed.net/blog/). It was last updated on July  $13, 2006$  at 4:36:25 PM CDT.

### <span id="page-6-0"></span>**How can an Application.cfc's extend to other Application.cfc's?**

One of the cool things you can do with Application.cfc is to extend it in subdirectories to override behavior for parts of your application. This [Tech Note tells you how.](http://www.adobe.com/cfusion/knowledgebase/index.cfm?id=9ce734f4)

Update: there is a way to extend the root Application.cfc without using a mapping. In your root directory, alongside your root Application.cfc, create ProxyApplication.cfc that contains just these two lines:

<cfcomponent extends="Application"> [</cfcomponent>](http://livedocs.adobe.com/coldfusion/8/htmldocs/help.html?content=Tags_c_10.html#3350776)

Now, in your subdirectory's Application.cfc you simply extend ProxyApplication (which CFMX will find in your root directory). It doesn't need mappings so it should help people on shared hosts, as well as keeping your server configuration leaner.

Taken from blog post: [http://corfield.org/entry/Extending\\_Applicationcfc](http://corfield.org/entry/Extending_Applicationcfc)

This question was written by [Sean Corfield](http://corfield.org/). It was last updated on October 19, 2006 at 4:06:58 PM CDT.

#### **CFML Referenced**

[<cfcomponent>](http://livedocs.adobe.com/coldfusion/8/htmldocs/help.html?content=Tags_c_10.html#3350776)

# <span id="page-7-0"></span>**How can ColdFusion cache a database query?**

ColdFusion query caching is used to keep frequently accessed query results in memory rather then having to pull the results from the database again and again.

Cached queries work by using either the cachedAfter or the cachedWithin attributes of the  $\langle c$  fquery tag. In order to use either form of cached queries, query caching must be enables in the ColdFusion administrator.

The cachedAfter attribute is used to cache a query after a certain date has passed by passing in a specific date.

```
<cfquery 
name="qAfterTest"
datasource="myDs"
cachedAfter="10-10-2005">
select name
from recipes
</cfquery>
```
The cachedWithin attribute is used to cache a query within a specified date/time range by passing in a valid data/time range.

```
<cfquery 
name="qWithinTest"
datasource="myDs"
cachedWithin="#createTimeSpan(0, 5, 0, 0)#">
select name
from recipes
</cfquery>
```
It is important to note that cached queries are identified by the exact  $SQL \ code$  and  $\lt$ cfquery tag attributes (datasource, name, etc.) used in the [<cfquery>](http://livedocs.adobe.com/coldfusion/8/htmldocs/help.html?content=Tags_p-q_17.html#1102316) tag call that created them. The only exceptions to this rule are the cachedAfter and the cachedWithin attributes themselves can be altered without effecting the identification of a cached query.

This question was written by [Jeremy Petersen](http://www.petersenfam.com/jeremy/). It was last updated on March 8, 2006 at 11:13:23 AM CST.

### **CFML Referenced**

[<cfquery>](http://livedocs.adobe.com/coldfusion/8/htmldocs/help.html?content=Tags_p-q_17.html#1102316)

# <span id="page-8-0"></span>**How can ColdFusion generate an excel file?**

Because recent Excel products support HTML table format, getting ColdFusion to generate and Excel file can be as simple as creating your HTML tables and then using the  $\leq$  cfcontent $\geq$  tag to set the mime type of your newly generated Excel file.

The following code sample taken from the CF 7 documentation shows a sample of using  $\langle$ cfheader $\rangle$ and [<cfcontent>](http://livedocs.adobe.com/coldfusion/8/htmldocs/help.html?content=Tags_c_11.html#2850760) to push a dynamic Excel file to the browser (prompt the user whether to save Excel the file or open it in a browser).

```
<cfheader name="Content-Disposition" value="inline; filename=acmesalesQ1.xls">
<cfcontent type="application/vnd.msexcel">
<table border="2">
<tr><td>Month</td><td>Quantity</td><td>$ Sales</td></tr>
<tr>>td>January</td><td>80</td><td >$245</td></tr>
<tr>>td>February</td><td>100</td><td>$699</td></tr>
<tr>>td>March</td><td>230</td><td >$2036</td></tr>
<tr><td>Total</td><td>=Sum(B2..B4)</td><td>=Sum(C2..C4)</td></tr>
</table>
```
Another option to consider is the Jakarta POI project: http://jakarta.apache.org/poi/. As per the project home page: The POI project consists of APIs for manipulating various file formats based upon Microsoft's OLE 2 Compound Document format using pure Java. In short, you can read and write MS Excel files using Java.

This question was written by [Jeremy Petersen](http://www.petersenfam.com/jeremy/). It was last updated on July 28, 2006 at 4:17:11 PM CDT.

### **CFML Referenced**

[<cfheader>](http://livedocs.adobe.com/coldfusion/8/htmldocs/help.html?content=Tags_g-h_07.html#3989067) [<cfcontent>](http://livedocs.adobe.com/coldfusion/8/htmldocs/help.html?content=Tags_c_11.html#2850760)

# <span id="page-9-0"></span>**How can ColdFusion work with ZIP and JAR files?**

Use the  $\langle c fzip \rangle$  and the  $\langle c fzipparam \rangle$  tags.

 $\langle c \rangle$  strategies access to ZIP and JAR files with the following actions:

delete: Deletes one or more files from the file.

list: Lists the contents of the file.

read: Reads the contents of the file into a variable.

readBinary: Reads the contents of a binary archived file into a variable.

unzip: Extracts files from the ZIP or JAr file.

zip: Compress files into a ZIP or JAR file.

```
<cfzip file="c:/foo.jar" action="list" name="myVar">
<cfdump var="#myVar#">
```
Use the  $\langle$ cfzipparam $\rangle$  tag with the  $\langle$ cfzip $\rangle$  tag to zip, extract, or delete multiple files or directories. For example:

```
<!--- This example shows how to update a ZIP file with files from multiple locations, each with a different
filter. --->
<cfzip file="c:\foo.jar" action="zip">
<cfzipparam source="c:\test1\file1.txt">
<cfzipparam source="c:\test2\test3" recurse="yes">
</cfzip>
```
This question was written by [Jeremy Petersen](http://www.petersenfam.com/jeremy/). It was last updated on December 12, 2007 at 12:09:25 PM CST.

#### **CFML Referenced**

 $\langle$ cfzip $\rangle$ [<cfzipparam>](http://livedocs.adobe.com/coldfusion/8/htmldocs/help.html?content=Tags_u-z_6.html#2862222)

### <span id="page-10-0"></span>**How can I access a query column if I have the column name stored in a variable?**

Use structure notation to access the recordset:

```
<cfset colName="lastname">
<cfoutput>
#myQuery[colName][1]#
</cfoutput>
```
Keep in mind that with this notation you need to provide a row index as well, even within a query loop:

```
<cfset colName="lastname">
<cfoutput query="myQuery">
#myQuery[colName][myQuery.currentrow]#<br />
</cfoutput>
```
This question was written by Christoph Schmitz. It was last updated on March 23, 2006 at 6:48:39 AM CST.

#### **CFML Referenced**

[<cfoutput>](http://livedocs.adobe.com/coldfusion/8/htmldocs/help.html?content=Tags_m-o_16.html#1101659)

# <span id="page-11-0"></span>**How can I access/call functions in .Net classes?**

As per the ColdFusion documentation, the <u>[<cfobject>](http://livedocs.adobe.com/coldfusion/8/htmldocs/help.html?content=Tags_m-o_08.html#2820239)</u> tag can be used to access and use .Net classes inside of your CFML code.

```
<cfobject
type = ".NET"
name = "myInstance"
class = "myDotNetClass"
assembly = "C:/Net/Assemblies/dotNetClass.dll">
<!--- Call a method--->
<cfset myVar = myInstance.myDotNetClass(5)>
```
This question was written by [Jeremy Petersen](http://www.petersenfam.com/jeremy/). It was last updated on December 19, 2007 at 10:54:05 AM CST.

### **CFML Referenced**

[<cfobject>](http://livedocs.adobe.com/coldfusion/8/htmldocs/help.html?content=Tags_m-o_08.html#2820239)

# <span id="page-12-0"></span>**How can I access/call functions in a C++ dll?**

As per the ColdFusion documentation, the <cfobjec> tag can be used to create and manipulate Component Object Model (COM) objects.

```
<cfobject action = "create"
type = "COM"
class = "foobar"name = "myObj">
<!--- Call a method--->
<cfset myObj.Init()>
```
This question was written by [Jeremy Petersen](http://www.petersenfam.com/jeremy/). It was last updated on August 30, 2006 at 5:22:41 PM CDT.

### <span id="page-13-0"></span>**How can I automate cached queries to update at an exact time each day?**

While ColdFusion gives you the ability to choose how long query data is cached, and even couple of options to clear a cached query by hand, you may still find a situation that requires more precise control over your cached query updates.

For example, say you have a query that generates a list of the newest recipes submitted to your recipe site. Because this query is used so often, you choose to cache it. However, you would like to update the cached query at exactly noon each day to reflect a daily cutoff for new recipe entries. How could you do this?

The solution lies in using the scheduling engine of your choice (ColdFusion server has one built in) to run a ColdFusion template that will refresh your cached query.

If you were using the following cached query in your pages:

```
<cfquery 
name="qWithinTest"
datasource="myDs"
cachedWithin="#createTimeSpan(1, 0, 0, 0)#">
select name
from recipes
</cfquery>
```
You could create a template that flushes the query cache using the following code:

```
<cfquery 
name="qWithinTest"
datasource="myDs"
cachedwithin="#createTimeSpan(0, 0, 0, -1)#">
select name
from recipes
</cfquery>
```
It is then a simple matter of using your scheduling engine to run this query flush template at noon each day.

This question was written by [Jeremy Petersen](http://www.petersenfam.com/jeremy/). It was last updated on March 15, 2006 at 11:52:42 AM CST.

#### **CFML Referenced**

[<cfquery>](http://livedocs.adobe.com/coldfusion/8/htmldocs/help.html?content=Tags_p-q_17.html#1102316)

# <span id="page-14-0"></span>**How can I cache a ColdFusion page on both the client machine and the ColdFusion server?**

Use the  $\langle$ cfcache $\rangle$  tag with the action attribute set to either cache or optimal. Using the  $\langle$ cfcache $\rangle$ tag for combination caching uses a combination of both client-side and server-side caching. In this model, first the client browser will be checked for a cached copy of the page, if this check fails, then the server will try to get the data from its own cache. Combination caching optimizes ColdFusion server performance and is recomended over server-side only caching.

Note:

1) The [<cfcache>](http://livedocs.adobe.com/coldfusion/8/htmldocs/help.html?content=Tags_c_01.html#1097532) tag should be placed at the top your ColdFusion template.

2) The [<cfcache>](http://livedocs.adobe.com/coldfusion/8/htmldocs/help.html?content=Tags_c_01.html#1097532) tag treats each distinct URL combination as its own page. So the output of foo.cfm?key=1 and foo.cfm?key=10 would be cached as separate files.

3) Combination caching should not be used for caching client specific pages.

<cfcache action = "cache" directory = "C:/temp/cache" timespan = "#createTimeSpan(0,1,0,0)#">

This question was written by [Jeremy Petersen](http://www.petersenfam.com/jeremy/). It was last updated on March 2, 2006 at 11:58:23 AM CST.

#### **CFML Referenced**

## <span id="page-15-0"></span>**How can I cache a ColdFusion page on the client machine?**

Setting the action attribute of the  $\langle$ cfcache $\rangle$  tag equal to "clientCache" gives you programmatic control over whether a client browser should reload a ColdFusion page, or if it can use its local cached copy of the ColdFusion page.

Because the page is being stored on the client side, you can cache user specific versions of a dynamic web page without fear of client data being shown to the wrong client. This is a great technique to help speed up user specific pages that either have heavy access patterns, or take a while to display. It is also nice because client-cached files do not take up resources on the ColdFusion server.

Note:

1) The [<cfcache>](http://livedocs.adobe.com/coldfusion/8/htmldocs/help.html?content=Tags_c_01.html#1097532) tag should be placed at the top your ColdFusion template.

2) The [<cfcache>](http://livedocs.adobe.com/coldfusion/8/htmldocs/help.html?content=Tags_c_01.html#1097532) tag treats each distinct URL combination as its own page. So the output of foo.cfm?key=1 and foo.cfm?key=10 would be cached as separate files.

A code sample for using the  $\langle$ cfcache>tag to cache a ColdFusion page on the client machine would look as follows:

```
<cfcache 
action = "clientCache"
directory = "C:/temp/cache"
timespan = "#createTimeSpan(0,0,1,0)#">
```
This question was written by [Jeremy Petersen](http://www.petersenfam.com/jeremy/). It was last updated on February 22, 2006 at 10:54:46 AM CST.

### **CFML Referenced**

### <span id="page-16-0"></span>**How can I cache a ColdFusion page on the ColdFusion server?**

The [<cfcache>](http://livedocs.adobe.com/coldfusion/8/htmldocs/help.html?content=Tags_c_01.html#1097532) tag also gives you the ability to cache pages on the ColdFusion server by setting the action attribute equal to "serverCache". This type of caching is perfect for non-personalized pages that have high usage.

Note:

1) The [<cfcache>](http://livedocs.adobe.com/coldfusion/8/htmldocs/help.html?content=Tags_c_01.html#1097532) tag should be placed at the top your ColdFusion template.

2) The [<cfcache>](http://livedocs.adobe.com/coldfusion/8/htmldocs/help.html?content=Tags_c_01.html#1097532) tag treats each distinct URL combination as its own page. So the output of foo.cfm?key=1 and foo.cfm?key=10 would be cached as separate files.

3) ServerCache caching should not be used for caching client specific pages.

A code sample would look as follows:

```
<cfcache 
action = "serverCache"
directory = "C:/temp/cache"
timespan = "#createTimeSpan(0,1,0,0)#">
```
This question was written by [Jeremy Petersen](http://www.petersenfam.com/jeremy/). It was last updated on March 2, 2006 at 12:18:40 PM CST.

#### **CFML Referenced**

### <span id="page-17-0"></span>**How can I cache the results of a block of ColdFusion code?**

The ColdFusion [<cfsavecontent>](http://livedocs.adobe.com/coldfusion/8/htmldocs/help.html?content=Tags_r-s_10.html#1844410) tag is a convenient way to store the results of a block of ColdFusion code. The  $\leq$ cfsavecontent $>$ tag is called with both a beginning  $\leq$ cfsavecontent $>$  and an ending  $\triangle$ cfsavecontent> tag.  $\triangle$ cfsavecontent> has a single required attribute called variable. This attribute will hold the cached results of the  $\langle$ cfsavecontent $\rangle$  tag.

So now that you know how to call the  $\langle$ cfsavecontent $\rangle$  tag, what does it do? When you wrap a block of ColdFusion code with a [<cfsavecontent>](http://livedocs.adobe.com/coldfusion/8/htmldocs/help.html?content=Tags_r-s_10.html#1844410) tag, the block of code executes, but any output that is generated by the block of code doesn't display to the screen. Instead, the output is stored in the variable that you choose in the varaible attribute of the tag.

```
<cfsavecontent variable="cachedOutput">
I am going to count to 10!<p>
<cfloop index="loopOn" from="1" to="10">
     <cfoutput>#loopOn#<br></cfoutput>
</cfloop>
</cfsavecontent>
```
If you want to see the output, you would need to do the following:

```
<cfoutput>#cachedOutput#</cfoutput>
```
This question was written by [Jeremy Petersen](http://www.petersenfam.com/jeremy/). It was last updated on February 8, 2006 at 11:27:43 AM CST.

#### **CFML Referenced**

[<cfsavecontent>](http://livedocs.adobe.com/coldfusion/8/htmldocs/help.html?content=Tags_r-s_10.html#1844410) [<cfoutput>](http://livedocs.adobe.com/coldfusion/8/htmldocs/help.html?content=Tags_m-o_16.html#1101659) [<cfloop>](http://livedocs.adobe.com/coldfusion/8/htmldocs/help.html?content=Tags_j-l_10.html#3301338)

### <span id="page-18-0"></span>**How can I clear a client-side or server-side cache that was created by the <cfcache> tag?**

The  $\langle$ cfcache $\rangle$  tag provides an easy way to clear the contents of a  $\langle$ cfcache $\rangle$  cached page before the cached page would time out on its own. By using the action="flush" attribute, you can flush the contents of the cached page so that it can be recached with current data. The simplest way to do this is to run the following code:

<cfcache action = "flush">

The above line of code would clear all cached files in the same directory as the template you called it from. If you need more control over flushing a [<cfcache>](http://livedocs.adobe.com/coldfusion/8/htmldocs/help.html?content=Tags_c_01.html#1097532) cached page, you can use the following optional attributes: directory and expireURL.

The directory attribute lets you specify the directory that contains the cached files you wish to clear.

The expireURL attribute is a URL reference that you can use to choose what specific cache files will be deleted. You can use an  $*$  character as a wildcard. Some sample URL's would be "foo.cfm?Key=1" or "foo.cfm?\*". The first sample would only delete the cached copy of foo.cfm with the URL parameter key  $=$  to 1, where as the second sample would delete the cached copy of any foo.cfm page with any URL parameters.

This question was written by [Jeremy Petersen](http://www.petersenfam.com/jeremy/). It was last updated on March  $\overline{7,2006}$  at  $10:47:18$  AM CST.

#### **CFML Referenced**

### <span id="page-19-0"></span>**How can I clear the cache of a recordset created with <cfquery>?**

Following the post on "How can ColdFusion cache a database query?", it is often necessary to display the results of an updated record instantly after the update transaction completes. If the cachedwithin attribute of  $\langle c$  fquery is used in the SQL, the updates will not show until after the time span stipulated has expired.

In order to have the results show immediately, you can simply run another sql statement immediately after your update sql has completed.

Take your original query used to obtain your recordset. It contains the cachedwithin attribute with a time set to cache the query for 3 hours:

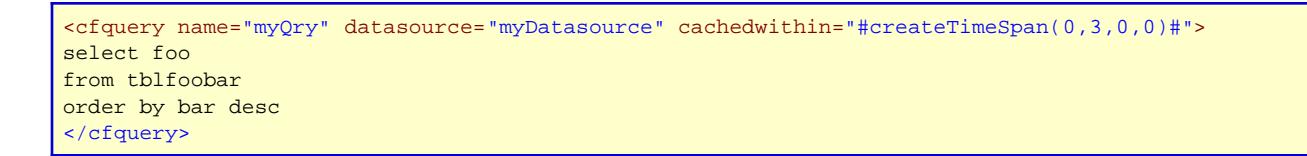

Run your update SQL (the 'name' attribute is optional, but a good practice to include it anyway):

```
<cfquery name="myInsertQry" datasource="myDatasource">
insert into foobar (foo)
values (thisfoo)
where id = <cfqueryparam value="1" cfsqltype="cf_sql_integer">
</cfquery>
```
To clear the cache of the 'myQry' query that was generated previously, run another SQL statement immediately after the update and set the cachedwithin attribute to a past time:

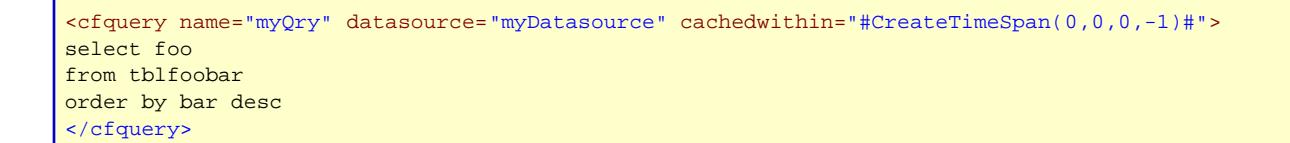

Here's the full update code that can be used:

```
<cftransaction>
<cfquery name="myInsertQry" datasource="myDatasource">
insert into foobar (foo)
values (thisfoo)
where id = <cfqueryparam value="1" cfsqltype="cf_sql_integer">
</cfquery>
<cfquery name="myQry" datasource="myDatasource" cachedwithin="#createTimeSpan(0,0,0,-1)#">
select foo
from tblfoobar
order by bar desc
</cfquery>
```
Remember, the 'clear' query must be the exact same syntax as the original query or it will not work. It's also a good practice to wrap your SQL transactions in the [<cftransaction>](http://livedocs.adobe.com/coldfusion/8/htmldocs/help.html?content=Tags_t_09.html#1104164) tag. In case some sort of error occurs during the db write, the chance of chance of data corruption is reduced.

This question was written by Brian Moss. It was last updated on March 9, 2006 at 1:45:34 PM CST.

#### **CFML Referenced**

[<cfquery>](http://livedocs.adobe.com/coldfusion/8/htmldocs/help.html?content=Tags_p-q_17.html#1102316) [<cftransaction>](http://livedocs.adobe.com/coldfusion/8/htmldocs/help.html?content=Tags_t_09.html#1104164)

### <span id="page-21-0"></span>**How can I convert ColdFusion variables into JavaScript variables?**

Use the [toScript\(\)](http://livedocs.adobe.com/coldfusion/8/htmldocs/help.html?content=functions_t-z_05.html#188861) function to create JavaScript variables from a ColdFusion variable. This function can convert ColdFusion strings, numbers, arrays, structures, and queries to JavaScript syntax that defines equivalent variables and values.

```
<cfset thisString="hello world">
<script type="text/javascript" language="JavaScript">
<cfoutput>
var #toScript(thisString, "jsVar")#;
</cfoutput>
</script>
When ColdFusion runs this code, it sends the following to the client:
<script type="text/javascript" language="JavaScript">
var jsVar = "hello world";
</script>
```
This question was written by [Jeremy Petersen](http://www.petersenfam.com/jeremy/). It was last updated on March 23, 2006 at 3:56:18 PM CST.

#### **CFML Referenced**

[<cfoutput>](http://livedocs.adobe.com/coldfusion/8/htmldocs/help.html?content=Tags_m-o_16.html#1101659) [ToScript\(\)](http://livedocs.adobe.com/coldfusion/8/htmldocs/help.html?content=functions_t-z_05.html#188861)

# <span id="page-22-0"></span>**How can I create a CAPTCHA image with ColdFusion?**

CAPTCHA images contain distorted text that is human-readable but not machine-readable.

The [<cfimage>](http://livedocs.adobe.com/coldfusion/8/htmldocs/help.html?content=Tags_i_02.html#3975802) tag allows you to create CAPTCHA images. You can specify the text you want to distort, the height and width of the text area, font and font size, and the level of difficulty (affects readability).

Note: As per the ColdFusion docs, in order for the CAPTCHA image to display, the width value must be greater than: fontSize times the number of characters specified in text times 1.08.

```
<!--- font size = 25, number of characters = 11, then required number 1.08 --->
<cfset size = 25 * 11 * 1.08/>
<cfimage action="captcha" fontSize="25" width="#size#" height="50"
text="ThisIsATest" fonts="Verdana,Arial,Courier New,Courier" difficulty="low">
```
This question was written by [Jeremy Petersen](http://www.petersenfam.com/jeremy/). It was last updated on December 6, 2007 at 5:46:33 PM CST.

### **CFML Referenced**

[<cfimage>](http://livedocs.adobe.com/coldfusion/8/htmldocs/help.html?content=Tags_i_02.html#3975802)

# <span id="page-23-0"></span>**How can I create page navigation that dynamically highlights the current page?**

When displaying navigation to the user, it is a good idea to highlight the current page or section that user is currently viewing. This makes it easier for the user to see where they are in the site. There are a couple of ways this can be done, but here is a simple example. First, consider this simple menu:

<a href="/">Home</a><br> <a href="/about.cfm">About Us</a><br> <a href="/products.cfm">Products</a><br> <a href="/press.cfm">Press Releases</a><br>

By looking at CGI variables, we can determine which page the user is on and highlight it within the navigation. This version simply add a bold tag to the link:

```
><cfelse>e</cfif></a><br/>>br>
><cfelse>s</cfif></a><br/>>br>
<a href="/products.cfm"><cfif cgi.script_name is 
><cfelse>s</cfif></a><br/>>br>
><cfelse>Press
Releases</cfif></a><br>
```
This code could be modified to check for just a folder instead of a specific file name. That would then highlight the section that use is in rather than a specific page.

This question was written by [Raymond Camden](http://ray.camdenfamily.com). It was last updated on November 24, 2006 at 10:26:30 AM CST.

#### **CFML Referenced**

 $\langle$ cfif $\rangle$ [<cfelse>](http://livedocs.adobe.com/coldfusion/8/htmldocs/help.html?content=Tags_d-e_09.html#3138301)

# <span id="page-24-0"></span>**How can I delete email messages from a mail server?**

Use [<cfpop>](http://livedocs.adobe.com/coldfusion/8/htmldocs/help.html?content=Tags_p-q_08.html#2965096) with the action attribute set to 'delete' and the messagenumber attribute or uuid attribute set to the message you wish to delete.

<cfpop action="delete" server="SERVER\_NAME" username="USERNAME" password="PASSWORD" messagenumber="MESSAGENUMBER"

This entry was based on a suggestion by Stefan Leroux

This question was written by [Jeremy Petersen](http://www.petersenfam.com/jeremy/). It was last updated on July 17, 2008 at 10:05:06 AM CDT.

### **CFML Referenced**

[<cfpop>](http://livedocs.adobe.com/coldfusion/8/htmldocs/help.html?content=Tags_p-q_08.html#2965096)

### <span id="page-25-0"></span>**How can I detect if the browser accepts cookies?**

This script must be placed in an empty page, without any content. Since the page will never be displayed to the browser. The "real" pages are yescookie.cfm and nocookie.cfm.

Please note we use server-side redirect (forward) instead of client-side redirect [\(<cflocation>](http://livedocs.adobe.com/coldfusion/8/htmldocs/help.html?content=Tags_j-l_04.html#1100753)) since search engine's spiders tend to penalize websites that perform client-side redirect.

As an added bonus, using [getPageContext\(\)](http://livedocs.adobe.com/coldfusion/8/htmldocs/help.html?content=functions_e-g_52.html#4209678).forward() we keep the same url visible inside the browser's bar, allowing a better user experience and proper bookmarking.

```
<cfif structKeyExists(cookie, "tmtCookieTest")>
   <cfset getPageContext().forward("yescookie.cfm")>
<cfelseif NOT structKeyExists(url, "tmtCookieSend")>
   <!--- First time the user visit the page, set the cookie --->
   <cfcookie name="tmtCookieTest" value="Accepts cookies">
    <!--- The cookie was send, redirect and set the tmtCookieSend flag as an url variable --->
   <cfset getPageContext().forward("#cgi.script_name#?tmtCookieSend=true")>
<cfelseif structKeyExists(url, "tmtCookieSend")>
   <!--- We tried sending the cookie, no way, cookies are disabled, get out of here --->
   <cfset getPageContext().forward("nocookie.cfm")>
\langle / cfif
```
This question was written by [Massimo Foti](http://www.massimocorner.com). It was last updated on May 22, 2006 at 11:03:47 AM CDT.

#### **CFML Referenced**

 $\langle$ cfif $\rangle$ [GetPageContext\(\)](http://livedocs.adobe.com/coldfusion/8/htmldocs/help.html?content=functions_e-g_52.html#4209678) [<cflocation>](http://livedocs.adobe.com/coldfusion/8/htmldocs/help.html?content=Tags_j-l_04.html#1100753)

# <span id="page-26-0"></span>**How can I display a message on a long-running page?**

By default, ColdFusion will not return any HTML until the entire page has rendered. For a long-running page, this may make the user think nothing is happening, resulting in the user hitting reload multiple times.

ColdFusion provides a tag that will flush out the current data to the screen:  $\langle \text{cfflush}\rangle$ . For example:

```
<p>
This is a slow page, please stand by...
\rm{<} /p> \rm{>}<cfflush>
<cfloop index="x" from="1" to="999999">
   <cfset doNothing = x*2/3>
</cfloop>
<p>
I'm finally done.
\langle/p>
```
In this example, the user will see the "please stand by" warning immediately. After the page has processed they will then see the final message. A few warnings about [<cfflush>](http://livedocs.adobe.com/coldfusion/8/htmldocs/help.html?content=Tags_f_12.html#2130748). When used - the following tags and functions may no longer be used:  $\langle c$  frombodies,  $\langle c$  frombodies,  $\langle c$  frombodies,  $\langle c$  frombodies,  $\langle c$  frombodies,  $\langle c$  frombodies,  $\langle c$  frombodies,  $\langle c \rangle$  from  $\langle c \rangle$ ,  $\langle c \rangle$ [<cfheader>](http://livedocs.adobe.com/coldfusion/8/htmldocs/help.html?content=Tags_g-h_07.html#3989067), [<cfhtmlhead>](http://livedocs.adobe.com/coldfusion/8/htmldocs/help.html?content=Tags_g-h_08.html#3989191), [<cflocation>](http://livedocs.adobe.com/coldfusion/8/htmldocs/help.html?content=Tags_j-l_04.html#1100753), and [SetLocale\(\)](http://livedocs.adobe.com/coldfusion/8/htmldocs/help.html?content=functions_s_05.html#136340). Also, some browsers, like the wonderful Internet Explorer, will ignore your text unless you have "enough" text. If you see nothing in Internet Explorer, you can simply pad your output by adding: repeatString(" ", 100). This fools the browser into thinking enough text has been sent to render.

This question was written by [Raymond Camden](http://ray.camdenfamily.com). It was last updated on February 23, 2006 at 7:11:59 AM CST.

#### **CFML Referenced**

[<cfflush>](http://livedocs.adobe.com/coldfusion/8/htmldocs/help.html?content=Tags_f_12.html#2130748) [SetLocale\(\)](http://livedocs.adobe.com/coldfusion/8/htmldocs/help.html?content=functions_s_05.html#136340) [<cfheader>](http://livedocs.adobe.com/coldfusion/8/htmldocs/help.html?content=Tags_g-h_07.html#3989067) [<cfcontent>](http://livedocs.adobe.com/coldfusion/8/htmldocs/help.html?content=Tags_c_11.html#2850760) [<cfform>](http://livedocs.adobe.com/coldfusion/8/htmldocs/help.html?content=Tags_f_13.html#2433198) [<cfhtmlhead>](http://livedocs.adobe.com/coldfusion/8/htmldocs/help.html?content=Tags_g-h_08.html#3989191) [<cflocation>](http://livedocs.adobe.com/coldfusion/8/htmldocs/help.html?content=Tags_j-l_04.html#1100753) [<cfcookie>](http://livedocs.adobe.com/coldfusion/8/htmldocs/help.html?content=Tags_c_12.html#3839604) [<cfloop>](http://livedocs.adobe.com/coldfusion/8/htmldocs/help.html?content=Tags_j-l_10.html#3301338)

### <span id="page-27-0"></span>**How can I dynamically find what form fields have been posted into a page?**

ColdFusion provides two easy ways to obtain a list of all form variables that have been posted to a page.

The first way is to use the form.fieldNames variable. The form.fieldNames variable is automatically available to any ColdFusion template that has received a form post and contains a comma-delimited list of form-field names that have been posted to the current template.

The second way is to use the form structure. The form structure is a special ColdFusion structure that contains each form-field name and its associated value. The following is a code sample for displaying the content of the form structure. Note how the form.fieldNames is filtered out of the result set:

```
<cfloop collection="#form#" item="theField">
<cfif theField is not "fieldNames">
<cfoutput>
#theField# = #form[theField]#<br>
</cfoutput>
\langle / cfif</cfloop>
```
This question was written by [Jeremy Petersen](http://www.petersenfam.com/jeremy/). It was last updated on April 17, 2006 at 9:35:54 AM CDT.

#### **CFML Referenced**

 $\langle$ cfif $\rangle$ [<cfoutput>](http://livedocs.adobe.com/coldfusion/8/htmldocs/help.html?content=Tags_m-o_16.html#1101659) [<cfloop>](http://livedocs.adobe.com/coldfusion/8/htmldocs/help.html?content=Tags_j-l_10.html#3301338)

# <span id="page-28-0"></span>**How can I easily control the look and feel of my site?**

While non-ColdFusion techniques like an effective CSS file are one way to easily control layout across a site, you also want to consider using custom tags, and custom tag "wrappers" as a way to maintain a consistent look and feel across your site. Custom tags "wrappers" are simply custom tags that wrap content. As an example:

<cf\_foo> Stuff here </cf\_foo>

When ColdFusion runs this file, it will execute the custom tag, foo, twice. Once before "Stuff here" and once after. You can programatically determine if foo is being run in the beginning or end of execution. This is done using the builtin thisTag scope and the executionMode value.

```
<cfif thisTag.executionMode is "start">
Code here to run in the beginning.
<cfelse>
Code here to run at the end.
\langle / cfif
```
This technique then is very useful for handling layout. You can easily use a layout custom tag that handles outputting a header and footer using the code above. Then wrap your pages with code like so:

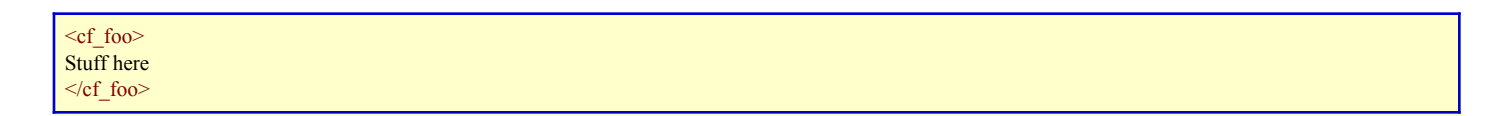

This entry was based on a suggestion by Mat Evans.

This question was written by [Raymond Camden](http://ray.camdenfamily.com). It was last updated on July 3, 2008 at 10:55:36 AM CDT.

### **CFML Referenced**

```
<cfif>
<cfelse>
```
### <span id="page-29-0"></span>**How can I ensure there are no leading or trailing spaces in my variable?**

When working with data that you have no control over, you sometimes need to do a bit of cleanup on strings. For example, a web form that accepts user input may send data with extra spaces at the beginning or end of the value.

ColdFusion provides three functions to address the issue of leading or trailing spaces in ColdFusion: [trim\(\)](http://livedocs.adobe.com/coldfusion/8/htmldocs/help.html?content=functions_t-z_07.html#138803), [rTrim\(\)](http://livedocs.adobe.com/coldfusion/8/htmldocs/help.html?content=functions_m-r_41.html#136141), and [lTrim\(\)](http://livedocs.adobe.com/coldfusion/8/htmldocs/help.html?content=functions_l_40.html#133693). The functions [rTrim\(\)](http://livedocs.adobe.com/coldfusion/8/htmldocs/help.html?content=functions_m-r_41.html#136141) and [lTrim\(\)](http://livedocs.adobe.com/coldfusion/8/htmldocs/help.html?content=functions_l_40.html#133693) will strip spaces from the end or beginning of a string. Normally you want to strip white space from both the beginning and end of a string. For that you would use the [trim\(\)](http://livedocs.adobe.com/coldfusion/8/htmldocs/help.html?content=functions_t-z_07.html#138803) function.

```
<cfset str = " Jacob turned six years old on Wednesday ">
<cfset str = trim(str)>
<cfoutput>#str#</cfoutput>
```
This question was written by [Charlie Griefer](http://charlie.griefer.com/). It was last updated on January 27, 2006 at 12:32:45 PM CST.

#### **CFML Referenced**

[RTrim\(\)](http://livedocs.adobe.com/coldfusion/8/htmldocs/help.html?content=functions_m-r_41.html#136141) [<cfoutput>](http://livedocs.adobe.com/coldfusion/8/htmldocs/help.html?content=Tags_m-o_16.html#1101659) [Trim\(\)](http://livedocs.adobe.com/coldfusion/8/htmldocs/help.html?content=functions_t-z_07.html#138803)  $LTrim()$ 

### <span id="page-30-0"></span>**How can I find what machine/server my code is running on?**

You can determine the name of the server your code is running on, as well as the ColdFusion instance that is executing it. This is very useful if you have code that you only want to execute in a development environment, or to easily tell which server in a cluster is executing your request.

To retrieve the physical server name:

<cfset host = CreateObject("java", "java.net.InetAddress").getLocalHost().getHostName();>

To retrieve the ColdFusion instance:

<cfset cfserv = createObject("java","jrunx.kernel.JRun").getServerName();>

Some sample code for a fairly common setup:

```
<cfif isNumeric(right(host,1))><!-- This code was executed on the
###right(host,1)# box in the cluster, by the #cfserv# instance of CF.
-->
<cfelse><!-- This code was executed on the dev or test box named
#host#, by the #cfserv# instance of CF. --></cfif>
```
Of course, you'll probably want to obfuscate that a bit, maybe a switch/case statement renaming them to something recognizable without giving away any of your host or instance names.

Another excellent use of this code is for a generic error handler that emails you when something goes wrong:

```
<cfmail to="#me#" from="#me#" subject="Problem with #host#-#cfserv# on
#dateformat(NOW(),'m/d/yy')# at #timeformat(NOW(),'h:mm:ss tt')#">
<cfdump var="#cfcatch#" format="text">
<cfdump var="#cgi#" format="text">
... and so on
</cfmail>
```
This question was written by [J.C. Overgaard](http://yougiveloveabad.name). It was last updated on July 3, 2008 at 9:29:38 AM CDT.

#### **CFML Referenced**

 $\langle$ cfif $\rangle$  $\overline{\text{Now}}()$ [<cfelse>](http://livedocs.adobe.com/coldfusion/8/htmldocs/help.html?content=Tags_d-e_09.html#3138301) [<cfmail>](http://livedocs.adobe.com/coldfusion/8/htmldocs/help.html?content=Tags_m-o_01.html#2355015)

# <span id="page-31-0"></span>**How can I generate static HTML from a dynamic ColdFusion page?**

One very powerful caching technique is to run your ColdFusion code to generate a dynamic web page, and then write the contents of the dynamic page to a static HTML file. The static page can then be loaded time and time again without the expense of having to rebuild the page.

To acomplish this task, ypou can use use a combination of the ColdFusion  $\langle$ cfsavecontent> and [<cffile>](http://livedocs.adobe.com/coldfusion/8/htmldocs/help.html?content=Tags_f_02.html#4003197) tags, or the ColdFusion scheduling engine to write the HTML generated from running a dynamic page to a static HTML file.

The first method to generate and static documents from dynamic content is to use a combination of the ColdFusion [<cfsavecontent>](http://livedocs.adobe.com/coldfusion/8/htmldocs/help.html?content=Tags_r-s_10.html#1844410) and [<cffile>](http://livedocs.adobe.com/coldfusion/8/htmldocs/help.html?content=Tags_f_02.html#4003197) tags. The [<cfsavecontent>](http://livedocs.adobe.com/coldfusion/8/htmldocs/help.html?content=Tags_r-s_10.html#1844410) tag stores the generated output from a block of ColdFusion and HTML code into a varaible. So one you have that varaible, it is a simple matter of using the [<cffile>](http://livedocs.adobe.com/coldfusion/8/htmldocs/help.html?content=Tags_f_02.html#4003197) tag to write the data to a static HTML file. The following code shows a sample of this technique:

```
<!--- Create cached contents (HTML) --->
<cfsavecontent variable="cachedOutput">
<html><head>
<title>Cached File Example</title>
</head>
   <body>
<h3>Cached File Example</h3>
<cfloop index="loopOn" from="1" to="10">
    <cfoutput>The loop is on: #loopOn#<br></cfoutput>
</cfloop>
</body>
\langle/html>
</cfsavecontent>
<!--- Write cached contents (HTML) to file --->
<cffile action="write"
file="C:\temp\cachedFile.html"
output="#cachedOutput#">
```
A second way to generate static documents from dynamic content is to use the ColdFusion scheduling engine. Along with the ability to generate static documents from dynamic content, using the ColdFusion scheduling engine gives you the added ability to automatically update your static documents on whatever schedule you may require.

There are two main options for working with the ColdFusion scheduling engine. The first option is by way of the ColdFusion Administrator, and the second is by using the [<cfschedule>](http://livedocs.adobe.com/coldfusion/8/htmldocs/help.html?content=Tags_r-s_11.html#1843993) tag. For our example, we will use this second method.

The real magic of using the ColdFusion scheduling engine to generate static documents from dynamic content lies in the publish attribute. If this attribute is set to yes, then the results of the page the scheduled task runs will be saved to disk (as per the file and path attributes). Beyond this, we are simply telling the ColdFusion scheduling engine what page to run, and how often the page should

be ran. Some sample code using this technique would look as follows:

```
<cfschedule action = "update"
task = "createStaticPage"
operation = "httpRequest"
file = "cachedFile.html"
path = "C:\inetpub\wwwroot\"
startDate = "2/13/2006"
startTime = "12:00 PM"
http://127.0.0.1/createPage.cfm"
publish = "yes"
interval = 3600"resolveURL = "yes">
```
This question was written by [Jeremy Petersen](http://www.petersenfam.com/jeremy/). It was last updated on February 13, 2006 at 11:27:30 AM CST.

#### **CFML Referenced**

[<cffile>](http://livedocs.adobe.com/coldfusion/8/htmldocs/help.html?content=Tags_f_02.html#4003197) [<cfsavecontent>](http://livedocs.adobe.com/coldfusion/8/htmldocs/help.html?content=Tags_r-s_10.html#1844410) [<cfoutput>](http://livedocs.adobe.com/coldfusion/8/htmldocs/help.html?content=Tags_m-o_16.html#1101659) [<cfschedule>](http://livedocs.adobe.com/coldfusion/8/htmldocs/help.html?content=Tags_r-s_11.html#1843993) [<cfloop>](http://livedocs.adobe.com/coldfusion/8/htmldocs/help.html?content=Tags_j-l_10.html#3301338)

# <span id="page-33-0"></span>**How can I get a list of files in a directory?**

Use the [<cfdirectory>](http://livedocs.adobe.com/coldfusion/8/htmldocs/help.html?content=Tags_d-e_03.html#1097918) tag. Don't forget to use the recurse="true" attribute if you want the list to include the contents of subdirectories.

```
<cfdirectory action="list"
(getTemplatePath())#"
name="currentDir">
<cfoutput query="currentDir">
#name#<br>
</cfoutput>
```
This question was written by [Jeremy Petersen](http://www.petersenfam.com/jeremy/). It was last updated on February 28, 2006 at 8:46:38 AM CST.

#### **CFML Referenced**

[GetTemplatePath\(\)](http://livedocs.adobe.com/coldfusion/8/htmldocs/help.html?content=functions_e-g_63.html#1105374) [<cfdirectory>](http://livedocs.adobe.com/coldfusion/8/htmldocs/help.html?content=Tags_d-e_03.html#1097918) [<cfoutput>](http://livedocs.adobe.com/coldfusion/8/htmldocs/help.html?content=Tags_m-o_16.html#1101659)

# <span id="page-34-0"></span>**How can I get user and Search Engine Friendly URLs?**

Due to the dynamic nature of ColdFusion websites, you may find that some of your pages end up with a long string of url parameters that make the pages less then intuitive and user friendly. Along with looking out for your human visitors, you may also want to optimize your dynamic URLS for more favorable search engine treatment. While this recipe is not the place to debate search engine optimization techniques, we are running under the assumption that search engines seem to prefer more "human readable" URLS over dynamic URL strings.

Lets take a look at some sample URLS:

http://www.coldfusioncookbook.com/index.cfm?event=faq

works much better as:

http://www.coldfusioncookbook.com/faq

and

http://www.coldfusioncookbook.com/index.cfm?event=showentry&id=1

works much better as:

http://www.coldfusioncookbook.com/entry/1/How-do-I-mail-the-contents-of-a-form?

So how can you make your URLS more readable? 1) Write some custom code using the cgi.path\_info variable, or 2) Have your web server do the work for you.

1) By using cgi.path\_info and a little custom code, you can have ColdFusion parse down your more complex URLs in favor of something more simple.

It's really two parts. First we have to recognize the "weird" URL form - and once we do - we then parse it.

To begin with - whenever a URL comes in with the form, http://host/filename.cfm/stuff/at/the/end, your web server will recognize that "filename.cfm" is the file you want. It will then take the "extra" stuff and store it in a CGI variable, path\_info. Sometimes - this CGI variable will also contain the filename. Luckily, Michael Dinowitz wrote a nice little article showing sample regex to "clean" this value. I don't seem to see a "direct" link to his article, but it on the House of Fusion website. (Look for the article, "Search Engine Safe (SES) URLs.) In this article he has a full blown UDF for dealing with the values, but I'm going to focus just on the regex. This example below shows it in action:

<cfset pathInfo = reReplaceNoCase(trim(cgi.path\_info), ".+\.cfm/? \*", "")>

You don't have to worry too much about the regex, it basically just handles removing any potential filename from the CGI variable. I'm not seeing any filename on my Apache or IIS server, but I know I've seen it in the past.

At this point we have a pathInfo variable that will store any information that added to the end of our filename. How do we parse this? Obviously you have a ColdFusion list using the / character are a delimiter. In my example above, "http://host/filename/stuff/at/the/end", my pathInfo variable would have: "/stuff/at/the/end". How I parse that is up to the application. In BlogCFC, I check the length of the value (using listLen and / as the delimiter) to make sure the length is 4. The first three values refer to the date and the last item refers to the alias.

You may want to use a format that is like typical URL variables. Something like: http://host/filename.cfm/product/323. In this form, the URL is simply another way of saying: http://host/filename.cfm?product=323. To parse this form, I would have to loop over the list and set URL variables. Here is a sample that will do that:

```
function parseSES() {
var pathInfo = reReplaceNoCase(trim(cgi.path_info), '.+\.cfm/? *', '');
var i = 1;
var lastKey = "";
var value = ";
if(not len(pathInfo)) return;
for(i=1; i lte listLen(pathInfo, "/"); i=i+1) {
value = listGetAt(pathInfo, i, "/");
if(i mod 2 is 0) url[lastKey] = value;
else lastKey = value;
}
\frac{1}{d}id we end with a "dangler?" if((i-1) mod 2 is 1) url[lastKey] = "";
return;
}
```
What are we doing here? As I mentioned before, we begin by looking for stuff after the final slash. If we find nothing, we exit the function. (Normally a UDF returns something. A return statement by itself just means to leave the function without returning anything at all.)

Next we treat the value as a list and loop over it. We want to do things in twos - in other words, the first item is a variable, the second is a value. We simply check our list counter, i, and on odd numbers, we store the value as "lastKey", and on even numbers, we write to the URL scope. (UDFs should never directly access variables outside their own scope. Except when they should. ;) This code assumes an even number of values. So what happens if the pathInfo variable is odd? (Ex: /products/5/foo) We treat this then as a "empty" variable and create the value in the URL scope with an empty string. This could be used as a flag. So for example, /productid/5/short, could mean set url.productid to 5, which is the database record to load, and "short" simply means show the shorthand version of the content.
2) As far as having your web server do the work for you, The solution is configure your web server so that the actual URL is intercepted and then displayed it as a more readable or friendly URL.

#### Appache

Apache has mod rewrite capabilities. You can set the rewrite rules in a .htaccess file. This file is good for whatever folder you place it in. So by placing the following code in a .htaccess file located at the root of your website, you would accomplish the url rewrites as shown in the sample URLS above.

```
RewriteEngine on
RewriteRule faq /\?event=faq [PT]
RewriteRule entry/([0-9]+)/.* /\?event=showentry&id=$1 [PT]
```
#### IIS

IIS does not have built in rewrite functionality, but you can add it with Ionic's free ISAPI Rewrite Filter : http://cheeso.members.winisp.net/IIRF.aspx

Credit Note: Raymond Camden helped write part of this entry.

This question was written by [Jeremy Petersen](http://www.petersenfam.com/jeremy/). It was last updated on July 6, 2006 at 11:03:44 AM CDT.

#### **CFML Referenced**

[<cfoutput>](http://livedocs.adobe.com/coldfusion/8/htmldocs/help.html?content=Tags_m-o_16.html#1101659)

### **How can I limit the size of a file when uploading with cffile?**

You can use the cgi.content\_length to find the file size. If the cgi.content\_length is less than or equal to the maximum size specified the file is uploaded (saved) to the server.

```
<cfset fileSizeLimit = 60000 />
<cfif cgi.content_length LTE fileSizeLimit>
   <cffile action="UPLOAD"
filefield="Filename"
destination="#thisDirectory#"
nameconflict="OVERWRITE"
accept="image/gif, image/jpeg">
   <center>SUCCESS!</center>
<cfelse>
   <cfoutput>
    <center>
  Your file size of #cgi.content_length# is too big!
  <br>
   The maximum size allowed is #fileSizeLimit#.
   </center>
   </cfoutput>
   <cfabort>
\epsilon/cfif>
```
Please note with this example the file is still uploaded as a temporary file, but the file is not saved. File sizes can also be restricted in the ColdFusion Administrator by using the setting, "Maximum size of post data." However, the example above gives more granular control.

This question was written by [Stan Winchester](http://www.aftershockweb.com/). It was last updated on January 30, 2006 at 7:28:06 AM CST.

### **CFML Referenced**

 $\langle$ cfif $\rangle$ [<cfoutput>](http://livedocs.adobe.com/coldfusion/8/htmldocs/help.html?content=Tags_m-o_16.html#1101659) [<cfelse>](http://livedocs.adobe.com/coldfusion/8/htmldocs/help.html?content=Tags_d-e_09.html#3138301) [<cfabort>](http://livedocs.adobe.com/coldfusion/8/htmldocs/help.html?content=Tags_a-b_1.html#3835579)

### **How can I make a form submit to itself without hardcoding the file name?**

The ColdFusion CGI variable CGI.SCRIPT\_NAME contains the name of page being executed, so you can use:

```
<cfoutput>
<form action="#CGI.SCRIPT_NAME#" method="post">
</cfoutput>
```
Note the use of  $\langle\text{cfootput}\rangle$  around the form tag. This is required unless you are using  $\langle\text{cform}\rangle$ .

This question was written by [Ben Forta](http://www.forta.com). It was last updated on January 9, 2006 at 7:09:24 AM CST.

#### **CFML Referenced**

[<cfform>](http://livedocs.adobe.com/coldfusion/8/htmldocs/help.html?content=Tags_f_13.html#2433198) [<cfoutput>](http://livedocs.adobe.com/coldfusion/8/htmldocs/help.html?content=Tags_m-o_16.html#1101659)

### **How can I pad a variable with spaces or other characters?**

If you need to pad a ColdFusion variable with spaces then you can use the build in [rjustify\(\)](http://livedocs.adobe.com/coldfusion/8/htmldocs/help.html?content=functions_m-r_39.html#136036) and [ljustify\(\)](http://livedocs.adobe.com/coldfusion/8/htmldocs/help.html?content=functions_l_24.html#131850) functions. For example:

```
<cfset newText = rjustify("foo", 35)>
<cfoutput>#newText#</cfoutput>
```
If you ever find the need to pad a ColdFusion variable with non-space characters (i.e. Change 'name' to 'name-----'), then the [repeatString\(\)](http://livedocs.adobe.com/coldfusion/8/htmldocs/help.html?content=functions_m-r_31.html#135476) function is your friend. For example:

```
<cfset origText = "name">
<cfset paddingChar = "-">
<cfset paddingCount = 5>
<cfset newText = origText & repeatString(paddingChar, paddingCount)>
<cfoutput>#newText#</cfoutput>
```
Now lets get a little more advanced. Say you are trying to format an email and want to pad to a length minus the size of the string so that you can get rows of text to line up. All you need to do is use the [len\(\)](http://livedocs.adobe.com/coldfusion/8/htmldocs/help.html?content=functions_l_03.html#130247) function to account for the length of the text you are trying to pad.

```
<cfset origText = "name:">
<cfset paddingChar = "-">
<cfset paddingCount = 10>
<cfset newText = origText & repeatString(paddingChar, paddingCount - len(origText) ) >
<cfoutput>#newText#</cfoutput>Jeremy
```
You can easily put this into a custom function:

```
<cfscript>
function printWithPad(str,pad) {
  var padchar = '-;
   if(arrayLen(arguments) gte 3) padchar = arguments[3];
    if(len(str) gte pad) return str;
   return str & repeatString(padchar, pad - len(str));
}
</cfscript>
<cfoutput>#printWithPad("name:",10)#</cfoutput>Jeremy<br />
<cfoutput>#printWithPad("country:",10)#</cfoutput>USA<br />
```
This question was written by [Jeremy Petersen](http://www.petersenfam.com/jeremy/). It was last updated on September 5, 2006 at 11:29:32 AM CDT.

#### **CFML Referenced**

ColdFusion Cookbook (www.coldfusioncookbook.com)

[LJustify\(\)](http://livedocs.adobe.com/coldfusion/8/htmldocs/help.html?content=functions_l_24.html#131850) [RJustify\(\)](http://livedocs.adobe.com/coldfusion/8/htmldocs/help.html?content=functions_m-r_39.html#136036) [<cfscript>](http://livedocs.adobe.com/coldfusion/8/htmldocs/help.html?content=Tags_r-s_12.html#1103056) [<cfoutput>](http://livedocs.adobe.com/coldfusion/8/htmldocs/help.html?content=Tags_m-o_16.html#1101659)  $Len()$ [RepeatString\(\)](http://livedocs.adobe.com/coldfusion/8/htmldocs/help.html?content=functions_m-r_31.html#135476)

### **How can I pass alt tag (or other attributes) to the cfinput tag?**

The cfinput tag allows you to pass any attribute. If the attribute is not one of the attributes specifically designed for the cfinput tag, the attribute and value will be rendered with the form element tag. As an example, you can use the ALT attribute in a cfinput tag for Section 508 (Accessibility) compliance.

This question was written by [Raymond Camden](http://ray.camdenfamily.com). It was last updated on January 29, 2007 at 10:43:28 PM CST.

### **How can I prevent a browser from caching my page?**

By default, browsers will try to cache the contents of a page. Because of their dynamic nature, most ColdFusion pages will automatically force a browser to reload them on each visit. However, you may still want to keep the contents of a more static page (for security or other reasons) from being cached. In these types of situations, you can use the  $\langle$ cfheader> tag or the html  $\langle$ meta> tag.

Place the following three  $\langle$ cfheader $\rangle$  tags at the top of a page to keep it from being cached:

```
<cfheader name="cache-control" value="no-cache, no-store, must-revalidate">
<cfheader name="pragma" value="no-cache">
<cfheader name="expires" value="#getHttpTimeString(now())#">
```
You can also use set a meta tag for content expiration

<meta http-equiv="expires" content="[<cfoutput>](http://livedocs.adobe.com/coldfusion/8/htmldocs/help.html?content=Tags_m-o_16.html#1101659)#getHttpTimeString[\(now\(\)](http://livedocs.adobe.com/coldfusion/8/htmldocs/help.html?content=functions_m-r_07.html#134078))#[</cfoutput>](http://livedocs.adobe.com/coldfusion/8/htmldocs/help.html?content=Tags_m-o_16.html#1101659)">

This question was written by [Jeremy Petersen](http://www.petersenfam.com/jeremy/). It was last updated on February 7, 2006 at 10:50:01 AM CST.

#### **CFML Referenced**

[Now\(\)](http://livedocs.adobe.com/coldfusion/8/htmldocs/help.html?content=functions_m-r_07.html#134078) [<cfheader>](http://livedocs.adobe.com/coldfusion/8/htmldocs/help.html?content=Tags_g-h_07.html#3989067) [<cfoutput>](http://livedocs.adobe.com/coldfusion/8/htmldocs/help.html?content=Tags_m-o_16.html#1101659)

### **How can I prevent empty query values from creating empty table cells?**

If you place the contents of a ColdFusion query in an HTML table, any blank query value may show up as an empty cell with no borders in the table. This is not a bug in ColdFusion, but rather a result of how the browser renders the a cell that looks like this:

<td></td>

To prevent this, you can check for an empty value and display a non-breaking space instead:

```
<td>
<cfif theValue is "">&nbsp<cfelse>#</cfif>
\lt/\text{td}
```
This question was written by [Raymond Camden](http://ray.camdenfamily.com). It was last updated on May 23, 2006 at 10:57:32 PM CDT.

#### **CFML Referenced**

 $\langle$ cfif $\rangle$ [<cfelse>](http://livedocs.adobe.com/coldfusion/8/htmldocs/help.html?content=Tags_d-e_09.html#3138301)

### **How can I prevent SQL injection attacks?**

SQL injection attacks occur when a client manipulates a web page to pass invalid data to a query. This can be down to force errors, bypass security, or even delete data. The  $\langle c$  fquery param $\rangle$  tag prevents SQL injection by binding values into the query; the bound values cannot be interpreted as SQL. It also results in faster queries.

```
<cfquery name="QCheckUser" datasource="blahblah">
SELECT *
FROM USERS
WHERE username = '#FORM.username#' 
AND password = '#FORM.password#'
</cfquery>
```
becomes

```
<cfquery name="QCheckUser" datasource="blahblah">
SELECT *
FROM USERS
WHERE username = <cfqueryparam cfsqltype="cf_sql_varchar" value="#FORM.username#">
AND password = <cfqueryparam cfsqltype="cf_sql_varchar" value="#FORM.password#">
</cfquery>
```
In general,  $\langle c$  fqueryparam is should be used whenever a dynamic attribute is specified in a query.

This question was written by [James Holmes](http://jr-holmes.coldfusionjournal.com/). It was last updated on January 19, 2006 at 4:14:46 PM CST.

#### **CFML Referenced**

[<cfquery>](http://livedocs.adobe.com/coldfusion/8/htmldocs/help.html?content=Tags_p-q_17.html#1102316) [<cfqueryparam>](http://livedocs.adobe.com/coldfusion/8/htmldocs/help.html?content=Tags_p-q_18.html#1102474)

### **How can I read a simple text file, processing each line of the file?**

ColdFusion makes it easy to read a file using the  $\langle$ cfloop $\rangle$  tag. By using the file attribute, you can tell [<cfloop>](http://livedocs.adobe.com/coldfusion/8/htmldocs/help.html?content=Tags_j-l_10.html#3301338) to iterate over each line of a file. This sample reads in a text file and displays each line:

```
<cfset myfile = expandPath("./dump.txt")>
<cfloop index="line" file="#myfile#">
   <cfoutput>
  The current line is #line# <br />
    </cfoutput>
</cfloop>
```
This question was written by [Hal Helms](http://halhelms.com/). It was last updated on July 1, 2008 at 9:38:29 AM CDT.

### **CFML Referenced**

[<cfoutput>](http://livedocs.adobe.com/coldfusion/8/htmldocs/help.html?content=Tags_m-o_16.html#1101659) [<cfloop>](http://livedocs.adobe.com/coldfusion/8/htmldocs/help.html?content=Tags_j-l_10.html#3301338)

# **How can I read and write ColdFusion .log files?**

ColdFusion log files are a form of text files that end in the .log extension and must be saved inside of the ColdFusion log directory. Although you can use [<cffile>](http://livedocs.adobe.com/coldfusion/8/htmldocs/help.html?content=Tags_f_02.html#4003197) to read and write ColdFusion log files by hand, ColdFusion provides tools designed just for this specific task. To read the files, use the ColdFuson administrator (under Debugging & Logging), and to write/update the files, use the  $\langle$ cflog $>$  tag. These handy shortcuts will save you most of the work associated with manipulating ColdFusion log files.

Using  $\langle$ cflog $\rangle$  is easy. You set the contents of the message to be written to the log file by way of the required text attribute. If you wish to use one of the default ColdFusion log files, you set the log attribute equal to either application or scheduler, depending on which of the two logs you wish to write to. If you wish to write to a custom log file, then you set the file attribute to the name (not including the .log extension) of the log file you wish to use. The type attribute is used to set the severity of the log entry. Valid values for this attribute include: information (default), warning, error, and fatal Information. Finally, the Optional application attribute can be set to either yes (default), or no. If application is set to yes, then the application name will be added to the log file.

The following sample code could be used to add a dynamic entry (based on form data) to a custom log file every time a new member registered on your site:

<cflog file="newUserLog" application="No" text="User #form.userName# joined the site.">

This question was written by [Jeremy Petersen](http://www.petersenfam.com/jeremy/). It was last updated on February 2, 2006 at 5:28:20 PM CST.

### **CFML Referenced**

[<cffile>](http://livedocs.adobe.com/coldfusion/8/htmldocs/help.html?content=Tags_f_02.html#4003197) [<cflog>](http://livedocs.adobe.com/coldfusion/8/htmldocs/help.html?content=Tags_j-l_06.html#1842314)

### **How can I read, set, or delete Windows system registry data?**

Anyone who has worked with the Windows platform has probably encountered the system registry at one time or another. The system registry is a database of sorts, organized in a tree like fashion. The system registry contains data on just about everything in the system, including hardware, software, and users. It is important to note that because the system registry is Windows platform specific, ColdFusion only supports the  $\langle$ cfregistry>tag on the Windows platform.

The registry hierarchy tree is organized into two basic units: keys and values. Keys make up the branches in the tree, and values are the actual data (in the form of name value pairs). The [<cfregistry>](http://livedocs.adobe.com/coldfusion/8/htmldocs/help.html?content=Tags_r-s_01.html#2930838) tag allows you to read, set (insert or update), and delete registry data.

 $\langle$  cfregistry  $\rangle$  gives you two methods for reading (retrieving) keys and values from the registry. The first method will allow you to retrieve all of the key and value information for an entire branch. This is accomplished by setting the action attribute to getAll. The second method will only get the information for the specific entry you are targeting. This is accomplished by setting the action attribute to get.

The following example will look up information about all of the ODBC connections (the HKEY\_LOCAL\_MACHINE\Software\ODBC\ODBC.INI key) setup on the ColdFusion server machine:

```
<cfregistry action="getAll"
branch="HKEY_LOCAL_MACHINE\Software\ODBC\ODBC.INI"
name="GetODBC"
type="any"
sort="entry asc">
<table border="1">
\langle \text{tr} \rangle<td>Entry</td><td>Type</td><td>Value</td>
\langletr>
<cfoutoput query="getODBC">
<tr>
<td>#Entry#</td><td>#Type#</td><td>#Value#</td>
\langle/tr>
</cfoutput>
</table>
```
Setting registry keys and values is accomplished by setting the action attribute to set. Note that the type attribute can be set to key, dWord, or string (default) depending on what type of registry data you need to set. The following code shows how to use [<cfregistry>](http://livedocs.adobe.com/coldfusion/8/htmldocs/help.html?content=Tags_r-s_01.html#2930838) to set a registry value:

```
<cfregistry action="set"
branch="HKEY_LOCAL_MACHINE\Software\Macromedia\ColdFusion\CurrentVersion"
type="key"
entry="test">
```
Deleting registry key or values is accomplished by setting the action attribute to delete. The following code shows how to use  $\langle \text{c}fregistry \rangle$  to delete a registry value:

```
<cfregistry action="delete"
branch="HKEY_LOCAL_MACHINE\Software\Macromedia\ColdFusion\CurrentVersion"
entry="test">
```
This question was written by [Jeremy Petersen](http://www.petersenfam.com/jeremy/). It was last updated on February 2, 2006 at 5:30:13 PM CST.

#### **CFML Referenced**

[<cfoutput>](http://livedocs.adobe.com/coldfusion/8/htmldocs/help.html?content=Tags_m-o_16.html#1101659) [<cfregistry>](http://livedocs.adobe.com/coldfusion/8/htmldocs/help.html?content=Tags_r-s_01.html#2930838)

### **How can I retrieve attachments from an email message?**

Use  $\langle c\text{fpop}\rangle$  with the action attribute set to 'getall' and the attachmentpath attribute set to the directory on your server that you want to save any attachments.

You can then loop over the resulting query object to perform any other required logic such as logging the attachment information

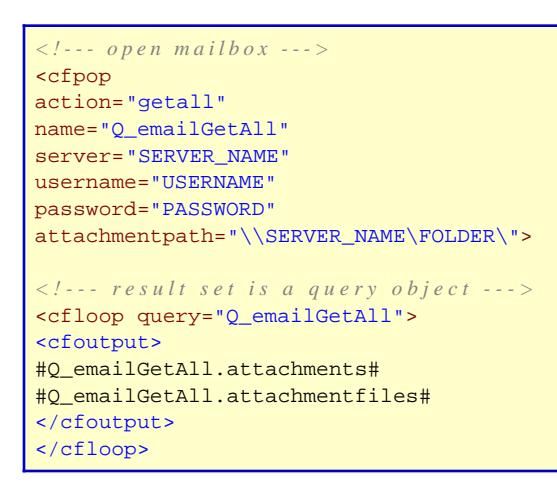

This entry was based on a suggestion by Stefan Leroux

This question was written by [Jeremy Petersen](http://www.petersenfam.com/jeremy/). It was last updated on July 17, 2008 at 10:05:25 AM CDT.

#### **CFML Referenced**

[<cfpop>](http://livedocs.adobe.com/coldfusion/8/htmldocs/help.html?content=Tags_p-q_08.html#2965096) [<cfoutput>](http://livedocs.adobe.com/coldfusion/8/htmldocs/help.html?content=Tags_m-o_16.html#1101659) [<cfloop>](http://livedocs.adobe.com/coldfusion/8/htmldocs/help.html?content=Tags_j-l_10.html#3301338)

### **How can I send mail with ColdFusion that will not generate auto-reponsder (vacation) messages?**

Use <cfmailparam name="Precedence" value="bulk"> or <cfmailparam name="Precedence" value="list"> after the [<cfmail>](http://livedocs.adobe.com/coldfusion/8/htmldocs/help.html?content=Tags_m-o_01.html#2355015) tag and the email server is 'told' to avoid sending any vacation messages.

```
<cfmail 
to = "recipient"
subject = "message subject"
from = "sender">
<cfmailparam name="Precedence" value="bulk">
</cfmail>
```
This question was written by Kamru Miah. It was last updated on July 7, 2008 at 10:51:02 AM CDT.

#### **CFML Referenced**

[<cfmail>](http://livedocs.adobe.com/coldfusion/8/htmldocs/help.html?content=Tags_m-o_01.html#2355015)

### **How can I share cookies between ColdFusion and JavaScript?**

Sharing Cookies between ColdFusion and JavaScript is an easy way to pass data back and forth between the 2 technologies. A cookie is a cookie- regardless of if it was set by ColdFusion, Java, .net, or JavaScript. As long as you know the cookie name (including exact case in many situations) you can access and manipulate the cookie. With that said, the biggest trick to sharing cookies between ColdFusion and JavaScript is to remember that ColdFusion ignores case, but JavaScript does not. To use a JavaScript cookie in ColdFusion case does not matter. But to use a ColdFusion cookie in JavaScript, you need to reference the cookie name all in caps.

The following code is broken into two pages. The first page sets two cookies. The first cookie is set via JavaScript, and the second cookie is set via ColdFusion. The Second page then uses ColdFusion and JavaScript to display the contents of the cookie that was set by the other language:

```
<!--- Page1.cfm --->
<script language=javaScript>
<!--
//This function will set a JavaScript cookie function setCookie(name, value) {
  //build an expiration time 1 hour into the future var expDate = new Date()
  expDate.setTime(ExpDate.getTime() + 60*60*1000);
 //set the cookie document.cookie = name + "=" + escape(value) + ";" + expDate.toGMTString();
}
setCookie('jSCookie', 'JavaScript!');
// --> </script>
<cfcookie name="cFCookie" value="ColdFusion!" expires="never">
<!--- Page2.cfm --->
<script language=javaScript>
<! -// This function will return the value of a JavaScript cookie function getCookie(name) {
   //init output var output = null;
   //apend ; to end so we can calculate end of cookie text var myCookie = " " + document.cookie + ";";
  \ell/append = to cookie name so any additional text is the cookie value var search = " " + name + "=";
   // init search start location var begin = myCookie.indexOf(search);
   //init search end location var end;
   //loop over cookie text and pull out the value we want if (begin != -1) {
begin += search.length;
end = myCookie.indexOf(";", begin);
output = unescape(myCookie.substring(begin, end));
}
return output;
} 
alert(getCookie('CFCOOKIE'));
// --> </script>
<cfoutput>#cookie.jSCookie#</cfoutput>
```
This question was written by [Jeremy Petersen](http://www.petersenfam.com/jeremy/). It was last updated on April 3, 2006 at 6:25:11 PM CDT.

### **CFML Referenced**

[<cfoutput>](http://livedocs.adobe.com/coldfusion/8/htmldocs/help.html?content=Tags_m-o_16.html#1101659)

### **How can I store an image in a database?**

To store an image in a database we must first turn the image in a BLOB or Binary Large OBject.

Basically this is just the binary data of the image in one entity that can then be stored nice and easily in one field of a DB.

Luckily CF8 comes with a little function called [imageGetBlob\(\)](http://livedocs.adobe.com/coldfusion/8/htmldocs/help.html?content=functions_h-im_23.html#5177242) - below is a little example of how it can be used...

First we have to use [<cfimage>](http://livedocs.adobe.com/coldfusion/8/htmldocs/help.html?content=Tags_i_02.html#3975802) to create a ColdFusion image variable..

```
<cfimage action="read"
name="myImage"
source="http://www.imagesite.site/myImage.jpg">
```
We can then use this variable with [imageGetBlob\(\)](http://livedocs.adobe.com/coldfusion/8/htmldocs/help.html?content=functions_h-im_23.html#5177242)

<cfset binimage = imageGetBlob(myImage)>

The binImage variable can now be inserted into a DB to keep it nice and safe!

N.B. This is a binary variable, so any fields used to contain this sort of data should have a suitable data type.

To display this image have a look at this article <http://www.coldfusioncookbook.com/entry/130/How-to-serve-pictures-from-a-database>

This question was written by [Matt Evans](http://www.matevans.co.uk/). It was last updated on July 8, 2008 at 9:11:42 AM CDT.

### **CFML Referenced**

[ImageGetBlob\(\)](http://livedocs.adobe.com/coldfusion/8/htmldocs/help.html?content=functions_h-im_23.html#5177242) [<cfimage>](http://livedocs.adobe.com/coldfusion/8/htmldocs/help.html?content=Tags_i_02.html#3975802)

### **How can I tell if a user has JavaScript enabled?**

Because ColdFusion is a server side technology and JavaScript is a client side technology, you will need to use a 2 page check to see if JavaScript is enabled. Your first page will perform the "is JavaScript enabled" test; your second page will display or record the results (save in a session variable etc).

One way to accomplish this task would be to set a cookie in JavaScript, and then test for the existence of this cookie via ColdFusion. If the cookie exists, then you know JavaScript is enabled.

```
<!--- Page1.cfm --->
<script language="JavaScript">
<!--
function setCookie(name, value) {
var expDate = new Date()
expDate.setTime(expDate.getTime() + 60*60*1000);
document.cookie = name + "=" + escape(value) + "; " + explate.toGMTString();}
setCookie('JSCookie', 'true!');
// --> </script>
<!--- Page2.cfm --->
<cfoutput>#cookie.JSCookie#</cfoutput>
```
Another way to test for JavaScript is to use a JavaScript redirect. If the browser supports JavaScript, it will be redirected. You could also use a HTML Meta redirect to catch all instances that ignored the JavaScript redirection, and redirect them to a set of non-JavaScript enabled pages. The code would look as follows:

```
<script language="JavaScript">
<!-- Begin script
window.location.replace("hasJS.cfm") ;
// End script --> </script>
<html>
<head>
<META HTTP-EQUIV=REFRESH CONTENT="0;URL=noJS.cfm">
</head>
</html>
```
This question was written by **Jeremy Petersen**. It was last updated on June 13, 2006 at 10:31:38 AM CDT.

#### **CFML Referenced**

[<cfoutput>](http://livedocs.adobe.com/coldfusion/8/htmldocs/help.html?content=Tags_m-o_16.html#1101659)

### **How can I tell the dimensions of an image in ColdFusion?**

ColdFusion does not have native image support (i.e., the ability to manipulate images) although it has been confirmed for the next version. However, there are multiple products that add this capability to ColdFusion. For this entry, we will look at [ImageCFC](http://www.opensourcecf.com/imagecfc/), a free and open source solution created by Rick Root. This component provides multiple image manipulation options. To simply check the size of an image, you can use this code:

```
<cfset image = createObject("component", "image")>
<cfset info = image.getImageInfo("", expandPath("./storm.jpg"))>
<cfdump var="#info#">
```
The getImageInfo method returns a structure of data that contains information about the image, including its height and width. The same method can also be used to determine if a file is a valid image. If used against a non-image file, the returned structure will contain an error code with a value less than 0.

This question was written by [Raymond Camden](http://ray.camdenfamily.com). It was last updated on December 26, 2006 at 10:54:59 AM CST.

### **How can I use ColdFusion to check a mail account?**

ColdFusion comes with a  $\langle$ cfpop $\rangle$  tag that allows you to both read and delete email from a POP based server. For example:

From: #from#

Subject: #subject#

Sent: #date#

#paragraphformat(body)#

The  $\langle cfpop \rangle$  can also be used to download attachments and delete email from the server.

This question was written by [Raymond Camden](http://ray.camdenfamily.com). It was last updated on June  $12, 2006$  at  $4:58:54$  PM CDT.

#### **CFML Referenced**

[<cfpop>](http://livedocs.adobe.com/coldfusion/8/htmldocs/help.html?content=Tags_p-q_08.html#2965096)

### **How can I use ColdFusion to crop an image?**

Use the imageCrop() function.

```
<!---Read in the image --->
<cfimage action="read" name="myImg" source="foo.jpg">
\langle --- Crop to 50x50 pixels starting at X = 1 & Y=1.
<cfset imageCrop(myImg,1,1,50,50)>
```
This question was written by [Jeremy Petersen](http://www.petersenfam.com/jeremy/). It was last updated on December 10, 2007 at 12:21:59 PM CST.

#### **How can I use ColdFusion to serve files that exist outside of the web root?**

Use the <u><cfcontent></u> tag. You can set the file attribute to point to a file on any local or mapped path on the system on which the web server runs. You also need to set the type attribute (A file or MIME content type, optionally including character encoding, in which to return the page).

<cfcontent file="C:\files\example.jpg" type="image/jpeg">

See also:

<http://www.coldfusioncookbook.com/entry/39/How-do-I-force-a-file-to-download-instead-of-displaying-inline-in-IE,-Firefox-and-other-browsers?>

This question was written by [Jeremy Petersen](http://www.petersenfam.com/jeremy/). It was last updated on December 3, 2007 at 6:39:02 PM CST.

#### **CFML Referenced**

[<cfcontent>](http://livedocs.adobe.com/coldfusion/8/htmldocs/help.html?content=Tags_c_11.html#2850760)

## **How can I use ColdFusion to watermark an image?**

Use the [imagePaste\(\)](http://livedocs.adobe.com/coldfusion/8/htmldocs/help.html?content=functions_h-im_36.html#5182491) function.

The [imagePaste\(\)](http://livedocs.adobe.com/coldfusion/8/htmldocs/help.html?content=functions_h-im_36.html#5182491) function takes two images and an X Y coordinate, and draws the second image over the first image with the upper-left corner at X Y coordinate.

<cfset foo(myBigImage.jpg,myWatermark.jpg,50,50)>

This question was written by [Jeremy Petersen](http://www.petersenfam.com/jeremy/). It was last updated on December 7, 2007 at 11:16:50 AM CST.

### **CFML Referenced**

[ImagePaste\(\)](http://livedocs.adobe.com/coldfusion/8/htmldocs/help.html?content=functions_h-im_36.html#5182491)

# **How can I use ColdFusion to work with JSON?**

JSON stands for JavaScript Object Notation. You can think of it as a way to represent data (and type of data) in a string. This makes the data easy to pass between the client side and the server side and is a favorite format for use with AJAX based applications.

ColdFusion adds three functions that work with JSON: [serializeJSON\(\)](http://livedocs.adobe.com/coldfusion/8/htmldocs/help.html?content=functions_s_03.html#292127), [deserializeJSON\(\)](http://livedocs.adobe.com/coldfusion/8/htmldocs/help.html?content=functions_c-d_43.html#5176845), and [isJSON\(\)](http://livedocs.adobe.com/coldfusion/8/htmldocs/help.html?content=functions_in-k_18.html#5177391). Let's look first at serializeJSON. You can take any arbitrary ColdFusion data and translate it into JSON using the function:

```
<cfset foo = arrayNew(1)>
<cfset foo[1] = "Ray">
<cfset foo[2] = "Camden">
<cfset s = structNew()>
<cfset s.age = 35>
<cfset s.arr = foo>
<cfset js = serializeJSON(s)>
```
This creates a JSON string that looks like so:

```
{"AGE":35.0,"ARR":["Ray","Camden"]}
```
This could be passed to the client via AJAX. On the flip side, you can use deserializeJSON to translate a JSON string back into native ColdFusion data:

<cfset orig = deserializeJSON(js)>

And to be extra careful, you can first check to see if the string is valid JSON:

```
<cfif isJSON(js)>
<cfset orig = deserializeJSON(js)>
</cfif>
```
This question was written by [Raymond Camden](http://ray.camdenfamily.com). It was last updated on July 1, 2008 at 11:09:33 AM CDT.

#### **CFML Referenced**

 $\langle$ cfif $\rangle$ [IsJSON\(\)](http://livedocs.adobe.com/coldfusion/8/htmldocs/help.html?content=functions_in-k_18.html#5177391) [StructNew\(\)](http://livedocs.adobe.com/coldfusion/8/htmldocs/help.html?content=functions_s_29.html#138139) [SerializeJSON\(\)](http://livedocs.adobe.com/coldfusion/8/htmldocs/help.html?content=functions_s_03.html#292127) [DeserializeJSON\(\)](http://livedocs.adobe.com/coldfusion/8/htmldocs/help.html?content=functions_c-d_43.html#5176845)

### **How can I use session variables to determine the date of a user's last visit?**

While the client scope has this functionality built in (client.last Visit), with the session scope you will need to set your own variable to track a user's last visit date. On your Application.CFC page's onRequestStart() method, set a session variable with the current date time. This session variable will then be updated on each new page request.

```
<cffunction name="onRequestStart" returnType="boolean">
   <cfset session.lastVis = now()>
</cffunction>
```
Remember that session variables will usually timeout much sooner then client variables (based on server or local settings), and once a session is timed out, you will loose that user's last visit session variable. With this in mind, you may want to consider adding some code to your Application.CFC page's onSessionEnd() method to write the session data to a database or file on session end.

```
<cffunction name=" onSessionEnd" returnType="boolean">
    -insert code to persist session.lastVis to DB or File-
</cffunction>
```
This question was written by [Jeremy Petersen](http://www.petersenfam.com/jeremy/). It was last updated on June 30, 2006 at 1:46:48 PM CDT.

### **CFML Referenced**

[Now\(\)](http://livedocs.adobe.com/coldfusion/8/htmldocs/help.html?content=functions_m-r_07.html#134078) [<cffunction>](http://livedocs.adobe.com/coldfusion/8/htmldocs/help.html?content=Tags_f_21.html#2852457)

### **How can I validate a password to make sure it contains numbers and letters and is at least X characters long?**

Regular expression combined with the  $\langle \text{cfif} \rangle$  and refind() function give you the flexibility to validate against all kinds of requirements.

In the following code sample, the password will have to contain at least one letter and number and be between 6-15 positions long.

```
<cfif NOT reFind("^[[:alnum:]]{6,15}$",usr_pwd)>
```
This question was written by Christopher Legge. It was last updated on October 19, 2006 at 3:23:50 PM CDT.

#### **CFML Referenced**

 $\langle$ cfif $\rangle$ [REFind\(\)](http://livedocs.adobe.com/coldfusion/8/htmldocs/help.html?content=functions_m-r_25.html#135102)

# **How can I work with remote HTML forms?**

The nature of working with HTML form submission (or handler) pages is such that by default they do not make any distinction in regards to the source of the form data. In other words, if a form handler page is expecting to receive the posting of a name and an address value, it does not know (or care) if the form date came from a page on your server, or from another server. Take for example many of the web based credit card merchant account systems. The typical scenario for these systems is for you to provide a form on your website that contains the form data you have collected for a shopping transaction. You collect information such as the customer's name, billing address, and credit card number in a form. You then post this form data to a specifically designed page on the credit card processing company's website. This processing page performs all the magic of the credit card transaction, and then informs the user of the outcome. The big problem with this scenario is that your customer has now left your website, and this is not the ideal solution or user experience.

Amongst other functionality, the ColdFusion [<cfhttp>](http://livedocs.adobe.com/coldfusion/8/htmldocs/help.html?content=Tags_g-h_09.html#3989287)tag provides a way for you to post form data to a remote form, and then retrieve the results that are outputted from the form results page into a ColdFusion variable. You can then process the results variable (the form submission outcome) within your ColdFusion application. So with our above credit card processing example, we could let  $\langle \text{cfhttp>}|\text{leave our website}, \text{post the form data}, \text{retrieve the results of the credit card transaction},$ then seamlessly display the outcome to the user, all from within our website.

In order to use  $\langle\text{cfhttp> to post to a remote form, you need to know the full address of the template}$ you will be posting to. You also need to know each expected form parameter, and include a [<cfhttpparam>](http://livedocs.adobe.com/coldfusion/8/htmldocs/help.html?content=Tags_g-h_10.html#3989813) tag for each of these parameters. A sample [<cfhttp>](http://livedocs.adobe.com/coldfusion/8/htmldocs/help.html?content=Tags_g-h_09.html#3989287) form post would look as follows:

```
<cfhttp url="http://127.0.0.1/formHandler.cfm" method="post">
<cfhttpparam type="formField" name="creditCardNumber" value="#localCCNum#">
<cfhttpparam type="formField" name="userName" value="#localName#">
</cfhttp>
```
Notice how we can pass in any value (in this case we are using the dynamic contents of ColdFusion variables) to the remote form via the  $\langle$ cfhttpparam> value parameter.

The results of the form post will be contained in the cfhttp.fileContent variable. You can access this variable to parse out and redisplay any data. In our credit card processing scenario, we would probably want to parse out the transaction status message so we could dynamically show the user a success or failure message.

 $\langle \text{cfhttp> is a very powerful tool, and it can be used for many things. Some other common  $\langle \text{cfhttp>}\rangle$$ tasks include grabbing current weather and stock quotes. One final thing to remember about  $\leq$ cfhttp>: you are not limited to ColdFusion pages. A form is a form, so feel free to use  $\leq$ cfhttp> to communicate with any other flavor of form, including those made with JSP, ASP, PHP, etc.

This question was written by **Jeremy Petersen**. It was last updated on February 1, 2006 at 9:23:43 AM CST.

### **CFML Referenced**

[<cfhttpparam>](http://livedocs.adobe.com/coldfusion/8/htmldocs/help.html?content=Tags_g-h_10.html#3989813)

#### [<cfhttp>](http://livedocs.adobe.com/coldfusion/8/htmldocs/help.html?content=Tags_g-h_09.html#3989287)

### **How can you test to see if two arrays are the same?**

CF does not offer an easy way to compare two single dimension arrays. The most common solution involving looping through one array and comparing each item to the second array. It is a complicated and messy solution.

Actually there's a very simple way of comparing two arrays using CF's underlying java. According to a recent blog by Rupesh Kumar of Adobe (http://coldfused.blogspot.com/), ColdFusion arrays are an implementation of java lists (java.util.List). So all the Java list methods are available for CF arrays.

So to compare 2 arrays all you need to do is use the equals method. It returns a YES if the arrays are equal and NO if they are not.

For example, given these arrays:

```
<cfset array1 = listToArray("tom,dick,harry,phred")/>
<cfset array2 = listToArray("dick,harry,phred") />
<cfset array3 = listToArray("tom,dick,harry,phred")/>
```
To test for equality:

```
<cfoutput>
Array2 equals Array1 #array2.equals(array1)# (returns a NO) <br/>
Array3 equals Array1 #array3.equals(array1)# (returns a YES) <br/>
</cfoutput>
```
This question was written by [Larry C. Lyons](http://www.lyonsmorris.com/lyons/). It was last updated on July 21, 2008 at 9:30:28 AM CDT.

#### **CFML Referenced**

[<cfoutput>](http://livedocs.adobe.com/coldfusion/8/htmldocs/help.html?content=Tags_m-o_16.html#1101659)

### **How do I access one row in a query?**

You can access elements of a query result set with array notation:

[<cfoutput>](http://livedocs.adobe.com/coldfusion/8/htmldocs/help.html?content=Tags_m-o_16.html#1101659) #myQuery.columnName[5]# [</cfoutput>](http://livedocs.adobe.com/coldfusion/8/htmldocs/help.html?content=Tags_m-o_16.html#1101659)

This will give you the value of "columnName" in the 5th row of the record set. If you leave off the array notation, and are not within a query-based loop, than the result will be from the first row.

This question was written by Christoph Schmitz. It was last updated on March 23, 2006 at 6:49:19 AM CST.

#### **CFML Referenced**

[<cfoutput>](http://livedocs.adobe.com/coldfusion/8/htmldocs/help.html?content=Tags_m-o_16.html#1101659)

# **How do I add an invidual entry to a Verity collection?**

As you know, the  $\langle$ cfindex $\rangle$  tag allows you to populate a Verity collection. This data can come from the file system (by using either a directory or just a file) or with a custom query.

Once the collection is populated, you do not need to clear the collection to do minor updates. You can use [<cfindex>](http://livedocs.adobe.com/coldfusion/8/htmldocs/help.html?content=Tags_i_06.html#1100286) to add content as well. So for example, this code block will add a new file to the collection:

<cfindex action="update" collection="docs" type="file" key="c:\mydocs\new.pdf">

You can also use  $\langle$ cfindex $\rangle$  to remove an item as well. If the file used above was deleted, the following code should be used to keep the collection in sync:

<cfindex action="delete" collection="docs" type="file" key="c:\mydocs\new.pdf">

This question was written by [Raymond Camden](http://ray.camdenfamily.com). It was last updated on April 18, 2006 at 6:58:41 AM CDT.

#### **CFML Referenced**

[<cfindex>](http://livedocs.adobe.com/coldfusion/8/htmldocs/help.html?content=Tags_i_06.html#1100286)

# **How do I alternate row colors in a table?**

Two functions are used in one expression which allow for a clean implementation of alternating row colors. [IIf\(\)](http://livedocs.adobe.com/coldfusion/8/htmldocs/help.html?content=functions_h-im_05.html#1105815) takes three parameters (condition,expression1,expression2) and evaluates either the first expression or the second expression depending if the current row is even or odd. [DE\(\)](http://livedocs.adobe.com/coldfusion/8/htmldocs/help.html?content=functions_c-d_37.html#1103833) takes on parameter which is an expression and delays the evaluation of the expressions.

The following example uses CSS to style the alternating rows of content:

```
<cfquery name="myTest" datasource="testDatasource">
    SELECT *
    FROM table
</cfquery>
<style type="text/css">
tr.lightrow td {
background-color: #FFFFFF;
}
tr.darkrow td {
background-color: #EFEFEF;
}
</style>
<table>
<cfoutput query="myTest">
   <tr class="#iif(currentrow MOD 2,DE('lightrow'),DE('darkrow'))#">
      <\frac{td}{1}<\frac{td}{td}<td>myField</td>
  \langle/tr>
</cfoutput>
</table>
```
This question was written by Cory Toth. It was last updated on January 9, 2006 at 12:10:49 PM CST.

#### **CFML Referenced**

[<cfquery>](http://livedocs.adobe.com/coldfusion/8/htmldocs/help.html?content=Tags_p-q_17.html#1102316)  $DE()$ [<cfoutput>](http://livedocs.adobe.com/coldfusion/8/htmldocs/help.html?content=Tags_m-o_16.html#1101659)  $\mathbf{H}$ f $()$ 

# **How do I avoid forgetting to declare local variables?**

It is critical when writing component methods and UDFs that every variable defined in the code is properly var scoped. If you forget this step - the variable will exist outside of the method and could potentially lead to some very hard to debug problems. One way to get around accidentally forgetting to var scope is to create a structure for all the variables. Consider this code block:

```
<cfset var local = structNew() />
<cfset local.name = "Mickey Mouse" />
<cfloop index="local.i" from="1" to="10">
<cfoutput>#local.i#: #local.name#<br></cfoutput>
</cfloop>
```
In this example, the structure local was created to store all local variables. Notice that the rest of the code uses this structure for any variables created.

This question was written by [Dale Fraser](http://dale.fraser.id.au/). It was last updated on November 13, 2006 at 3:12:09 PM CST.

#### **CFML Referenced**

[StructNew\(\)](http://livedocs.adobe.com/coldfusion/8/htmldocs/help.html?content=functions_s_29.html#138139) [<cfoutput>](http://livedocs.adobe.com/coldfusion/8/htmldocs/help.html?content=Tags_m-o_16.html#1101659) [<cfloop>](http://livedocs.adobe.com/coldfusion/8/htmldocs/help.html?content=Tags_j-l_10.html#3301338)

### **How do I check if a date is in the current century?**

Date comparisons are fairly easy in ColdFusion. One common task is to compare a date value to the current date and check if there is a match on the day, week, month, etc. For this entry we will consider comparing a date's century to the current century. This is a bit more complex. While ColdFusion has functions to retrieve parts of a date (seconds, minutes, day, month, etc) it does not have a function to return the century value. You can get this using a bit of math though.

Consider the following date:

```
<cfset d1 = createDate(2009, 1, 1)>
```
To get the century, you can first get the year, and then divide the value by 100, using the  $\Box$  operator to round the result.

[<cfoutput>](http://livedocs.adobe.com/coldfusion/8/htmldocs/help.html?content=Tags_m-o_16.html#1101659) #year(d1) \ 100# [</cfoutput>](http://livedocs.adobe.com/coldfusion/8/htmldocs/help.html?content=Tags_m-o_16.html#1101659)

This results in 20 (technically we would call 2009 the 21st century, but we just need a unique value). You could then simply compare this value to the year( $\frac{now}{)$ ) to see if d1 is in the same century.

This question was written by [Raymond Camden](http://ray.camdenfamily.com). It was last updated on May 29, 2008 at 7:25:01 AM CDT.

#### **CFML Referenced**

[Now\(\)](http://livedocs.adobe.com/coldfusion/8/htmldocs/help.html?content=functions_m-r_07.html#134078) [<cfoutput>](http://livedocs.adobe.com/coldfusion/8/htmldocs/help.html?content=Tags_m-o_16.html#1101659)

# **How do I connect to a Progress Database**

To connect to a Progress 9.1 Database you first need to licensed copy of the Progress Client.

Once the client is installed add the Progress classes file path into the

MX7 Jrun instance. If using a developer CFMX make this change to the settings under cfusion. Add a New Classpath

example:

C:\Program Files\PROGRESS\java;

Restart CF instance. Search the System Information page to locate the following files in CF Admin

```
C:\Program Files\PROGRESS\java\jdbc.jar; C:\Program Files\PROGRESS\java\messages.jar; C:\Program
Files\PROGRESS\java\progress.jar; C:\Program Files\PROGRESS\java\prosp.jar; C:\Program
Files\PROGRESS\java\prowin.jar;
```
Progress Client requires license key. Once Java invokes the class it searches for the licences verification. So be sure to add the the Progress application to the OS path under Environment variables.

```
Ex. path=%path%;C:\Program files\progress\bin
```
Reboot maybe required.

Setup Datasource in CF select Driver = other

Ex

```
CF Data Source Name = Test
JDBC URL = jdbc:jdbcprogress:T:[host]:[port]:[dbname]
Driver Class = com.progress.sql.jdbc.JdbcProgressDriver
Driver Name = Progress
User Name = [username]
Password = [password]
```
Some Useful links:

JDBC Driver Guide

<http://www.psdn.com/library/entry.jspa?categoryID=296&externalID=1101>

SQL-92 Reference

<http://www.psdn.com/library/entry.jspa?externalID=1094&categoryID=296>
This question was written by Joe Hammond. It was last updated on January 8, 2007 at 8:53:44 AM CST.

# **How do I convert a list of files into links?**

ColdFusion makes it easy to dynamically list out the files in a folder. Converting this list of files into a list of hyperlinks is pretty simple. This will only work if the folder is under your web root (or available as a virtual folder on your web server). First decide on the folder you will list:

```
<cfdirectory directory="c:\web\pdfs" name="pdffiles">
```
Next you need to loop over the files and output them. The link will be based on the folder and how it relates to your web server's document root. In the example above the folder was c:\web\pdfs. The pdfs folder is directly under web root. The links then would simply link to the /pdfs folder with the name being dynamic:

```
<cfoutput query="pdffiles">
<a href="/pdfs/#name#">#name#</a><br>
</cfoutput>
```
This question was written by [Raymond Camden](http://ray.camdenfamily.com). It was last updated on January 21, 2007 at 9:26:47 PM CST.

### **CFML Referenced**

[<cfoutput>](http://livedocs.adobe.com/coldfusion/8/htmldocs/help.html?content=Tags_m-o_16.html#1101659)

# **How do I create a query by hand?**

Most (but not all) ColdFusion queries come straight from the database, but there are times when you need to work with a query without using a database. Whether for debugging or other purposes, it is sometimes useful to be able to create a query manually. To create a query, you use the [queryNew\(\)](http://livedocs.adobe.com/coldfusion/8/htmldocs/help.html?content=functions_m-r_19.html#292759) function. This takes two arguments. The first argument is required and is a list of column names. The second argument is option and is a corresponding list of data types for the columns. If you use this second argument, it helps ColdFusion work with the query better. If you do not specify the "Column Type", ColdFusion needs to figure what datatype it is, and that might impede it's performance.

Here is a simple of a query with four columns:

```
<cfset newQuery = queryNew("Column_1, Column_2, Column_3, Column_4","Integer, VarChar, Decimal, Date")>
<cfloop index="i" from="1" to="10">
   <cfset queryAddRow(newQuery)>
   <cfset querySetCell(newQuery, "Column_1", i)>
<cfset querySetCell(newQuery, "Column_2", "Value_#i#")>
<cfset querySetCell(newQuery, "Column_3", #i#*10000.05555555)>
<cfset querySetCell(newQuery, "Column_4", "#dateadd("d", i, now())#")>
</cfloop>
<cfdump var="#newQuery#">
```
This question was written by [Stefan le Roux](http://www.coldfury.us). It was last updated on August 14, 2008 at 9:33:28 AM CDT.

#### **CFML Referenced**

[Now\(\)](http://livedocs.adobe.com/coldfusion/8/htmldocs/help.html?content=functions_m-r_07.html#134078) [QueryNew\(\)](http://livedocs.adobe.com/coldfusion/8/htmldocs/help.html?content=functions_m-r_19.html#292759) [<cfloop>](http://livedocs.adobe.com/coldfusion/8/htmldocs/help.html?content=Tags_j-l_10.html#3301338)

### **How do I create a tag cloud from a query?**

A tag cloud is a list of tags where size and color reflects popularity- the more often a tag is used the larger and perhaps more colorfully it will be displayed in the cloud.

Say for example you want to create a dynamic tag cloud of links based on a list of categories that you have stored in a database. Once you have queried your data, the basic idea is to dynamically set the css font-size of your displayed tag text based on how many hits your query returned for that particular tag.

The following code sample shows how a tag cloud can be created based on a query of tags and their hit counts. Special thanks to Steven Erat

http://www.talkingtree.com/blog/index.cfm/2005/11/15/TagCloudPod for contributing the majority of this code.

```
<!--- first we will statically populated a fake query with some test data.--->
<cfset tags = queryNew("tag,tagCount")>
<!--- Make 5 rows in the query--->
<cfset newRow = queryAddRow(tags, 5)>
<!--- Set the values of the cells in the query --->
<cfset temp = querySetCell(tags, "tag", "ColdFusion", 1)>
<cfset temp = querySetCell(tags, "tagCount", "100", 1)>
<cfset temp = querySetCell(tags, "tag", "Flex", 2)>
<cfset temp = querySetCell(tags, "tagCount", "75", 2)>
<cfset temp = querySetCell(tags, "tag", "Apollo", 3)>
<cfset temp = querySetCell(tags, "tagCount", "50", 3)>
<cfset temp = querySetCell(tags, "tag", "Flash", 4)>
<cfset temp = querySetCell(tags, "tagCount", "25", 4)>
<cfset temp = querySetCell(tags, "tag", "Photoshop", 5)>
<cfset temp = querySetCell(tags, "tagCount", "5", 5)>
<!--- calculate our hit ranges etc. --->
<cfset tagValueArray = ListToArray(ValueList(tags.tagCount))>
    <cfset max = ArrayMax(tagValueArray)>
    <cfset min = ArrayMin(tagValueArray)>
   <cfset diff = max - min>
    <!--- 
     scaleFactor will affect the degree of difference between the different font sizes.
    if you have one really large category and many smaller categories, then set higher.
     if your category count does not vary too much try a lower number. 
   ---> <!--- 
      scaleFactor will affect the degree of difference between the different font sizes.
       if you have one really large category and many smaller categories, then set higher.
      if your category count does not vary too much try a lower number. 
 --->
   <cfset scaleFactor = 25>
    <cfset distribution = diff / scaleFactor>
   <!--- optionally add a range of colors in the CSS color property for each class --->
   <cfoutput>
      <style>
         .smallestTag { font-size: 9px; }
          .smallTag { font-size: 11px; }
         .mediumTag { font-size: 13px; }
         .largeTag { font-size: 16px; }
         .largestTag { font-size: 20px; } 
       </style>
```

```
 <cfloop query="tags">
       <cfsilent>
          <cfif tags.tagCount EQ min>
             <cfset class="smallestTag">
          <cfelseif tags.tagCount EQ max>
            <cfset class="largestTag">
          <cfelseif tags.tagCount GT (min + (distribution*2))>
             <cfset class="largeTag">
          <cfelseif tags.tagCount GT (min + distribution)>
            <cfset class="mediumTag">
          <cfelse>
             <cfset class="smallTag">
         \langle cfif>
       </cfsilent>
       <a href="foo"><span class="#class#">#lcase(tags.tag)#</span></a>
    </cfloop>
 </cfoutput>
```
This question was written by [Jeremy Petersen](http://www.petersenfam.com/jeremy/). It was last updated on November 21, 2006 at 6:04:17 PM CST.

### **CFML Referenced**

 $\langle$ cfif $\rangle$ [<cfoutput>](http://livedocs.adobe.com/coldfusion/8/htmldocs/help.html?content=Tags_m-o_16.html#1101659) [<cfelse>](http://livedocs.adobe.com/coldfusion/8/htmldocs/help.html?content=Tags_d-e_09.html#3138301) [<cfsilent>](http://livedocs.adobe.com/coldfusion/8/htmldocs/help.html?content=Tags_r-s_19.html#2916323) [<cfloop>](http://livedocs.adobe.com/coldfusion/8/htmldocs/help.html?content=Tags_j-l_10.html#3301338)

### **How do I create a vCard/ vCalender link and have it download to MS Outlook?**

Use  $\langle$  cfcontent> and  $\langle$  cfheader> to set the appropriate MIME and header types, then include the appropriate fields and data. If MS Outlook is installed on the client, it will receive the data as a vCard!

The following sample static vCard was found out on the internet. It can be used as a template to replace with your own dynamic data.

```
<cfcontent type="text/x-vCalendar">
<cfheader name="Content-Disposition" value="inline; filename=newAppointment.vcs">
BEGIN:VCARD
VERSION:3.0
N;charset=iso-8859-1:Geuzaine;Christophe
BDAY;value=date:1973-02-06
EMAIL;type=HOME:geuz@geuz.org
URL;type=HOME:http://www.geuz.org
TITLE;charset=iso-8859-1:Postdoctoral Scholar
ORG;charset=iso-8859-1:Caltech, Applied and Computational Mathematics
ADR;type=WORK;charset=iso-8859-1:;;1200 E California Blvd;Pasadena;CA;91125;USA
TEL;type=WORK:1 626 395 4552
URL;type=WORK:http://www.acm.caltech.edu
END:VCARD
BEGIN:VCARD
VERSION:3.0
N;charset=iso-8859-1:Knudson;Donald Ernest
BDAY;value=date:01-29
TEL;type=HOME:+01-(0)2-234.56.78
EMAIL;type=HOME:duck@novosi.uni.gnu
NOTE;charset=iso-8859-1:1952 Permafrost Press Award winner
END:VCARD
BEGIN:VCARD
VERSION:3.0
N;charset=iso-8859-1:Knudson;Daffy Duck (with Bugs Bunny and Mr. Pluto)
NICKNAME;charset=iso-8859-1:gnat and gnu and pluto
BDAY;value=date:02-10;11-05;01-01
TEL;type=HOME:+01-(0)2-765.43.21
TEL;type=CELL:+01-(0)5-555.55.55
ACCOUNT;type=HOME:010-1234567-05
ADR;type=HOME;charset=iso-8859-1:;;Haight Street 512;Novosibirsk;;80214;Gnuland
TEL;type=HOME:+01-(0)2-876.54.32
ORG;charset=iso-8859-1:University of Novosibirsk, Department of Octopus Parthenogenesis
END:VCARD
BEGIN:VCARD
VERSION:3.0
N;charset=iso-8859-1:Knudson;Bip B.
NICKNAME;charset=iso-8859-1:road runner
BDAY;value=date:02-27
ADR;type=HOME;charset=iso-8859-1:;;Somewhere close to a falling rock;;;;
EMAIL;type=HOME:bip_bip@free.prov.gnu
END:VCARD
BEGIN:VCARD
VERSION:3.0
N;charset=iso-8859-1:Microknud Corp.;
ADR;type=WORK;charset=iso-8859-1:;;Haight Street 513;Novosibirsk;;80214;Gnuland
TEL;type=WORK:+01-(0)2-465.83.99
TEL;type=FAX:005.79.00
URL:http://foo.com/index.html
END:VCARD
BEGIN:VCARD
VERSION:3.0
N;charset=iso-8859-1:The Knudsoft Company;
```
EMAIL:[knud@knudsoft.com](mailto:knud@knudsoft.com) URL[:http://foo.com/index.htm](http://foo.com/index.htm) END:VCARD BEGIN:VCARD VERSION:3.0 N;charset=iso-8859-1:Knudsoft (RS.2 Computer Room); TEL;type=WORK:+01-(0)2-434.23.23 END:VCARD

This question was written by [Jeremy Petersen](http://www.petersenfam.com/jeremy/). It was last updated on June 2, 2006 at 5:31:52 PM CDT.

### **CFML Referenced**

[<cfheader>](http://livedocs.adobe.com/coldfusion/8/htmldocs/help.html?content=Tags_g-h_07.html#3989067) [<cfcontent>](http://livedocs.adobe.com/coldfusion/8/htmldocs/help.html?content=Tags_c_11.html#2850760)

### **How do I create an array with more than three dimensions?**

ColdFusion lets you directly create arrays with up to three dimensions using the [arrayNew\(\)](http://livedocs.adobe.com/coldfusion/8/htmldocs/help.html?content=functions_a-b_17.html#1100696) function. If you want to create a larger array, you can use multiple [arrayNew\(\)](http://livedocs.adobe.com/coldfusion/8/htmldocs/help.html?content=functions_a-b_17.html#1100696) statements.

```
<cfset foo = arrayNew(3)>
ccfset foo[1][1][1] = arrayNew(3)ccfset foo[1][1][1][1][1][1][1] = "this is a test">
<cfoutput>#foo[1][1][1][1][1][1]#</cfoutput>
```
This question was written by [Jeremy Petersen](http://www.petersenfam.com/jeremy/). It was last updated on May 15, 2006 at 12:35:55 PM CDT.

### **CFML Referenced**

[ArrayNew\(\)](http://livedocs.adobe.com/coldfusion/8/htmldocs/help.html?content=functions_a-b_17.html#1100696) [<cfoutput>](http://livedocs.adobe.com/coldfusion/8/htmldocs/help.html?content=Tags_m-o_16.html#1101659)

### **How do I create RSS feeds?**

The [<cffeed>](http://livedocs.adobe.com/coldfusion/8/htmldocs/help.html?content=Tags_f_01.html#4002452) tag can be used to both read and create RSS feeds. To create an RSS feed, you need two things. First you need the data that will provide the content for RSS feed. Next you need a set of properties that define the RSS feed. Let's begin by getting the data for the feed. [<cffeed>](http://livedocs.adobe.com/coldfusion/8/htmldocs/help.html?content=Tags_f_01.html#4002452) supports generating a feed from a query or structure. Most people will want to use a query, so let's begin with that:

```
<cfquery name="entries" datasource="blogdev" maxrows="10">
select *
from tblblogentries
</cfquery>
```
Now that we have the data, we need to create a structure that define the properties for the RSS feed. The most important part of the structure is the type of RSS feed we are creating. ColdFusion supports creating two types of RSS feeds: RSS 2 and Atom 1. To create an RSS 2 feed you would do:

```
<cfset p = structNew()>
<cfset p.version = "rss_2.0">
```
Both RSS 2 and Atom 1 have required and optional properties you can use. For RSS 2, the minimum required properties you must use are title, link, and description. Here is a full example:

```
<cfset p = structNew()>
<cfset p.version = "rss_2.0">
<cfset p.title = "My Feed">
<cfset p.link = "http://www.linktomysite.com">
<cfset p.description = "About my site...">
```
Obviously the value you use for these properties will depend on your site and the RSS feed you are creating.

The last step is to pass both the properties and data to the  $\langle$ cffeed $\rangle$  tag. You can generate either a file or an XML variable. In this example we will create the XML and output it:

```
<cffeed action="create" query="#entries#" xmlVar="rss" properties="#p#">
<cfcontent type="text/xml" reset="true"><cfoutput>#rss#</cfoutput>
```
By default, ColdFusion looks at the query for columns with particular names. So for example, in RSS 2 the body of each item in the feed maps to a column named content. If your query columns don't match up with what RSS 2 (or Atom 1) is looking for, you can provide a set of aliases using the columnMap structure. Define a new structure where each key represents a column in RSS 2 and each value represents a column in your data.

<cfset c = [structNew\(\)](http://livedocs.adobe.com/coldfusion/8/htmldocs/help.html?content=functions_s_29.html#138139)> <cfset c.content = "body"> <cfset c.publisheddate = "posted">

This code tells ColdFusion to map the body column in the query to the content field in the RSS feed. It also tells ColdFusion to map the posted column to the publisheddate field. Once you have this structure you can pass it to the  $\langle$ cffeed $\rangle$  tag:

<cffeed action="create" query="#entries#" xmlVar="rss" properties="#p#" columnMap="#c#">

This question was written by [Raymond Camden](http://ray.camdenfamily.com). It was last updated on December 20, 2008 at 9:33:25 AM CST.

#### **CFML Referenced**

[<cfquery>](http://livedocs.adobe.com/coldfusion/8/htmldocs/help.html?content=Tags_p-q_17.html#1102316) [StructNew\(\)](http://livedocs.adobe.com/coldfusion/8/htmldocs/help.html?content=functions_s_29.html#138139) [<cffeed>](http://livedocs.adobe.com/coldfusion/8/htmldocs/help.html?content=Tags_f_01.html#4002452)  $\overline{\left\langle \text{cfootput}\right\rangle}$ 

# **How do I delete a folder and all files and subfolders beneath it?**

The tag has a delete action, but this will throw an error if there is anything in the directory. To remove a directory and everything inside it, simply use the recurse attribute:

```
<cfset dir = "c:\temp">
<cfdirectory action="delete" directory="#dir#" recurse="true">
```
This question was written by [Raymond Camden](http://ray.camdenfamily.com). It was last updated on April 6, 2006 at 5:56:26 PM CDT.

# **How do I determine if a number is even or odd?**

An even number is any number that can be divided by 2 with no remainder. ColdFusion provides a function, mod, that returns the remainder of a division operation. To determine if a number is even, simply see if the value, modded by 2, returns 0:

```
<cfset x = 5>
<cfif x mod 2 is 0>
  The number is even.
<cfelse>
    The number is odd.
\langle / cfif
```
If the remainder is 1, then the number is odd.

This question was written by [Raymond Camden](http://ray.camdenfamily.com). It was last updated on February 3, 2006 at 8:01:44 AM CST.

### **CFML Referenced**

 $\langle$ cfif $\rangle$ [<cfelse>](http://livedocs.adobe.com/coldfusion/8/htmldocs/help.html?content=Tags_d-e_09.html#3138301)

#### **How do I display query results in an N-column table layout?**

Displaying query information in a N-column table can be done with just a bit of logic. This first bit of code just creates a query object for the example, you don't need this if you have your own data to work with.

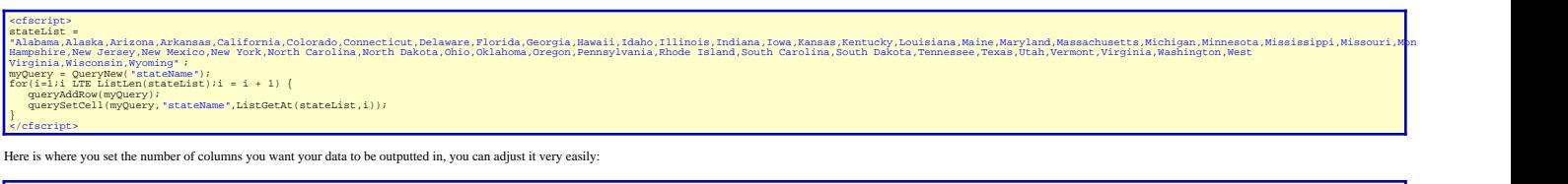

Finally the table output:

#### $rder="1"$ <tr><br><tr>toutput query="myQuery"><br><td>#stateName#</td><br><td>#stateName#</td><br><td>#stateName="td"><td"+currentRow NEQ recordCount><br><tdf currentRow MOD columnCount EQ false AND currentRow NEQ recordCount>  $$\sf{ctr}>$$   $$\sf{ccfelse}$  if current<br>Row  $\sf{MOD}$  column<br>Count EQ false  $\sf{AND}$  current<br>Row EQ record<br>Count>  $\label{eq:2} \begin{matrix} \text{cofleisif} \text{ currentRow} \text{ MOD} \text{ columnCount} \text{ EQ} \text{ false} \text{ AND} \text{ currentRow} \text{ BQ} \text{ recordCount} \\ \text{c/tr} \text{ } \\ \text{cofleisif} \text{ currentRow} \text{ MOD} \text{ columnCount} \text{ AND} \text{ currentRow} \text{ EQ} \text{ recordCount} \\ \text{cofset colummatert} \text{ } \text{ (Celling} \text{ (currentRow) columnCount)} \text{ columnCount} \text{ } - \text{ currentRow} \\ \text{ \# (partial-dnB) p} \text{ } \text{ (c1D)} \text{ } \\ \text$

Basically the main thing going on here is math, specifically, determining if we have completed a "row" based on our current query row and the number of columns we specified. Note at the end we "fill" the table with blank c

This question was written by **Erik Goodlad.**<br>It was last updated on February 22, 2006 at 7:21:18 AM CST.

*<!--- adjust the number of columns to your needs --->* <cfset columnCount = 4>

**CFML Referenced**

[<cfif>](http://livedocs.adobe.com/coldfusion/8/htmldocs/help.html?content=Tags_i_01.html#1100123) [<cfscript>](http://livedocs.adobe.com/coldfusion/8/htmldocs/help.html?content=Tags_r-s_12.html#1103056) [<cfoutput>](http://livedocs.adobe.com/coldfusion/8/htmldocs/help.html?content=Tags_m-o_16.html#1101659)

# **How do I do a server-side relocation?**

ColdFusion provides a tag to handle relocating the user, [<cflocation>](http://livedocs.adobe.com/coldfusion/8/htmldocs/help.html?content=Tags_j-l_04.html#1100753). This tag returns header information to the browser that tells it to load a new URL. If you want to do a completely server-side relocation, you must use one of the underlining Java methods available in ColdFusion:

<cfset [getPageContext\(\)](http://livedocs.adobe.com/coldfusion/8/htmldocs/help.html?content=functions_e-g_52.html#4209678).forward('url\_here') />

This question was written by [Hal Helms](http://halhelms.com/). It was last updated on February 19, 2006 at 2:43:58 PM CST.

### **CFML Referenced**

[GetPageContext\(\)](http://livedocs.adobe.com/coldfusion/8/htmldocs/help.html?content=functions_e-g_52.html#4209678) [<cflocation>](http://livedocs.adobe.com/coldfusion/8/htmldocs/help.html?content=Tags_j-l_04.html#1100753)

# **How do I end a session when the user closes their browser?**

Use J2EE session variables!

Note: useing J2EE session variables, you will notice that your session ends when your close the browser. Actually, your session is not ending. Instead, when you relaunch your browser, a new session is created. Therefore you cannot close your browser as a means to test this code. Instead, you must wait the complete amount of time it takes for sessions to expire in your application. (If not specified, it will default to a value set in the ColdFusion administrator - usually 20 minutes.)

This question was written by [Raymond Camden](http://ray.camdenfamily.com). It was last updated on September 22, 2006 at 3:17:22 PM CDT.

# **How do I find a value in a list?**

ColdFusion provides four functions that can help you find a value in a list. The first two are related: [listFind\(\)](http://livedocs.adobe.com/coldfusion/8/htmldocs/help.html?content=functions_l_09.html#130668) and [listFindNoCase\(\)](http://livedocs.adobe.com/coldfusion/8/htmldocs/help.html?content=functions_l_10.html#130765). Both functions will search a list for a value. The first is case sensitive while the second will ignore case.

```
<cfset list = "Raymond,Jacob,Lynn,Noah,Jeanne">
<cfif listFindNoCase(list, "jacob")>
   Jacob is in the list.
\langle / cfif
```
The above code snippet will find a match on the word "jacob" even though the case does not match.

The next two related functions are [listContains\(\)](http://livedocs.adobe.com/coldfusion/8/htmldocs/help.html?content=functions_l_06.html#130469) and [listContainsNoCase\(\)](http://livedocs.adobe.com/coldfusion/8/htmldocs/help.html?content=functions_l_07.html#130539). These functions allow for partial matches. So for example:

```
<cfset list = "Raymond,Jacob,Lynn,Noah,Jeanne">
<cfif listContainsNoCase(list, "Ray")>
   There is a Ray in the list.
</cfif>
```
This code snippet will display a result since "Ray" partially matches "Raymond" in the list. In general you will probably never use [listContains\(\)](http://livedocs.adobe.com/coldfusion/8/htmldocs/help.html?content=functions_l_06.html#130469) since you almost always want to match an entire list item, not a partial one.

This question was written by [Raymond Camden](http://ray.camdenfamily.com). It was last updated on January 18, 2006 at 3:21:27 PM CST.

### **CFML Referenced**

 $\langle$ cfif $\rangle$ [ListContains\(\)](http://livedocs.adobe.com/coldfusion/8/htmldocs/help.html?content=functions_l_06.html#130469) [ListFind\(\)](http://livedocs.adobe.com/coldfusion/8/htmldocs/help.html?content=functions_l_09.html#130668) [ListFindNoCase\(\)](http://livedocs.adobe.com/coldfusion/8/htmldocs/help.html?content=functions_l_10.html#130765) [ListContainsNoCase\(\)](http://livedocs.adobe.com/coldfusion/8/htmldocs/help.html?content=functions_l_07.html#130539)

# **How do I find a value in an array?**

ColdFusion does not provide a built-in way to search an array for values. However, you have a few options. You can convert the array to a list using [arrayToList\(\)](http://livedocs.adobe.com/coldfusion/8/htmldocs/help.html?content=functions_a-b_24.html#1101000). Once you have done that, you can use [listFind\(\)](http://livedocs.adobe.com/coldfusion/8/htmldocs/help.html?content=functions_l_09.html#130668), [listFindNoCase\(\)](http://livedocs.adobe.com/coldfusion/8/htmldocs/help.html?content=functions_l_10.html#130765), [listContains\(\)](http://livedocs.adobe.com/coldfusion/8/htmldocs/help.html?content=functions_l_06.html#130469), or [listContainsNoCase\(\)](http://livedocs.adobe.com/coldfusion/8/htmldocs/help.html?content=functions_l_07.html#130539) to search the array.

You can also find UDFs at [CFLib](http://www.cflib.org) that will search an array. You can find both an [arrayFind\(\)](http://www.cflib.org/udf.cfm/arrayfind) as well as an [arrayFindNoCase\(\)](http://www.cflib.org/udf.cfm/arrayfindnocase) .

This question was written by [Raymond Camden](http://ray.camdenfamily.com). It was last updated on January 18, 2006 at 3:27:07 PM CST.

### **CFML Referenced**

[ArrayToList\(\)](http://livedocs.adobe.com/coldfusion/8/htmldocs/help.html?content=functions_a-b_24.html#1101000) [ListContains\(\)](http://livedocs.adobe.com/coldfusion/8/htmldocs/help.html?content=functions_l_06.html#130469) [ListFind\(\)](http://livedocs.adobe.com/coldfusion/8/htmldocs/help.html?content=functions_l_09.html#130668) [ListFindNoCase\(\)](http://livedocs.adobe.com/coldfusion/8/htmldocs/help.html?content=functions_l_10.html#130765) [ListContainsNoCase\(\)](http://livedocs.adobe.com/coldfusion/8/htmldocs/help.html?content=functions_l_07.html#130539)

### **How do I find out if a specific file or directory exists on my ColdFusion server?**

The [directoryExists\(\)](http://livedocs.adobe.com/coldfusion/8/htmldocs/help.html?content=functions_c-d_44.html#1104060) function takes an absolute path as its only parameter. It will then test for the existence of that absolute path on the server. The function returns YES or NO. Sample code for the [directoryExists\(\)](http://livedocs.adobe.com/coldfusion/8/htmldocs/help.html?content=functions_c-d_44.html#1104060) function would look as follows:

```
<cfset testDirectory = "C:\foo\">
<cfif directoryExists(testDirectory)>
Yes, #testDirectory# exists on the server.
<cfelse>
No, #testDirectory# does not exist on the server.
\langle cfif>
</cfoutput>
```
The file Exists() function works the same way as the directory Exists(). You pass it in an absolute path, and it returns YES or NO depending on if the path exists. It is important to note that if you are testing for the existence of a file, you many first want to make sure the directory exists. Sample use of the [fileExists\(\)](http://livedocs.adobe.com/coldfusion/8/htmldocs/help.html?content=functions_e-g_09.html#1104406) function would be as follows:

```
<cfset testFile = "C:\foo\foobar.cfm">
<cfoutput>
<cfif fileExists(testFile)>
Yes, #testFile# exists on the server.
<cfelse>
No, #testFile# does not exist on the server.
\langle / cfif</cfoutput>
```
This question was written by [Jeremy Petersen](http://www.petersenfam.com/jeremy/). It was last updated on January 26, 2006 at 9:13:55 AM CST.

### **CFML Referenced**

 $\langle$ cfif $\rangle$ [DirectoryExists\(\)](http://livedocs.adobe.com/coldfusion/8/htmldocs/help.html?content=functions_c-d_44.html#1104060) [FileExists\(\)](http://livedocs.adobe.com/coldfusion/8/htmldocs/help.html?content=functions_e-g_09.html#1104406) [<cfoutput>](http://livedocs.adobe.com/coldfusion/8/htmldocs/help.html?content=Tags_m-o_16.html#1101659) [<cfelse>](http://livedocs.adobe.com/coldfusion/8/htmldocs/help.html?content=Tags_d-e_09.html#3138301)

# **How do I find the file extension for a file?**

Use the [listLast\(\)](http://livedocs.adobe.com/coldfusion/8/htmldocs/help.html?content=functions_l_14.html#131062) function.

```
<cfset myExt = "myDocument.pdf">
<cfset myExt = listLast(myExt,".")>
<cfoutput>#myExt#</cfoutput>
```
This question was written by [Stefan le Roux](http://www.coldfury.us). It was last updated on July 21, 2008 at 9:24:20 AM CDT.

### **CFML Referenced**

[<cfoutput>](http://livedocs.adobe.com/coldfusion/8/htmldocs/help.html?content=Tags_m-o_16.html#1101659) [ListLast\(\)](http://livedocs.adobe.com/coldfusion/8/htmldocs/help.html?content=functions_l_14.html#131062)

# **How do I find the size of a directory?**

Use the  $\langle$ cfdirectory $\rangle$  tag, and then do a query of queries on the results:

```
<cfdirectory 
   directory="c:\cfusionmx"
   action="list"
   name="cfDir"
   recurse="true">
<cfquery dbtype="query" name="dirSize">
   select sum(size) as size from cfDir
</cfquery>
<cfset sizeMb = dirSize.size/1000000>
<cfoutput>#numberFormat(sizeMB,",.99")#</cfoutput>
```
In the example above, the result is modified to return a value in megabytes. Also note the use of recurse="true" in the [<cfdirectory>](http://livedocs.adobe.com/coldfusion/8/htmldocs/help.html?content=Tags_d-e_03.html#1097918) tag. This will return all the files including those beneath the directory specified. If you only want the size of the files in the directory itself, change recurse to false.

This question was written by [Jacob Munson](http://www.techfeed.net/blog/). It was last updated on March 31, 2006 at 1:54:23 PM CST.

### **CFML Referenced**

[<cfquery>](http://livedocs.adobe.com/coldfusion/8/htmldocs/help.html?content=Tags_p-q_17.html#1102316) [<cfdirectory>](http://livedocs.adobe.com/coldfusion/8/htmldocs/help.html?content=Tags_d-e_03.html#1097918) [<cfoutput>](http://livedocs.adobe.com/coldfusion/8/htmldocs/help.html?content=Tags_m-o_16.html#1101659)

# **How do I force a file to download instead of displaying inline in IE, Firefox and other browsers?**

You can force a file to download by using a combination of the  $\langle$ cfheader> and  $\langle$ cfcontent> tags. We'll use a jpg for this example. It will work for any file type however.

```
<cfheader name="content-disposition" value="attachment;filename=example.jpg">
<cfcontent type="image/jpeg" file="C:\files\example.jpg">
```
Note the use of filename in the [<cfheader>](http://livedocs.adobe.com/coldfusion/8/htmldocs/help.html?content=Tags_g-h_07.html#3989067) tag. This allows you to give another name to the file being downloaded.

This question was written by Emmet McGovern. It was last updated on January 24, 2006 at 7:02:18 AM CST.

### **CFML Referenced**

[<cfheader>](http://livedocs.adobe.com/coldfusion/8/htmldocs/help.html?content=Tags_g-h_07.html#3989067) [<cfcontent>](http://livedocs.adobe.com/coldfusion/8/htmldocs/help.html?content=Tags_c_11.html#2850760)

# **How do I format an Active Directory Timestamp?**

Time in Active Directory is stored in a 64 bit integer that keeps track of the number of 100-Nanosecond intervals which have passed since January 1, 1601 (not to be confused with EPOCH, or with Active Directory's Generalized Time String). The 64 bit value uses 2 32bit parts to store the time.

This number, e.g 127944393687163952 can be converted to a local timestamp such as:

```
adTime = "127944393687163952";
cfTime = DateConvert("utc2Local",DateAdd('n',adTime / (60*10000000),'1/1/1601') );
```
This question was written by [Tariq Ahmed](http://www.cflex.net/). It was last updated on July 12, 2006 at 12:00:53 PM CDT.

### **How do I get a listing of just the files or child directories in a directory?**

You can use the cfdirectory tag with the list option, and then there are

two ways to only display the directories. The first option is to use

 $\langle \text{cfif} \rangle$  to filter on 'type':

```
<cfdirectory directory="C:/Apache2/htdocs" action="list" name="dirResults">
<cfoutput query="dirResults">
   <cfif dirResults.type eq "dir">#dirResults.name#<br /></cfif>
</cfoutput>
```
The second option is to do a query of queries to filter the results:

```
<cfdirectory directory="C:/Apache2/htdocs" action="list" name="dirResults">
<cfquery name="dirFilter" dbtype="query">
   select name from dirResults
   where lower(type) = 'dir'
</cfquery>
<cfoutput query="dirFilter">
    #name#<br />
</cfoutput>
```
This question was written by [Jacob Munson](http://www.techfeed.net/blog/). It was last updated on September 8, 2006 at 12:45:51 PM CDT.

#### **CFML Referenced**

[<cfquery>](http://livedocs.adobe.com/coldfusion/8/htmldocs/help.html?content=Tags_p-q_17.html#1102316)  $\langle$ cfif $\rangle$ [<cfoutput>](http://livedocs.adobe.com/coldfusion/8/htmldocs/help.html?content=Tags_m-o_16.html#1101659)

# **How do I get a random image from a directory?**

Use the RandRange function to pick a random image file form your directory.

```
<cfset imagepath = "images/gallery/" />
<cfdirectory directory="#ExpandPath(imagepath)#"
filter="*.jpg|*.gif"
name="qryImages"
action="list" />
<img src="#imagepath##qryImages.name[RandRange(1, qryImages.RecordCount)]#" />
```
This question was written by [John Whish](http://www.aliaspooryorik.com/blog/). It was last updated on July  $10$ , 2008 at  $10$ : 27:34 AM CDT.

# **How do I get around a lack of constructors in CFCs?**

A widely adopted practice is to create an "init" method that returns the object.

Example:

```
<cfcomponent displayname="Person">
<cffunction name="init" access="public" output="false">
<cfreturn this />
</cffunction>
</cfcomponent>
```
The init method can accept arguments and perform object initialization, if needed. Now, you can always create your objects like this:

<cfset joe = createObject('component', 'Person').init() />

This question was written by [Hal Helms](http://halhelms.com/). It was last updated on June  $12, 2006$  at  $5:13:04$  PM CDT.

### **CFML Referenced**

[<cfcomponent>](http://livedocs.adobe.com/coldfusion/8/htmldocs/help.html?content=Tags_c_10.html#3350776) [<cffunction>](http://livedocs.adobe.com/coldfusion/8/htmldocs/help.html?content=Tags_f_21.html#2852457)

# **How do I get information about a file?**

Use the [getFileInfo\(\)](http://livedocs.adobe.com/coldfusion/8/htmldocs/help.html?content=functions_e-g_39.html#1104998) function.

GetFileInfo returns a structure with the following information: filename, path, parent directory, type, size, when the file was most recently modified, whether the file has read permission, write permission, and is hidden.

```
<cfdump var="#getFileInfo("/myFile.doc")#">
```
This question was written by [Jeremy Petersen](http://www.petersenfam.com/jeremy/). It was last updated on July 18, 2008 at 8:40:09 AM CDT.

#### **CFML Referenced**

[GetFileInfo\(\)](http://livedocs.adobe.com/coldfusion/8/htmldocs/help.html?content=functions_e-g_39.html#1104998)

# **How do I get the directory for the current template?**

Use the two ColdFusion functions [getCurrentTemplatePath\(\)](http://livedocs.adobe.com/coldfusion/8/htmldocs/help.html?content=functions_e-g_35.html#1104906) and [getDirectoryFromPath\(\)](http://livedocs.adobe.com/coldfusion/8/htmldocs/help.html?content=functions_e-g_36.html#1104945).

```
<cfset currentPath = getCurrentTemplatePath()>
<cfset currentDirectory = getDirectoryFromPath(currentPath)>
<cfoutput>This directory is #currentDirectory#</cfoutput>
```
The function, [getCurrentTemplatePath\(\)](http://livedocs.adobe.com/coldfusion/8/htmldocs/help.html?content=functions_e-g_35.html#1104906), will return the full path of the current template. By path we mean the directory and file name. The function, [getDirectoryFromPath\(\)](http://livedocs.adobe.com/coldfusion/8/htmldocs/help.html?content=functions_e-g_36.html#1104945), will then get just the directory from the path.

This question was written by [Stan Winchester](http://www.aftershockweb.com/). It was last updated on January 26, 2006 at 6:57:12 AM CST.

### **CFML Referenced**

[<cfoutput>](http://livedocs.adobe.com/coldfusion/8/htmldocs/help.html?content=Tags_m-o_16.html#1101659) [GetDirectoryFromPath\(\)](http://livedocs.adobe.com/coldfusion/8/htmldocs/help.html?content=functions_e-g_36.html#1104945) [GetCurrentTemplatePath\(\)](http://livedocs.adobe.com/coldfusion/8/htmldocs/help.html?content=functions_e-g_35.html#1104906)

### **How do I get the primary key of a record added to the database?**

Many people use database tables with autonumber primary keys. These are columns (typically named "id") that the database will provide a value for by simply adding one to the last highest value. So if the last record inserted had an ID value of 5, the next will be 6. (Note that this isn't always true. You can't assume the next value will be one over the last highest value.) If you need to find out what value was used for the primary key, ColdFusion provides a simple way to do that.

To use this feature, you first must provide the result attribute to your cfquery tag. This tells ColdFusion to save information about the query to the variable named by the result attribute.

```
<cfquery datasource="foo" result="result">
insert into people(name,email)
values("Paris Hilton", "trash@celebs.com")
</cfquery>
```
After running this query a structure named result will be created. Most of the keys of this structure are set, including the sql of the query, recordcount, and other values, however there is a special key that will store the value of the primary key assigned to the insertion. Unfortunately, this key value will vary depending on the database. For SQL Server, the value will be in the IDENTITYCOL key. For Oracle, the value will be in the ROWID key. For Sybase, the value will be in the SYB\_IDENTITY key. For Informix, the value will be in the SERIAL\_COL key. For MySQL, the value will be in the GENERATED\_KEY key.

Using the above query as an example and assuming MySQL, you can display the primary key value like so:

```
<cfoutput>
The ID of the row I just inserted was #result.generated_key#.
</cfoutput>
```
This question was written by [Raymond Camden](http://ray.camdenfamily.com). It was last updated on July 15, 2008 at 10:06:58 AM CDT.

### **CFML Referenced**

[<cfquery>](http://livedocs.adobe.com/coldfusion/8/htmldocs/help.html?content=Tags_p-q_17.html#1102316) [<cfoutput>](http://livedocs.adobe.com/coldfusion/8/htmldocs/help.html?content=Tags_m-o_16.html#1101659)

# **How do I get the SQL used to generate a query?**

Most queries written in ColdFusion will contain one or more dynamic portions. If you want to get the SQL that was actually passed to the database, use the result attribute of the  $\langle c \rangle$  tag:

```
<cfset name = "e">
<cfquery name="getIt" datasource="cfartgallery" result="result">
select artistid
from artists
where lastname like <cfqueryparam cfsqltype="cf_sql_varchar" value="%#name#%" maxlength="255">
</cfquery>
<cfdump var="#result#">
```
The result attribute returns a structure with keys that relate to the query. The keys that you would be concerned about our SQL and SQLParameters. The SQL key will contain the sql that was passed to the database. Each and every  $\langle c$  fquery param $\rangle$  tag that was used will be replaced with a question mark. The SQLParemeters key will contain an array of values that correspond to each question mark.

This question was written by [Raymond Camden](http://ray.camdenfamily.com). It was last updated on May 20, 2006 at 3:11:44 PM CDT.

### **CFML Referenced**

[<cfquery>](http://livedocs.adobe.com/coldfusion/8/htmldocs/help.html?content=Tags_p-q_17.html#1102316) [<cfqueryparam>](http://livedocs.adobe.com/coldfusion/8/htmldocs/help.html?content=Tags_p-q_18.html#1102474)

### **How do I get the username or domain from an email address?**

The obvious use of lists in ColdFusion is to work with a lists of data. However what's cool about list functions is that they can be used for quick extraction of data.

You can consider an email address as a list which uses the @ character as a delimiter. Because of this, you can then use [listFirst\(\)](http://livedocs.adobe.com/coldfusion/8/htmldocs/help.html?content=functions_l_11.html#130862) and [listLast\(\)](http://livedocs.adobe.com/coldfusion/8/htmldocs/help.html?content=functions_l_14.html#131062) to quickly grab the two portions of the email address.

```
<cfset userName = listFirst(emailAddress,"@")>
<cfset domainName = listLast(emailAddress,"@")>
```
ColdFusion's list functions use the comma character as the default delimiter. Notice in the code above that we explicitly tell ColdFusion to use the @ character instead.

This question was written by [Tariq Ahmed](http://www.cflex.net/). It was last updated on February 2, 2006 at 7:56:23 AM CST.

### **CFML Referenced**

[ListFirst\(\)](http://livedocs.adobe.com/coldfusion/8/htmldocs/help.html?content=functions_l_11.html#130862) [ListLast\(\)](http://livedocs.adobe.com/coldfusion/8/htmldocs/help.html?content=functions_l_14.html#131062)

# **How do I get the values from one column in a query?**

If you need to retrieve the values from one column in a query, ColdFusion provides the [valueList\(\)](http://livedocs.adobe.com/coldfusion/8/htmldocs/help.html?content=functions_t-z_13.html#139169) function. It will return every value from that column. Here is an example:

```
<cfquery name="getPeople" datasource="people">
select name, age, rank
from people
</cfquery>
<cfset allNames = valueList(getPeople.name)>
```
Note that valueList does not take a string, but the actual query and column variable.

This question was written by [Raymond Camden](http://ray.camdenfamily.com). It was last updated on March 23, 2006 at 6:55:54 AM CST.

### **CFML Referenced**

[<cfquery>](http://livedocs.adobe.com/coldfusion/8/htmldocs/help.html?content=Tags_p-q_17.html#1102316) [ValueList\(\)](http://livedocs.adobe.com/coldfusion/8/htmldocs/help.html?content=functions_t-z_13.html#139169)

# **How do I know when a user's session ends?**

You can run code when a user session end's by using the onSessionEnd method of the Application.cfc file. The following example will log to a file:

```
<cffunction name="onSessionEnd" returnType="void" output="false">
<cfargument name="sessionScope" type="struct" required="true">
<cfargument name="appScope" type="struct" required="false">
<cflog file="#arguments.appScope.applicationName#" text="Session ended.">
</cffunction>
```
Note that within the onSessionEnd method you cannot address the session or application scopes directly. Instead you reference them via the arguments automatically passed to the method. You can't output anything from this method since, obviously, no user is around to see the output.

Lastly - if you use J2EE session variables, you will notice that your session ends when your close the browser. Actually, your session is not ending. Instead, when you relaunch your browser, a new session is created. Therefore you cannot close your browser as a means to test this code. Instead, you must wait the complete amount of time it takes for sessions to expire in your application. (If not specified, it will default to a value set in the ColdFusion administrator - usually 20 minutes.)

This question was written by [Raymond Camden](http://ray.camdenfamily.com). It was last updated on January 16, 2006 at 12:58:29 AM CST.

### **CFML Referenced**

[<cffunction>](http://livedocs.adobe.com/coldfusion/8/htmldocs/help.html?content=Tags_f_21.html#2852457)

# **How do I mail the contents of a form?**

One of the most common things a web site may require is a simple "Contact Us" or other form. Normally all you want to do is take the results of the form and email them to the site owner. If you want to quickly deploy a script to do this without all the fancy formatting, you can use the fact that ColdFusion treats form data as a structure. Because of this - there are some simple structure functions we can use to email the contents of the form.

```
<cfmail to="someone@yourorganization.com" from="someone@yourorganization.com" subject="Form Foo Submitted"
wraptext="80">
<cfloop item="field" collection="#form#">
<cfif field is not "fieldnames">
#field# = #form[field]#
\langle / cfif</cfloop>
</cfmail>
```
The code snippet above begins with a cfmail tag. Obviously you would change the addresses to match those of the people you want to mail. Next we use cfloop with the item and collection attributes. These tell cfloop to iterate over all the keys of the structure. In this case it will be the fields of the form. Notice that we skip the form field, "fieldnames." This is a special field that ColdFusion creates. It contains all the fields of the form. Since we don't need this, we don't print it.

This question was written by [Raymond Camden](http://ray.camdenfamily.com). It was last updated on July  $7, \overline{2008}$  at 10:48:51 AM CDT.

#### **CFML Referenced**

 $\langle$ cfif $\rangle$ [<cfmail>](http://livedocs.adobe.com/coldfusion/8/htmldocs/help.html?content=Tags_m-o_01.html#2355015) [<cfloop>](http://livedocs.adobe.com/coldfusion/8/htmldocs/help.html?content=Tags_j-l_10.html#3301338)

### **How do I make a 301 redirect (permanently) from url1 to url2?**

Permanently redirecting traffic using [<cfheader>](http://livedocs.adobe.com/coldfusion/8/htmldocs/help.html?content=Tags_g-h_07.html#3989067) with statuscode="301" is the best way to ensure that your web-visitors and search engine spiders continue to find content that has permanently moved to a new location.

```
<cfheader statuscode="301" statustext="Moved permanently">
<cfheader name="Location" value="http://www.newUrl.com">
```
This question was written by [Jeremy Petersen](http://www.petersenfam.com/jeremy/). It was last updated on June 19, 2006 at 12:59:09 PM CDT.

#### **CFML Referenced**

[<cfheader>](http://livedocs.adobe.com/coldfusion/8/htmldocs/help.html?content=Tags_g-h_07.html#3989067)

# **How do I make a template pause(sleep)?**

There is no native sleep or pause function in CFML. But with CFMX you can easily leverage Java and take advantage of Java's sleep function. The following code snippet will sleep for 1,000 milliseconds (one second) between calls to [getTickCount\(\)](http://livedocs.adobe.com/coldfusion/8/htmldocs/help.html?content=functions_e-g_64.html#1105415).

```
<cfoutput>
Before Sleep: #getTickCount()#<br>
<cfscript>
go_to = createObject("java", "java.lang.Thread");
go_to.sleep(1000); //sleep time in milliseconds
</cfscript>
After Sleep: #getTickCount()#
</cfoutput>
```
This question was written by [Steve Gustafson](http://blog.geopoly.com/). It was last updated on February 22, 2006 at 12:00:25 PM CST.

### **CFML Referenced**

[<cfscript>](http://livedocs.adobe.com/coldfusion/8/htmldocs/help.html?content=Tags_r-s_12.html#1103056) [<cfoutput>](http://livedocs.adobe.com/coldfusion/8/htmldocs/help.html?content=Tags_m-o_16.html#1101659) [GetTickCount\(\)](http://livedocs.adobe.com/coldfusion/8/htmldocs/help.html?content=functions_e-g_64.html#1105415)

### **How do I make sure a string is safe to use with JavaScript?**

If you are dynamically populating a JavaScript variable, you may find that your code breaks with "unterminated string constant" or similar error messages. This is probably a case of your JavaScript variables containing characters that are considers to be "special" characters by JavaScript. You will need to "escape" these special characters so that JavaScript can process them.

Some common characters you need to be wary of include: newlines, carriage returns, and quotes. In order for JavaScript to handle these special characters, they must be escaped, or converted to JavaScript safe alternatives. JavaScript makes use of the \ characters to escape most special characters.

The following code sample from the CF Docs shows how to use the ColdFusion *jSStringFormat*() function to make a string JavaScript safe:

```
<cfset stringValue = "An example string value with a tab chr(9), a newline (chr10) and some ""quoted""
'text'">
<p>This is the string we have created:<br>
<cfoutput>#stringValue#</cfoutput>
\langle/p>
<cfset jsStringValue = jSStringFormat(#stringValue#)>
<!----- Generate an alert from the JavaScript string jsStringValue. ---->
<script>
s = "<cfoutput>#jsStringValue#</cfoutput>";
alert(s); 
</script>
```
This question was written by [Jeremy Petersen](http://www.petersenfam.com/jeremy/). It was last updated on March 29, 2006 at 10:41:14 AM CST.

### **CFML Referenced**

[<cfoutput>](http://livedocs.adobe.com/coldfusion/8/htmldocs/help.html?content=Tags_m-o_16.html#1101659) [JSStringFormat\(\)](http://livedocs.adobe.com/coldfusion/8/htmldocs/help.html?content=functions_in-k_46.html#1106993)
# **How do I migrate from Application.cfm to Application.cfc?**

One of the best new features of ColdFusion 7 is the Application.cfc file. This allows for much more control over the ColdFusion application. In general the process involves migrating settings (for example, enabling client and session management) and code that would handle various events. First lets look at settings. This  $\langle$ cfapplication $\rangle$  tag represents something you might have used in an Application.cfm file:

<cfapplication name="test" clientManangement=false sessionManagement=true>

In the Application.cfc file, these because values in the This scope:

```
<cfset this.name="this">
<cfset this.clientManagement=false>
<cfset this.sessionManagement=true>
```
Another common thing people do in Application.cfm is run code when the Application starts up. Developers typically check for the existence of a particular Application variable to determine if the code has already run.

```
<cfif not structKeyExists(application, "init")>
<cfset application.dsn = "foo">
<cfset application.init = true>
</cfif>
```
In the Application.cfc file, this can be done simpler. Since the Application.cfc file supports the idea of a method that runs when the application starts (amongst other events), there is no need to create a "flag" variable to mark that the code has been run. The above code can be replaced with the following method:

```
<cffunction name="onApplicationStart" returnType="boolean" output="false">
<cfset application.dsn = "foo">
<cfreturn true>
</cffunction>
```
For more information about migrating from Application.cfm, Adobe provides a [quick guide](http://livedocs.macromedia.com/coldfusion/7/htmldocs/wwhelp/wwhimpl/common/html/wwhelp.htm?context=ColdFusion_Documentation&file=00001123.htm) in the Live Docs.

This question was written by [Raymond Camden](http://ray.camdenfamily.com). It was last updated on December 26, 2006 at 11:20:01 AM CST.

#### **CFML Referenced**

[<cfapplication>](http://livedocs.adobe.com/coldfusion/8/htmldocs/help.html?content=Tags_a-b_5.html#1097308) [<cfif>](http://livedocs.adobe.com/coldfusion/8/htmldocs/help.html?content=Tags_i_01.html#1100123) [<cffunction>](http://livedocs.adobe.com/coldfusion/8/htmldocs/help.html?content=Tags_f_21.html#2852457)

ColdFusion Cookbook (www.coldfusioncookbook.com)

## **How do I monitor a file directory for added/deleted/ changed files?**

Event Gateways: Directory Watcher

Open the ColdFusion Administrator and go to "EVENT GATEWAYS/Gateway Types". ColdFusion comes with a few predefined Gateway Types one of them being "DirectoryWatcher".

Now select "Gateway Instances" under the "EVENT GATEWAYS" heading in the left-hand menu. Create a new directory somewhere on your server to host the CFC and Configuration files that will handle your new Gateway operation.

For example: C:\Inetpub\wwwroot\com\company\services\dw

1. Inside this folder, create a new CFC (watch\_dir.cfc) with the following contents:

```
<cfcomponent>
<cffunction name="onAdd" returntype="any">
<cfargument name="CFEvent" type="struct" required="yes">
<cfset data = CFEvent.data>
<cffile action="append" file="C:\Inetpub\wwwroot\com\company\services\dw\eventdata.txt" output="#data#">
</cffunction>
</cfcomponent>
```
2. Create another file (watch\_dir.cfg) with the following contents (hash/pound signs and all):

```
#
# DirectoryWatcherGateway configuration file
#
# The directory you want to watch. If you are entering a Windows path
# either use forward slashes (C:/mydir) or escape the back slashes (C:\\mydir). directory=C:\\MY_DIRECTORY
# Should we watch the directory and all subdirectories too
# Default is no. Set to 'yes' to do the recursion. 
recurse=yes
# The interval between checks, in milliseconds
# Default is 10 seconds
interval=10000
# The comma separated list of extensions to match.
# Default is * - all files
extensions=*
# CFC Function for file Change events
# Default is onChange, set to nothing if you don't want to see these events
#changeFunction=
# CFC Function for file Add events
```

```
# Default is onAdd, set to nothing if you don't want to see these events
addFunction=onAdd
# CFC Function for file Delete events
# Default is onDelete, set to nothing if you don't want to see these events
#deleteFunction=
```
For this example, we are only using the onAdd method.

Specify the following criteria for your new "Gateway Instance":

Gateway ID: watchInboundFiles

Gateway Type: DirectoryWatcher - Watches a directory for file changes (Select)

\*CFC Path: C:\Inetpub\wwwroot\com\company\services\dw\watch\_dir.cfc

\*Configuration File: C:\Inetpub\wwwroot\com\company\services\dw\watch\_dir.cfg

Startup Mode: Automatic (Select)

Click "Add Gateway Instance".

Under "Configured ColdFusion Event Gateway Instances", Start you Instance.

Now drop a new file in your "C:\MY\_DIRECTORY" and open the "eventdata.txt" to see some variables added. You can now modify the "watch\_dir.cfc" to handle these results in any way you like.

Be sure to check the "Debugging & Logging/Log Files: eventgateway.log" if things doesn't work as expected. It usually has some useful debugging information if something went wrong.

This question was written by [Stefan le Roux](http://www.coldfury.us). It was last updated on July 21, 2008 at 9:18:54 AM CDT.

#### **CFML Referenced**

[<cfcomponent>](http://livedocs.adobe.com/coldfusion/8/htmldocs/help.html?content=Tags_c_10.html#3350776) [<cffunction>](http://livedocs.adobe.com/coldfusion/8/htmldocs/help.html?content=Tags_f_21.html#2852457)

### **How do I output a query result set grouped by a specific field?**

To generate this type of display, there are two key things to note in the code sample below. First, the field you wish to group by must appear in the ORDER BY clause of your query and this same field must be used as the "group" attribute for the first [<cfoutput>](http://livedocs.adobe.com/coldfusion/8/htmldocs/help.html?content=Tags_m-o_16.html#1101659) tag in addition to the "query" attribute which tells the tag to loop.

Sample Code:

```
<cfquery datasource="bluedragon" name="q_getemployees">
SELECT employee.employeefirstname, employee.employeelastname, department.departmentname
FROM employee INNER JOIN department ON employee.departmentid = 
department.departmentid
ORDER BY department.departmentname
</cfquery>
<cfoutput query="q_getemployees" group="departmentname">
<h1>#q_getemployees.departmentname#</h1>
<cfoutput>
#q_getemployees.employeefirstname# #q_getemployees.employeelastname#<br />
</cfoutput>
</cfoutput>
```
#### Output:

```
<h1>SAMPLE RESULT:</h1>
<h2>Development</h2>
  Darin Kohles<br />
   Eric Jones<br />
  Colleen Cox<br />
<h2>Management</h2>
  Steve Nation<br />
   Ben Wakeman<br />
<h2>Sales</h2>
  David Taylor-Klaus<br />
   Beth Cooper<br />
```
This question was written by [Ben Wakeman](http://www.d-p.com). It was last updated on June 13, 2006 at 2:25:06 PM CDT.

#### **CFML Referenced**

[<cfquery>](http://livedocs.adobe.com/coldfusion/8/htmldocs/help.html?content=Tags_p-q_17.html#1102316) [<cfoutput>](http://livedocs.adobe.com/coldfusion/8/htmldocs/help.html?content=Tags_m-o_16.html#1101659)

# **How do I parse RSS feeds?**

RSS is a form of syndication in use by almost all blogs and many other types of web sites. It is a simple way to list, via XML, the latest content that has been updated on a web site. While parsing XML isn't difficult in ColdFusion, to work with RSS you have to have a good understanding of both the multiple "flavors" or RSS in use today as well a deep understanding of how the content is encoded within the XML. Luckily ColdFusion makes this relatively easy with the [<CFFEED>](http://livedocs.adobe.com/coldfusion/8/htmldocs/help.html?content=Tags_f_01.html#4002452) tag.

As a simple example, consider this code:

```
<cffeed source="http://www.coldfusionjedi.com/rss.cfm" query="content">
<cfdump var="#content#">
```
The source used in the  $\langle$ cfeed $\rangle$  tag simply points to the RSS file for the site. The query attribute tells ColdFusion to parse the RSS data into a query. You can also use the name attribute to create a structure of data.

In general, that's all you have to do. Sometimes though you do need to know a bit more about the RSS being used in order to properly use it. If you add the properties attribute than ColdFusion will return a structure of data about the RSS feed itself:

<cffeed source="<http://www.coldfusionjedi.com/rss.cfm>" query="content" properties="p">

This can help you determine the best way to use the parsed data.

This question was written by [Raymond Camden](http://ray.camdenfamily.com). It was last updated on December 20, 2008 at 9:33:56 AM CST.

#### **CFML Referenced**

[<cffeed>](http://livedocs.adobe.com/coldfusion/8/htmldocs/help.html?content=Tags_f_01.html#4002452)

# **How do I perform an XSLT transform?**

Here's a simple example of transforming an XML file using an XSLT stylesheet that are both located in the same directory as the running ColdFusion script:

```
<cfset xmldoc = xmlParse(expandPath("input.xml"))>
<cffile action="read" file="#expandPath('transform.xsl')#" variable="xmltrans">
<cfoutput>#xmlTransform(xmldoc, xmltrans)#</cfoutput>
```
This question was written by [Bif](http://www.biff.org). It was last updated on June 13, 2006 at 1:33:21 PM CDT.

### **CFML Referenced**

[<cfoutput>](http://livedocs.adobe.com/coldfusion/8/htmldocs/help.html?content=Tags_m-o_16.html#1101659)

## **How do I perform trigonometric calculations?**

ColdFusion provides functions for all of the common trigonometric calculations.

The [pi\(\)](http://livedocs.adobe.com/coldfusion/8/htmldocs/help.html?content=functions_m-r_12.html#134457) function returns the mathematical constant Pi, accurate up to 15 digits:

```
<cfset testVar = pi()>
<cfoutput>#testVar#</cfoutput>
3.14159265359
```
The [sin\(\)](http://livedocs.adobe.com/coldfusion/8/htmldocs/help.html?content=functions_s_09.html#136681) function takes an angle (in radians), and returns the sine of the angle (in radians):

```
<cfset testVar = sin(100)>
<cfoutput>#testVar#</cfoutput>
-0.50636564111
```
The [cos\(\)](http://livedocs.adobe.com/coldfusion/8/htmldocs/help.html?content=functions_c-d_08.html#1101937) function takes an angle (in radians), and returns the cosine of the angle (in radians):

```
<cfset testVar = cos(100)>
<cfoutput>#testVar#</cfoutput>
0.862318872288
```
The [tan\(\)](http://livedocs.adobe.com/coldfusion/8/htmldocs/help.html?content=functions_t-z_01.html#138346) function takes an angle (in radians), and returns the tangent of the angle (in radians):

```
<cfset testVar = tan(100)>
<cfoutput>#testVar#</cfoutput
-0.587213915157
```
The [asin\(\)](http://livedocs.adobe.com/coldfusion/8/htmldocs/help.html?content=functions_a-b_26.html#1101093) function takes a number between -1 and 1, and then returns the arcsine of that number.

```
<cfset testVar = asin(1)>
<cfoutput>#testVar#</cfoutput>
1.57079632679
```
The [acos\(\)](http://livedocs.adobe.com/coldfusion/8/htmldocs/help.html?content=functions_a-b_02.html#1100157) function takes a number between -1 and 1, and then returns the arccosine of that number.

```
<cfset testVar = acos(1)>
<cfoutput>#testVar#</cfoutput>
0
```
The [atn\(\)](http://livedocs.adobe.com/coldfusion/8/htmldocs/help.html?content=functions_a-b_27.html#1101161) function takes a number, and then returns the arctangent of that number.

```
<cfset testVar = atn(1)>
<cfoutput>#testVar#</cfoutput>
0.785398163397
```
To convert degrees to radians, multiply degrees by pi/180.

```
<cfset myDegreesVar = .5>
<cfoutput>Radians = #myDegreesVar * pi()/180#</cfoutput>
Radians = 0.00872664625997
```
To convert radians to degrees, multiply radians by 180/pi.

```
<cfset myRadiansVar = .5>
<cfoutput>Degrees = #myRadiansVar * 180/pi()#</cfoutput>
Degrees = 28.6478897565
```
This question was written by [Jeremy Petersen](http://www.petersenfam.com/jeremy/). It was last updated on January 24, 2006 at 4:44:12 PM CST.

#### **CFML Referenced**

[Cos\(\)](http://livedocs.adobe.com/coldfusion/8/htmldocs/help.html?content=functions_c-d_08.html#1101937)  $\overline{\text{Sin}()}$  $\overline{\text{ASin}}()$ [<cfoutput>](http://livedocs.adobe.com/coldfusion/8/htmldocs/help.html?content=Tags_m-o_16.html#1101659) [Tan\(\)](http://livedocs.adobe.com/coldfusion/8/htmldocs/help.html?content=functions_t-z_01.html#138346) [ACos\(\)](http://livedocs.adobe.com/coldfusion/8/htmldocs/help.html?content=functions_a-b_02.html#1100157) [Atn\(\)](http://livedocs.adobe.com/coldfusion/8/htmldocs/help.html?content=functions_a-b_27.html#1101161) [Pi\(\)](http://livedocs.adobe.com/coldfusion/8/htmldocs/help.html?content=functions_m-r_12.html#134457)

## **How do I prevent a file from becoming corrupt due to simultaneous access?**

While working with files, it is important to lock them for single threaded access. If you do not, it is possible that your application will try to perform simultaneous read or write operations on the file. This could cause all kinds of undesirable results, including file corruption. By wrapping all file access code in a  $\langle$ cflock $\rangle$  tag that is uniquely named for each file, you insure that your file data only be accessed by one process at a time.

The following code shows a sample use of a  $\langle$ cflock $\rangle$  tag that could be used to protect a file transaction:

```
<cflock name="dataFileLock" type="exclusive" timeout="30">
<!--- Insert file transaction --->
</cflock>
```
Note the name of the lock. By setting this to something related to the particular file you will be working with, you can better insure that the next portion of code that will work with this file will use the same lock.

This question was written by [Jeremy Petersen](http://www.petersenfam.com/jeremy/). It was last updated on January 31, 2006 at 9:17:50 AM CST.

#### **CFML Referenced**

[<cflock>](http://livedocs.adobe.com/coldfusion/8/htmldocs/help.html?content=Tags_j-l_05.html#1100787)

## **How do I process CF code contained in a string (eg. text field in DB)?**

Unfortunately CFMX 7 does not have a built-in feature to accomplish this task. You can how ever pull this off with a few manual steps: 1) save the code to a temp file 2)  $\langle$ cfinclude $\rangle$  the temp file 3) Delete the temp file.

Be advised, this is not a recommend best practice! Why add dynamic file read writes if you can avoid it- this is a bad move for performance. Also consider the possible security hole of someone inserting malicious code into your processing engine. In other words, use this recipe at your own risk.

```
<!--- get cfml code string from DB --->
<cfquery 
datasource="foo"
name="mQuery">
SELECT code 
FROM myCode
WHERE id = 1</cfquery>
<cfset tempFile = getTempFile("C:\CFusionMX7\wwwroot\test", "code")>
<!--- write file out --->
<cffile action="write"
file= "#tempFile#"
output="#mQuery.code#">
<!--- include file --->
<cfinclude template="#GetFileFromPath(tempFile)#">
<!--- delete file --->
<cffile action="delete"
file="#tempFile#">
<p>This is after</p>
```
This question was written by [Jeremy Petersen](http://www.petersenfam.com/jeremy/). It was last updated on May 31, 2006 at 2:31:30 PM CDT.

### **CFML Referenced**

[<cfquery>](http://livedocs.adobe.com/coldfusion/8/htmldocs/help.html?content=Tags_p-q_17.html#1102316) [<cfinclude>](http://livedocs.adobe.com/coldfusion/8/htmldocs/help.html?content=Tags_i_05.html#1100248)

## **How do I programmatically create a new datasource?**

The short answer is to use the Coldfusion Administrator API.

The following is taken directly from the ColdFusion documentation:

You can perform most ColdFusion MX Administrator tasks programmatically using the Administrator API. The Administrator API consists of a set of ColdFusion components (CFCs) that contain methods you call to perform Administrator tasks. For example, you use the setMSQL method of datasource.cfc to add a SQL Server data source.

```
<cfscript>
// Login is always required. This example uses a single line of code.
createObject("component","cfide.adminapi.administrator").login("admin");
// Instantiate the data source object. myObj = createObject("component","cfide.adminapi.datasource");
// Required arguments for a data source. stDSN = structNew();
stDSN.driver = "MSSQLServer";
stDSN.name="northwind_MSSQL";
stDSN.host = "10.1.147.73";
stDSN.port = "1433";
stDSN.database = "northwind";
stDSN.username = "sa";
// Optional and advanced arguments. stDSN.login_timeout = "29";
stDSN.timeout = "23";
stDSN.interval = 6;
stDSN.buffer = "64000";
stDSN.blob buffer = "64000";
stDSN.setStringParameterAsUnicode = "false";
stDSN.description = "Northwind SQL Server";
stDSN.pooling = true;
stDSN.maxpooledstatements = 999;
stDSN.enableMaxConnections = "true";
stDSN.maxConnections = "299";
stDSN.enable_clob = true;
stDSN.enable_blob = true;
stDSN.disable = false;
stDSN.storedProc = true;
stDSN.alter = false;
stDSN.grant = true;
stDSN.select = true;
stDSN.update = true;
stDSN.create = true;
stDSN.delete = true;
stDSN.drop = false;
stDSN.revoke = false;
//Create a DSN. myObj.setMSSQL(argumentCollection=stDSN);
</cfscript>
```
This question was written by [Jeremy Petersen](http://www.petersenfam.com/jeremy/). It was last updated on February 15, 2007 at 9:55:50 AM CST.

### **CFML Referenced**

[StructNew\(\)](http://livedocs.adobe.com/coldfusion/8/htmldocs/help.html?content=functions_s_29.html#138139) [<cfscript>](http://livedocs.adobe.com/coldfusion/8/htmldocs/help.html?content=Tags_r-s_12.html#1103056)

ColdFusion Cookbook (www.coldfusioncookbook.com)

# **How do I re-sort a query?**

If you have a database query that is not sorted, or is sorted by the wrong column, you may have a need to re-sort the query by a new column. ColdFusion's query of query functionality makes this simple. The following code sample shows an example:

```
<cfquery name="original" datasource="foo">
select name, age, rank
from people
order by age asc
</cfquery>
<!--- Resort by name --->
<cfquery name="newQuery" dbtype="query">
select name, age, rank
from original
order by name asc
</cfquery>
```
When using query of queries, notice that we do not provide a datasource, but rather we tell ColdFusion that the dbtype is query. Also note how the from portion of the sql refers to the variable (original) that has the original query.

This question was written by [Raymond Camden](http://ray.camdenfamily.com). It was last updated on March 23, 2006 at 6:49:54 AM CST.

### **CFML Referenced**

[<cfquery>](http://livedocs.adobe.com/coldfusion/8/htmldocs/help.html?content=Tags_p-q_17.html#1102316)

# **How do I read and write binary files?**

Working with binary files is very similar to working with text files. The main difference is that by default, binary files are in a more complex format then standard text files. This means in order for ColdFusion to maniple binary file data, you may need to use the [toBase64\(\)](http://livedocs.adobe.com/coldfusion/8/htmldocs/help.html?content=functions_t-z_03.html#138529) and [toBinary\(\)](http://livedocs.adobe.com/coldfusion/8/htmldocs/help.html?content=functions_t-z_04.html#138631) functions to convert data to and from binary format in to a more manageable format.

In order to use  $\leq$ cffile $>$  to read a binary file, you need to set the action attribute to readBinary. For example:

```
<cffile action="readBinary"
file="C:/button.gif"
variable="myBinaryFile">
```
This would store the contents of the binary file in the myBinaryFile variable. You could then use the [toBase64\(\)](http://livedocs.adobe.com/coldfusion/8/htmldocs/help.html?content=functions_t-z_03.html#138529) function to convert the binary file into a format that ColdFusion could output and manipulate.

If you want to use  $\langle\text{cffile}\rangle$  to write a binary file, you first need to make sure the data is in the proper format. If the data is not already in binary format, you can use the to Binary() function to convert the data to binary. Once you have binary data, it is a simple matter of using [<cffile>](http://livedocs.adobe.com/coldfusion/8/htmldocs/help.html?content=Tags_f_02.html#4003197) with the action attribute set to write and the output attribute to the variable holding your binary data:

```
<cffile action="write"
file="C:/newButton.gif"
output="myBinaryFile">
```
Notice that you do not to do anything special in the action attribute to disclose the fact that the file is binary. ColdFusion is smart enough to figure this out by itself.

This question was written by [Jeremy Petersen](http://www.petersenfam.com/jeremy/). It was last updated on February 2, 2006 at 9:06:25 AM CST.

### **CFML Referenced**

[<cffile>](http://livedocs.adobe.com/coldfusion/8/htmldocs/help.html?content=Tags_f_02.html#4003197) [ToBinary\(\)](http://livedocs.adobe.com/coldfusion/8/htmldocs/help.html?content=functions_t-z_04.html#138631) [ToBase64\(\)](http://livedocs.adobe.com/coldfusion/8/htmldocs/help.html?content=functions_t-z_03.html#138529)

# **How do I remove HTML from a string?**

There are many applications that allow visitors to enter content that will then get displayed on screen. This can potentially lead to issues if the user enters HTML. The HTML may break the layout of your site, or even serve as a way for someone to steal information from other users on your site. In general, you almost always want to remove HTML from user input. ColdFusion provides a few ways to do that.

The simplest method is to use either [htmlCodeFormat\(\)](http://livedocs.adobe.com/coldfusion/8/htmldocs/help.html?content=functions_h-im_03.html#1105634) or [htmlEditFormat\(\)](http://livedocs.adobe.com/coldfusion/8/htmldocs/help.html?content=functions_h-im_04.html#4744272). These two functions will find any HTML in a string and escape it. So if the user entered  $\langle b \rangle TEXT\langle b \rangle$ , the  $\langle$  and  $\rangle$ characters will be escaped. Normally [htmlEditFormat\(\)](http://livedocs.adobe.com/coldfusion/8/htmldocs/help.html?content=functions_h-im_04.html#4744272) is used as [htmlCodeFormat\(\)](http://livedocs.adobe.com/coldfusion/8/htmldocs/help.html?content=functions_h-im_03.html#1105634) automatically inserts  $\langle$  pre $\rangle$  tags around the string.

While this method will escape the HTML, you may prefer to remove it all together. Luckily this is also rather easy using ColdFusion's regular expression support. The following UDF (user-defined function) from CFLib will do just that:

```
<cfscript>
function stripHTML(str) {
  return REReplaceNoCase(str, "<[^>] *>", "", "ALL");
}
</cfscript>
```
So to remove the HTML from a form value, you could do this:

<cfset cleanStr = stripHTML(form.input)>

This question was written by [Raymond Camden](http://ray.camdenfamily.com). It was last updated on May 7, 2006 at 1:35:12 PM CDT.

### **CFML Referenced**

[<cfscript>](http://livedocs.adobe.com/coldfusion/8/htmldocs/help.html?content=Tags_r-s_12.html#1103056) [HTMLCodeFormat\(\)](http://livedocs.adobe.com/coldfusion/8/htmldocs/help.html?content=functions_h-im_03.html#1105634) [HTMLEditFormat\(\)](http://livedocs.adobe.com/coldfusion/8/htmldocs/help.html?content=functions_h-im_04.html#4744272)

## **How do I remove repeated values from a list?**

The ListDeleteDuplicates(list) UDF found on [cflib](http://www.cflib.org) is a great example of how to accomplish this task.

The UDF works by creating a copy of the list. Before it adds an item to the new list, it checks to see if it doesn't already exist.

```
<cfscript>
/**
* Case-sensitive function for removing duplicate entries in a list.
* Based on dedupe by Raymond Camden
* 
* @param list The list to be modified. 
* @return Returns a list. 
* @author Jeff Howden (jeff@members.evolt.org) 
* @version 1, March 21, 2002
*/
function ListDeleteDuplicates(list) {
var i = 1;
var delimiter = ',';
var returnValue = '';
if(ArrayLen(arguments) GTE 2)
delimiter = arguments[2];
list = ListToArray(list, delimiter);
for(i = 1; i LTE ArrayLen(list); i = i + 1)
if(NOT ListFind(returnValue, list[i], delimiter))
returnValue = ListAppend(returnValue, list[i], delimiter);
return returnValue;
}
</cfscript>
```
Example of calling this UDF

```
<cfset myList = "apples,oranges,apples,bananas,ORANGES">
<cfoutput>
List before removing dupes: #myList#<br>
List after removing dupes: #ListDeleteDuplicates(myList)#
</cfoutput>
```
This question was written by [Jeremy Petersen](http://www.petersenfam.com/jeremy/). It was last updated on December 12, 2006 at 11:56:28 AM CST.

#### **CFML Referenced**

[<cfscript>](http://livedocs.adobe.com/coldfusion/8/htmldocs/help.html?content=Tags_r-s_12.html#1103056) [<cfoutput>](http://livedocs.adobe.com/coldfusion/8/htmldocs/help.html?content=Tags_m-o_16.html#1101659)

# **How do I reset the ColdFusion Administrator password?**

If you forget the password to your ColdFusion MX Administrator, navigate to the cfusionmx7/lib folder and find the file named neo-security.xml. Create a copy of this file. Then open the original and find this node in the XML:

```
<var name='admin.security.enabled'>
<boolean value='true'/>
</var>
```
Change true to false, restart your ColdFusion server, then immediately login and set up a new password.

This question was written by [Raymond Camden](http://ray.camdenfamily.com). It was last updated on March 2, 2006 at 7:19:08 AM CST.

# **How do I restart an application in ColdFusion?**

There are a few answers to this question. ColdFusion will automatically run the onApplicationStart method the first time your application is accessed. You can run the method manually by inserting some code. The following code could be added to your onRequestStart method to allow for a URL variable to re-init the application.

```
<cfif structKeyExists(url, "reinit")>
<cfset onApplicationStart()>
\langle / cfif
```
It is important to note though that this will not call the method in a single threaded manner. If that doesn't matter, then this provides a simple solution.

Another way to do this would be to set an application timeout of 0 seconds:

<cfset this.applicationtimeout = createTimeSpan(0,0,0,0)>

Hit your application one more time and it will restart. You would then want to reset the timeout back to a good value.

However - in both cases, the active sessions will not be reset.

This question was written by [Raymond Camden](http://ray.camdenfamily.com). It was last updated on September 15, 2006 at 10:26:04 AM CDT.

#### **CFML Referenced**

 $\langle$ cfif $\rangle$ 

# **How do I retrieve the dates for specific days of the week for all months in a year, and put them into an array?**

While there is no ColdFusion specific function to return this, it is possible to build such functionality using ColdFusion's various date functions. Here is a UDF (user-defined function) as well as an example:

```
<cfscript>
function getEveryDOW(dowlist) {
  var year = (now());
  var day1 = " ";
  var x = " ";
  var thisDOW = ";
  var result = arrayNew(1); var initialDOW = "";
   var offset = "";
   if(arrayLen(arguments) gte 2) year = arguments[2];
  day1 = createDate(year, 1, 1);initialDOW = dayOfWeek(day1);
   while(year(day1) is year) {
     for(x=1; x lte listlen(dowlist); x=x+1) {
         thisDOW = listGetAt(dowlist, x);
         offset = thisDOW - initialDOW;
        dayToAdd = dateAdd("d", offset, day1 );
         arrayAppend(result, dayToAdd);
 } 
      day1 = dataAdd('ww', 1, day1); }
    return result;
}
</cfscript>
<cfset dowList = "1,3">
<cfset dArr = getEveryDow(dowlist)>
<cfdump var="#dArr#">
```
The UDF is a little bit complicated so let me explain it. The basic theory behind it is to start with a date object corresponding to the beginning of the year. Figure out what day of the week that is. Then we loop until the end of the year. We do this using dateAdd which lets us jump week by week. Since we knew the original day of the week, we can figure out the desired days of the week by figuring out an offset.

This question was written by [Raymond Camden](http://ray.camdenfamily.com). It was last updated on September 29, 2006 at 2:32:49 PM CDT.

#### **CFML Referenced**

[Now\(\)](http://livedocs.adobe.com/coldfusion/8/htmldocs/help.html?content=functions_m-r_07.html#134078) [<cfscript>](http://livedocs.adobe.com/coldfusion/8/htmldocs/help.html?content=Tags_r-s_12.html#1103056)

# **How do I return a query from an Excel file?**

NOTE: To use the below solution, your ColdFusion server must allow you to create Java objects. Many shared hosts do not allow this.

Java's JDBC ODBC allows you to connect to a Microsoft Excel file. Then using Java's SQL classes we are able to query this file and return certain tables to a ColdFusion query object.

This function returns the ColdFusion query object so that you may use the methodology of "Query of Queries" to return the data that you need.

A possible location for this function would be inside a CFC labeled MicrosoftUtil.cfc or something equally descriptive.

```
<cffunction name="getExcelSheet" access="public" output="false" returntype="query">
       <cfargument name="filename" required="true" type="string" />
       <cfargument name="sheetName" required="true" type="string" />
       <cfscript>
        var c = " ";
        var stmnt = ";
        var rs = " ";
         var sql = "Select * from [#sheetName#$]";
         var myQuery = "";
          arguments.filename = expandPath(arguments.filename);
         if(len(trim(arguments.filename)) and fileExists(arguments.filename)){
             try{
               CreateObject("java","java.lang.Class").forName("sun.jdbc.odbc.JdbcOdbcDriver");
               c = CreateObject("java","java.sql.DriverManager").getConnection("jdbc:odbc:Driver={Microsoft
Excel Driver (*.xls):DBQ=" & arguments.filename );
              stmnt = c.createStatement();
               rs = stmnt.executeQuery(sql);
               myQuery = CreateObject('java','coldfusion.sql.QueryTable').init(rs);
             }catch(any e){
              // error-handling code
 }
          }
         return myQuery;
       </cfscript>
    </cffunction>
```
To use the function simply use the following syntax:

getExcelSheet("myFile.xls","productsSheet")

Where myFile.xls is a relative path to your Excel file and productsSheet is the name of the sheet inside the Excel file that you would like to return.

This question was written by [Kyle Hayes](http://www.kylehayes.info/). It was last updated on February 9, 2007 at 11:08:03 AM CST.

### **CFML Referenced**

ColdFusion Cookbook (www.coldfusioncookbook.com)

[<cfscript>](http://livedocs.adobe.com/coldfusion/8/htmldocs/help.html?content=Tags_r-s_12.html#1103056) [<cffunction>](http://livedocs.adobe.com/coldfusion/8/htmldocs/help.html?content=Tags_f_21.html#2852457)

# **How do I return XML from a CFC that can be used with Spry?**

There are a few things to look out for when returning XML to Spry. Make sure you set output=false for both the component and the method to suppress any whitespace that may be included with the returned XML. Also note the  $\leq$ cfcontent $\geq$  tag directly before returning the XML. This is not needed for returning XML to other consumers such as Flex, but without it, Spry will not recognize it as valid XML. Special thanks to Bruce Phillips for pointing this out. Below is a sample components with 1 method that returns XML that can be consumed by Spry.

```
<cfcomponent name="Baseball" output="false">
    <cffunction name="getTeams" access="remote" returntype="xml"
output="false">
      <cfset var teams = "" />
      <cfset var tmp = "" />
      <cfset var xmlObj = "" />
       <!---
       Create a new query object and populate 5 rows with data. In most cases
       your application will be retrieving data from a database via 
<cfquery> tag.
 --->
      <cfset teams = queryNew("Team, Mascot", "varchar, varchar") /> 
      <cfset tmp = queryAddRow(teams, 5) /> 
       <cfset tmp = querySetCell(teams, "Team", "Boston", 1) />
       <cfset tmp = querySetCell(teams, "Mascot", "Red Sox", 1) />
      <cfset tmp = querySetCell(teams, "Team", "New York", 2) />
      <cfset tmp = querySetCell(teams, "Mascot", "Yankees", 2) />
      <cfset tmp = querySetCell(teams, "Team", "Baltimore", 3) />
      <cfset tmp = querySetCell(teams, "Mascot", "Orioles", 3) />
      <cfset tmp = querySetCell(teams, "Team", "Toronto", 4) />
      <cfset tmp = querySetCell(teams, "Mascot", "Blue Jays", 4) />
       <cfset tmp = querySetCell(teams, "Team", "Tampa Bay", 5) />
       <cfset tmp = querySetCell(teams, "Mascot", "Devil Rays", 5) />
      <!---
       Loop through the query and create XML formatted text, which we will 
then convert
       to an XML document object. You could also use Ray Camden's toxml.cfc 
component to accomplish this.
      --->
      <cfset xmlObj = "<baseball>" /> 
      <cfoutput query="teams"> 
         <cfset xmlObj = xmlObj & "<teams>" /> 
         <cfset xmlObj = xmlObj & "<team>" />
         <cfset xmlObj = xmlObj & "#team#" />
        <cfset xmlObj = xmlObj & "</team>" />
         <cfset xmlObj = xmlObj & "<mascot>" />
         <cfset xmlObj = xmlObj & "#mascot#" />
         <cfset xmlObj = xmlObj & "</mascot>" />
         <cfset xmlObj = xmlObj & "</teams>" />
       </cfoutput> 
       <cfset xmlObj = xmlObj & "</baseball>" />
      <!---
       Convert the XML formatted text to an XML document object.
      --->
       <cfset xmlObj = xmlParse(xmlObj) />
       <!---
       Spry will not recognize the returned XML without this line. Thanks 
to Bruce Phillips (www.brucephillips.name)
     for this tip.
```

```
 --->
      <cfcontent type="application/xml; charset=UTF-8">
      <cfreturn xmlObj /> 
   </cffunction>
</cfcomponent>
```
This question was written by Steve Milburn. It was last updated on March 5, 2007 at 11:58:14 AM CST.

#### **CFML Referenced**

[<cfquery>](http://livedocs.adobe.com/coldfusion/8/htmldocs/help.html?content=Tags_p-q_17.html#1102316) [<cfcontent>](http://livedocs.adobe.com/coldfusion/8/htmldocs/help.html?content=Tags_c_11.html#2850760) [<cfcomponent>](http://livedocs.adobe.com/coldfusion/8/htmldocs/help.html?content=Tags_c_10.html#3350776) [<cfoutput>](http://livedocs.adobe.com/coldfusion/8/htmldocs/help.html?content=Tags_m-o_16.html#1101659) [<cffunction>](http://livedocs.adobe.com/coldfusion/8/htmldocs/help.html?content=Tags_f_21.html#2852457)

## **How Do I Send An Email To Multiple Recipients Without All Email Addresses Being Listed in the To Line?**

Use the query attribute of the [<cfmail>](http://livedocs.adobe.com/coldfusion/8/htmldocs/help.html?content=Tags_m-o_01.html#2355015) tag. Doing this will iterate once over the cfmail tag for each row in the query. You must specify the query column that contains the appropriate email address in the to attribute of cfmail.

```
<!--- query the database to find out who needs the email ---> <cfquery name="getEmailAddresses"
dataSource="#theDSN#"> SELECT emailAddress FROM tblUsers </cfquery>
<!--- set up variables --->
<cfset variables.msg = "this is a test message"> <cfset variables.subject = "test subject"> <cfset
variables.from = "me@ohMy.com"> <cfset variables.server= "mail.ohMy.com">
<cfmail
from="#variables.from#" subject="#variables.subject#"
query="getEmailAddresses"
to="#emailAddress#"
server="#variables.server#">
#variables.msg#
</cfmail>
```
This question was written by [Todd Sharp](http://cfsilence.com). It was last updated on July 7, 2008 at 10:48:15 AM CDT.

#### **CFML Referenced**

[<cfquery>](http://livedocs.adobe.com/coldfusion/8/htmldocs/help.html?content=Tags_p-q_17.html#1102316) [<cfmail>](http://livedocs.adobe.com/coldfusion/8/htmldocs/help.html?content=Tags_m-o_01.html#2355015)

## **How do I sort a 2 dimensional array?**

ColdFusion does not provide a built-in way to sort a multi-dimensional array. However, there 2 ways to accomplish this task.

1) Turn the multi-dimensional array into a query and then use query of queries to sort it.

```
<!--- sample array --->
<cfset arr = arrayNew(2)>
<cfset arr[1][1] = "beta">
ccfset arr[2][1] = "bar"ccfset arr[3][1] = "foo"<cfset arr[4][1] = "alpha">
<cfset arr[1][2] = "car"<cfset arr[2][2] = "boat">
<cfset arr[3][2] = "bike">
<cfset arr[4][2] = "car"<!--- convert array to CF query --->
<cfscript>
myQuery = QueryNew("one,two");
for (i=1; i LTE ArrayLen(arr); i=i+1) {
  newRow = QueryAddRow(myQuery);
   QuerySetCell(myQuery, "one", #arr[i][1]# );
   QuerySetCell(myQuery, "two", #arr[i][2]# );
}
</cfscript>
<cfdump var= #myQuery#>
<!--- Sort --->
<cfquery name="qSort"
dbtype = "query">
SELECT *
FROM myQuery
ORDER BY one
</cfquery>
<cfdump var= #qSort#>
```
2) You can sort single dimension arrays use the built in ColdFusion function [arraySort\(\)](http://livedocs.adobe.com/coldfusion/8/htmldocs/help.html?content=functions_a-b_21.html#1100866). So with this in mind, you can pull the array dimension you want to sort by into its own single dimension array and then use [arraySort\(\)](http://livedocs.adobe.com/coldfusion/8/htmldocs/help.html?content=functions_a-b_21.html#1100866) on this single dimension array.

```
var sortArray = ArrayNew(1);
for (i=1; i LTE ArrayLen(arrayToSort); i=i+1) {
    ArrayAppend(sortArray, arrayToSort[i][sortColumn]);
}
```
It is then a simple matter of reordering the rest of your multi-dimensional array based on the new sort order of the single dimension array.

```
theList = ArrayToList(sortArray);
   ArraySort(sortArray, type, order);
```

```
for (i=1; i LTE ArrayLen(sortArray); i=i+1) {
      thePosition = ListFind(theList, sortArray[i]);
      theList = ListDeleteAt(theList, thePosition);
     for (j=1; j LTE ArrayLen(arrayToSort[thePosition]); j=j+1) {
        arrayToReturn[counter][j] = arrayToSetting[j] }
      ArrayDeleteAt(arrayToSort, thePosition);
      counter = counter + 1;
```
The above code was taken from Robert West's ArraySort2D() function that can be found at: <http://www.cflib.org/udf.cfm?ID=390>

This question was written by [Jeremy Petersen](http://www.petersenfam.com/jeremy/). It was last updated on May 8, 2006 at 5:24:26 PM CDT.

#### **CFML Referenced**

[<cfquery>](http://livedocs.adobe.com/coldfusion/8/htmldocs/help.html?content=Tags_p-q_17.html#1102316) [<cfscript>](http://livedocs.adobe.com/coldfusion/8/htmldocs/help.html?content=Tags_r-s_12.html#1103056) [ArraySort\(\)](http://livedocs.adobe.com/coldfusion/8/htmldocs/help.html?content=functions_a-b_21.html#1100866)

}

# **How do I sort a single dimension array?**

Use the built in ColdFusion [arraySort\(\)](http://livedocs.adobe.com/coldfusion/8/htmldocs/help.html?content=functions_a-b_21.html#1100866) function.

```
<cfset arr = arrayNew(1)>
<cfset arr[1] = "beta">
<cfset arr[2] = "bar">
<cfset arr[3] = "foo">
<cfset arr[4] = "alpha">
<!--- sort array ascending alphabetically --->
<cfset isSuccessful = ArraySort(arr, "textnocase", "asc")>
<cfdump var="#arr#">
```
This question was written by [Jeremy Petersen](http://www.petersenfam.com/jeremy/). It was last updated on May 8, 2006 at 2:57:02 PM CDT.

### **CFML Referenced**

[ArraySort\(\)](http://livedocs.adobe.com/coldfusion/8/htmldocs/help.html?content=functions_a-b_21.html#1100866)

### **How do I sort a structure?**

Use the built in ColdFusion [structSort\(\)](http://livedocs.adobe.com/coldfusion/8/htmldocs/help.html?content=functions_s_30.html#138189) function.

```
<cfscript>
structNew();
StructInsert(foo, "a", "this");
StructInsert(foo, "b", "is");
StructInsert(foo, "c", "a");
StructInsert(foo, "d", "test"); 
</cfscript>
```
[StructSort\(\)](http://livedocs.adobe.com/coldfusion/8/htmldocs/help.html?content=functions_s_30.html#138189) returns an array of top-level key names (strings).

```
<cfoutput>#arrayToList(structSort(foo))#</cfoutput>
```
You can also sort parent structures based on their child structures. For example, the following example will sort all of the people in foo by their age:

```
<cfset foo = structNew()>
<cfset foo.raymond = structNew()>
<cfset foo.raymond.age =9>
<cfset foo.raymond.lastname = "Camden">
<cfset foo.jeremy = structNew()>
<cfset foo.jeremy.age =10>
<cfset foo.jeremy.lastname = "Petersen">
<cfset foo.joe = structNew()>
<cfset foo.joe.age =12>
<cfset foo.joe.lastname = "Test">
<cfoutput>#arrayToList(structSort(foo, "numeric", "asc", "age"))#</cfoutput>
```
This question was written by [Jeremy Petersen](http://www.petersenfam.com/jeremy/). It was last updated on May 15, 2006 at 5:29:35 PM CDT.

#### **CFML Referenced**

[StructNew\(\)](http://livedocs.adobe.com/coldfusion/8/htmldocs/help.html?content=functions_s_29.html#138139) [<cfscript>](http://livedocs.adobe.com/coldfusion/8/htmldocs/help.html?content=Tags_r-s_12.html#1103056) [StructSort\(\)](http://livedocs.adobe.com/coldfusion/8/htmldocs/help.html?content=functions_s_30.html#138189) [<cfoutput>](http://livedocs.adobe.com/coldfusion/8/htmldocs/help.html?content=Tags_m-o_16.html#1101659)

## **How do I trim the contents of a form?**

This piece of code will trim the contents of a form. Since the form scope always exists in ColdFusion, you can either run it automatically, or only when a form post is submitted.

```
<cfloop collection="#form#" item="formfield">
   <cfset form[formfield] = trim(form[formfield])>
</cfloop>
```
Another suggestion would be to htmlEditFormat the data. This escapes any HTML tags the user may have entered into the form:

```
<cfloop collection="#form#" item="formfield">
   <cfset form[formfield] = trim(htmlEditFormat(form[formfield]))>
</cfloop>
```
This question was written by [Tjarko Rikkerink](http://www.mximize.com). It was last updated on January 13, 2006 at 7:00:55 AM CST.

### **CFML Referenced**

[<cfloop>](http://livedocs.adobe.com/coldfusion/8/htmldocs/help.html?content=Tags_j-l_10.html#3301338)

### **How do I upload a file to my ColdFusion application by way of a form?**

Using a HTML form to upload files is a 2-step process. The first step involves the use of a HTML form to collect the file data from the user. Once you have the file on your web server, the second step involves the use of  $\langle$ cffile $\rangle$ .

If you know that your HTML form will contain a type = "file" form-field, you need to be sure to set the <form> enctype parameter to "multipart/form-data". This vital step ensures that non-text file data can be transmitted with the form post. The second step in setting up a HTML form to accept a file is to include a type= "file" form-field. It is important to note that the file upload feature is browser specific and not supported by all browsers- especially older browsers. It is also important to note that different browsers and operating systems may render the file input form differently. If your application must support multiple browsers and operating systems, you will want to be sure to test your type = "file" form-field code with each browser and operating system. A sample file upload form would look as follows:

```
<form action="fileUpload.cfm" method="post" enctype="multipart/form-data">
<input name="fileField" type="file">
<input type="submit" value="upload">
</form>
```
As already mentioned, the next step in the process is to use some ColdFusion tags and functions to capture the now posted form data. This is accomplished by using the  $\langle$ cffile $\rangle$  tag with the action = "upload" attribute, and the fielfield attribute set to the type = "file" form-field you just posted. This code would look as follows:

```
<cffile
action="upload"
destination="C:/Temp/"
nameconflict="overwrite"
filefield="fileField">
```
This question was written by [Jeremy Petersen](http://www.petersenfam.com/jeremy/). It was last updated on January 26, 2006 at 10:16:40 AM CST.

### **CFML Referenced**

[<cffile>](http://livedocs.adobe.com/coldfusion/8/htmldocs/help.html?content=Tags_f_02.html#4003197)

# **How do I use encryption in ColdFusion?**

ColdFusion makes it simply to use encryption to protect sensitive data. The basic process to encrypt data requires you to select a key. This key is used to both encrypt and decrypt the data. The same key must be used for both operations. Once you have selected a key, the code is simple:

```
<cfset key = "mysecretsarebetterthanyoursecrets">
<cfset string = "my credit card number">
<cfset encrypted_string = encrypt(string,key)>
```
To decrypt the string, just reverse the process:

<cfset decrypted\_string = decrypt(encrypted\_string, key)>

ColdFusion supports multiple types of encryption. These include AES, DES, DES-EDE, DESX, RC2, RC4, RC5, SHA1, SHA-256, HMAC-MD5, and others as well. The level of encryption supported depends on the edition of ColdFusion being run. ColdFusion also supports an encryptBinary and decryptBinary to support encryption of binary data.

This question was written by [Raymond Camden](http://ray.camdenfamily.com). It was last updated on August 6, 2007 at 9:34:24 AM CDT.

# **How do I work with logarithms?**

The  $log()$  function returns the natural logarithm of its single numeric parameter:

```
<cfset testVar = log(100)>
<cfoutput>#testVar#</cfoutput>
4.60517018599
```
The  $exp()$  function is the inverse of the  $log()$  function:

```
<cfset testVar = exp(4.60517018599 )>
<cfoutput>#testVar#</cfoutput>
100
```
The  $log10$  function returns the logarithm of its single numeric parameter to base 10:

```
<cfset testVar = log10(100)>
<cfoutput>#testVar#</cfoutput>
2
```
This question was written by [Jeremy Petersen](http://www.petersenfam.com/jeremy/). It was last updated on January 23, 2006 at 11:15:11 AM CST.

#### **CFML Referenced**

[Exp\(\)](http://livedocs.adobe.com/coldfusion/8/htmldocs/help.html?content=functions_e-g_04.html#1104297)  $Log10()$ [<cfoutput>](http://livedocs.adobe.com/coldfusion/8/htmldocs/help.html?content=Tags_m-o_16.html#1101659)  $Log()$ 

## **How do you copy a structure?**

There are (at least) 3 ways to copy a structure. Assume an existing structure named myStruct.

1) Variable assignment:  $\langle$  cfset myNewStruct = myStruct  $\rangle$ 

This will create a shallow copy (or copy by reference) of myStruct. Any modifications made to myStruct will also affect myNewStruct.

2) [structCopy\(\)](http://livedocs.adobe.com/coldfusion/8/htmldocs/help.html?content=functions_s_17.html#137121): <cfset myNewStruct = structCopy(myStruct)  $\ge$ 

This built-in function will create a deep copy (or copy by value) of all top level keys and their values. This means any modifications to myStruct will NOT affect these values. However, any nested structs are shallow copies (by reference). This means that nested structures within myNewStruct will be affected by any change to nested structs within myStruct.

3)  $\text{ duplicate}$ (): <cfset myNewStruct = duplicate(myStruct)  $\geq$ 

This built-in function will create a deep copy (or copy by value) of the entire structure and any nested structures. There is no reference whatsoever to the original struct.

The bottom line: If you need a truly separate entity (a clone of the original struct), use [duplicate\(\)](http://livedocs.adobe.com/coldfusion/8/htmldocs/help.html?content=functions_c-d_47.html#5180681).

This question was written by [Charlie Griefer](http://charlie.griefer.com/). It was last updated on January 17, 2006 at 6:19:16 PM CST.

#### **CFML Referenced**

[Duplicate\(\)](http://livedocs.adobe.com/coldfusion/8/htmldocs/help.html?content=functions_c-d_47.html#5180681) [StructCopy\(\)](http://livedocs.adobe.com/coldfusion/8/htmldocs/help.html?content=functions_s_17.html#137121)

# **How do you determine if an array position exists?**

ColdFusion does not have any built in function to determine if an array position is defined. The simplest way is to use ColdFusion's built-in exception handling. The following code will check for the second position in an array:

```
<cfset arr = arrayNew(1)>
<cfset arr[1] = "Jacob">
<cfset arr[3] = "Lynn">
<cfset arr[5] = "Noah">
<cftry>
   <cfset foo = arr[2]>
   <cfoutput>Something exists at position 2.</cfoutput>
   <cfcatch>
      <cfoutput>Something does NOT exist at position 2.</cfoutput>
   </cfcatch>
</cftry>
```
Another option is to use the [arrayToList\(\)](http://livedocs.adobe.com/coldfusion/8/htmldocs/help.html?content=functions_a-b_24.html#1101000) function. In an array with empty positions, this will return a list with empty values. However, ColdFusion's list functions will not correctly tell you if a position is empty.

For a simpler version of the code above, the user-defined function,  $arrayDefinedAt()$ , may be used.

This question was written by [Raymond Camden](http://ray.camdenfamily.com). It was last updated on January 12, 2006 at 7:30:41 AM CST.

### **CFML Referenced**

[ArrayToList\(\)](http://livedocs.adobe.com/coldfusion/8/htmldocs/help.html?content=functions_a-b_24.html#1101000) [<cfoutput>](http://livedocs.adobe.com/coldfusion/8/htmldocs/help.html?content=Tags_m-o_16.html#1101659) [<cftry>](http://livedocs.adobe.com/coldfusion/8/htmldocs/help.html?content=Tags_t_12.html#1104557) [<cfcatch>](http://livedocs.adobe.com/coldfusion/8/htmldocs/help.html?content=Tags_c_04.html#3395038)

### **How do you determine the amount of free space on a volume?**

Currently there is no native ColdFusion functionality to accomplish this task. If ColdFusion can't do it natively, the next best option for this kind of task is usually calling a Java class directly from ColdFusion. Unfortunately, there does not seem to be any build-in way for current versions of Java to perform this task. The good news on the Java front is that the Java 6 (Mustang) File class will have getUsableSpace() and getTotalSpace() methods.

If you are in a Windows environment, you can use COM to accomplish this task. Rob Brooks-Bilson created a custom functional on [CFLib](http://www.cflib.org) called [FreeSpace](http://www.cflib.org/udf.cfm?ID=105) that uses Windows COM.

```
<cfscript>
/**
* Returns the amount of free space (in bytes) available to the ColdFusion server for a specified drive or
network share. (Windows only)
* 
* @param drvPath Drive letter (c, c:, c:\) or network share (\\computer\share). 
* @return Returns a simple value. 
* @author Rob Brooks-Bilson (rbils@amkor.com) 
* @version 1, July 19, 2001
*/
function FreeSpace(drvPath)
{
Var fso = CreateObject("COM", "Scripting.FileSystemObject");
Var drive = fso.GetDrive(drvPath);
Return drive.FreeSpace;
}
</cfscript>
```
This question was written by [Jeremy Petersen](http://www.petersenfam.com/jeremy/). It was last updated on March 1, 2006 at 7:24:03 AM CST.

### **CFML Referenced**

[<cfscript>](http://livedocs.adobe.com/coldfusion/8/htmldocs/help.html?content=Tags_r-s_12.html#1103056)
# **How do you determine the beginning of a given week?**

When building online calendars it's often useful to know the first day of the week for a given date. The following code returns the Sunday of the date provided. The code can easily be adjusted to return another day if required (see code comment).

```
<cfscript>
   request.startDate = now();
   currentDayOfWeek = dayOfWeek(REQUEST.startDate);
   offset = 1 - currentDayOfWeek;//change number to get a different weekday variables.startDate =
createODBCDate(dateAdd("d", offset, request.startDate));
</cfscript>
```
This question was written by [Oliver Merk](http://www.merkconsulting.com). It was last updated on June 13, 2006 at 1:28:08 PM CDT.

#### **CFML Referenced**

[Now\(\)](http://livedocs.adobe.com/coldfusion/8/htmldocs/help.html?content=functions_m-r_07.html#134078) [<cfscript>](http://livedocs.adobe.com/coldfusion/8/htmldocs/help.html?content=Tags_r-s_12.html#1103056)

# **How do you dynamically set a variable and its value?**

You need to set a value to a variable but the name of the variable is also to be set dynamically, for instance the variable name and variable value maybe stored in the database. This can be done in ColdFusion multiple ways. The first, and probably preferred way, is to use structure notation:

```
<cfset varname = "name">
<cfset value = "Jacob">
<cfset variables[varname] = value>
```
This code simply treats the local variables scope as a structure. The next way lets ColdFusion evaluate the left hand side of an expression to determine the variable name:

```
<cfset varname = "name">
<cfset value = "Jacob">
<cfset "#varname#" = value>
```
Lastly, you can use the [setVariable\(\)](http://livedocs.adobe.com/coldfusion/8/htmldocs/help.html?content=functions_s_07.html#136570) function to create a variable:

```
<cfset varname = "name">
<cfset value = "Jacob">
<cfset setVariable(varname, value)>
```
This question was written by [Martin Thorpe](http://www.nonstoploop.co.uk). It was last updated on March 2, 2006 at 6:10:34 AM CST.

#### **CFML Referenced**

[SetVariable\(\)](http://livedocs.adobe.com/coldfusion/8/htmldocs/help.html?content=functions_s_07.html#136570)

# **How do you force an application to use SSL?**

If you want to force your application (or a portion of it) to use SSL, you can simply check one of the CGI variables, server\_port\_secure.

```
<cfif not cgi.server_port_secure>
   <cflocation url="https://#cgi.server_name##cgi.script_name#?#cgi.query_string#" />
</cfif>
```
The code block above makes use of four CGI variables. The first one, cgi.server\_port\_secure, will be true if the current request is on a secure server. (Technically it seems to return 0 or 1, which can be treated as false and true in ColdFusion.) The variable cgi.server\_name represents the current server. The variable cgi.script\_name will represent the current document. (However this will not be the case when ColdFusion is using a context root of anything but /.) Lastly, the variable cgi.query\_string will represent anything after the ? character in the URL. If blank, nothing will be passed.

As a general warning, CGI variables can behave differently between different web servers, versions of web servers, web browsers, and many other factors. In general, care should be taken when using CGI variables.

This question was written by [Terrence Ryan](http://www.numtopia.com/terry). It was last updated on January 27, 2006 at 12:42:28 PM CST.

### **CFML Referenced**

 $\langle$ cfif $\rangle$ 

# **How do you highlight searched words in results?**

This is a simple matter of finding the text you are looking for, and replacing this text with a highlighted version of the same text. This can be accomplished using the [replaceNoCase\(\)](http://livedocs.adobe.com/coldfusion/8/htmldocs/help.html?content=functions_m-r_34.html#135675) function.

```
<cfset myText = "This is my text!">
<cfset myWord = "my">
```
[<cfoutput>](http://livedocs.adobe.com/coldfusion/8/htmldocs/help.html?content=Tags_m-o_16.html#1101659)#replaceNoCase(myText,myWord,"<span style='background:yellow'>#myWord#</span>","all")#[</cfoutput>](http://livedocs.adobe.com/coldfusion/8/htmldocs/help.html?content=Tags_m-o_16.html#1101659)

Also, Verity searches support this functionality right out of the box using the context column. In your Verity result set, the context column returns a context summary containing the search terms, highlighted in bold. (This is enabled if you set the contextpassages attribute to a number greater than zero.). If bolding your search term is not enough, you can use the contextHighlightBegin and contextHighlightEnd attributes to append custom HTML before and after your search term.

This question was written by [Jeremy Petersen](http://www.petersenfam.com/jeremy/). It was last updated on June 30, 2006 at 1:47:58 PM CDT.

### **CFML Referenced**

[<cfoutput>](http://livedocs.adobe.com/coldfusion/8/htmldocs/help.html?content=Tags_m-o_16.html#1101659) [ReplaceNoCase\(\)](http://livedocs.adobe.com/coldfusion/8/htmldocs/help.html?content=functions_m-r_34.html#135675)

# **How do you loop over the values in a structure?**

A structure is a complex object that is comprised of key-value pairs.

Let's say we have a structure that represents/describes a person. Keys are 'Name', 'Address', and 'PhoneNumber'...with corresponding values 'Harvey', '123 Main Street', and '555-1212'.

CF's [<cfloop>](http://livedocs.adobe.com/coldfusion/8/htmldocs/help.html?content=Tags_j-l_10.html#3301338) tag provides us with a "collection" loop that is can loop over a structure.

```
<cfloop collection="#myStructure#" item="key">
#key#: #myStructure[key]#<br />
</cfloop>
```
The "collection" attribute is the name of your structure (in # signs so CF knows to evaulate it).

The "item" attribute is simply a variable to represent the key of your struct for each iteration. For this reason you'll often see it represented as the variable "key", but it could just as easily have been "i", "x", or "foo".

The output of the loop above would, for each iteration, output the key alone ('Name', 'Address', 'PhoneNumber'), and then the value of that key in the structure ('Harvey', '123 Main Street', '555-1212').

If you prefer  $\langle$  cfscript $\rangle$ , you can use a for-in loop to loop over a structure:

```
<cfscript>
   for (key in myStruct) {
     writeOutput(key & ": " & myStruct[key] & "<br />");
 }
</cfscript>
```
This question was written by [Charlie Griefer](http://charlie.griefer.com/). It was last updated on January 10, 2006 at 8:14:47 AM CST.

## **CFML Referenced**

[<cfscript>](http://livedocs.adobe.com/coldfusion/8/htmldocs/help.html?content=Tags_r-s_12.html#1103056) [<cfloop>](http://livedocs.adobe.com/coldfusion/8/htmldocs/help.html?content=Tags_j-l_10.html#3301338)

# **How do you loop over the values of an array?**

An array is a collection of data indexed by numbers. So for an example, an array of values may have data at position 1, 2, and 3. In order to loop over the items in an array, the [arrayLen\(\)](http://livedocs.adobe.com/coldfusion/8/htmldocs/help.html?content=functions_a-b_14.html#5176840) function should be used:

```
<!--- Arr is an array of values. --->
<cfloop index="x" from="1" to="#arrayLen(arr)#">
<cfoutput>#arr[x]#</cfoutput>
</cfloop>
```
Generally this is safe code to write. However, it is possible that an array may have a missing position. Consider this array:

```
<cfset arr = arrayNew(1)>
<cfset arr[1] = "Jacob">
<cfset arr[3] = "Lynn">
<cfset arr[5] = "Noah">
```
Even though there is clearly only three items in the array, ColdFusion's [arrayLen\(\)](http://livedocs.adobe.com/coldfusion/8/htmldocs/help.html?content=functions_a-b_14.html#5176840) function will return five.

This question was written by [Raymond Camden](http://ray.camdenfamily.com). It was last updated on January 12, 2006 at 7:22:50 AM CST.

#### **CFML Referenced**

[<cfoutput>](http://livedocs.adobe.com/coldfusion/8/htmldocs/help.html?content=Tags_m-o_16.html#1101659) [ArrayLen\(\)](http://livedocs.adobe.com/coldfusion/8/htmldocs/help.html?content=functions_a-b_14.html#5176840) [<cfloop>](http://livedocs.adobe.com/coldfusion/8/htmldocs/help.html?content=Tags_j-l_10.html#3301338)

## **How do you return the value of a dynamic structure key?**

If you need to return the value of a structure key where the key is dynamic, you must use bracket notation. Assume myStruct is a structure and you want to get the value of the key stored in a variable, keyname.

```
<cfset keyname = "foo">
<cfset value = myStruct[keyname]>
```
If the value of mystruct.foo was "Jacob", the variable value will be "Jacob."

Bracket notation should also be used when key names have a space or other invalid character. If myStruct have a key called "Raymond Camden", you would not be able to do this:

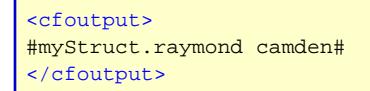

Instead, bracket notation must be used:

```
<cfoutput>
#myStruct["raymond camden"]#
</cfoutput>
```
This question was written by [Ben Forta](http://www.forta.com). It was last updated on January 25, 2006 at 2:03:11 PM CST.

#### **CFML Referenced**

[<cfoutput>](http://livedocs.adobe.com/coldfusion/8/htmldocs/help.html?content=Tags_m-o_16.html#1101659)

### **How do you stop users from clicking the submit button more than once?**

If there is a form submission that may take a while, many users will click the submit button multiple times. One way to prevent that from happening is to add a bit of javascript to a form button that disables the button on the first submit. For example:

```
\texttt{SUDUT} TYPE="Button" VALUE="Submit" onClick="if(this.value == 'Submit') this.form.submit(); this.value =
'Please Wait.';this.disabled=true;">
```
Of course this depends on Javascript being turned on in the user's browser. Another option is to use ColdFusion's built in form handling with and . The tag has a validate option "SubmitOnce", that will prevent users from submitting the form more than once.

<cfinput type="submit" name="submit" value="Submit" validate="SubmitOnce">

This question was written by [Larry C. Lyons](http://www.lyonsmorris.com/lyons/). It was last updated on January 11, 2006 at 11:45:24 AM CST.

# **How to I initialize a CFC at the same time as I create it?**

In many examples using CFCs, the call that creates the CFC also calls an init() method. This is done to both create an instance of a CFC as well as initialize it with certain information. So for example, you may want to pass in a datasource name to a CFC so that the component can perform database queries. How is this done?

This is a 2 step process. The first is to call the CFC using syntax like the example below:

```
<cfset cachedQuery = createObject("component", "CachedQuery").init(dsn)>
```
This says to create a variable called cachedQuery which will contain a reference to a CFC. The CFC is created using the [createObject\(\)](http://livedocs.adobe.com/coldfusion/8/htmldocs/help.html?content=functions_c-d_18.html#4514398) function. At the same time that the CFC is created, a method of the CFC called init() is called. Whatever is returned from the init() method is what will actually be loaded into the CachedQuery variable. This is called method chaning. It is essentially the act of calling multiple functions in one line. The result of the first operation (createObject) is passed to the next operation (init).

The CFC's init method could look something like this:

```
<cffunction name="init" access="public" returntype="CachedQuery" output="false">
   <cfargument name="dsn" type="string" required="yes">
   <!--- Set the DSN to the local variables for the CFC --->
   <cfset variables.dsn = arguments.dsn>
   <!--- Return the query object --->
   <cfreturn this> 
</cffunction>
```
Very simply, it is expecting a string to be passed in and that string to be set to a local variable for the CFC called DSN. The important point here is two-fold. First, we are setting a returntype for this method (cffunction) to the name of the CFC. This is not 100% needed and you can ignore the return type totally if you want, but it's a good idea to have it here. The second thing is the most important. We will be returning THIS from the method. THIS is a reference to the entire CFC. The end result is that a reference to the CFC is passed back to the original call and then assigned to the outside variable resulting in a variable that holds a reference to the CFC.

This question was written by [Michael Dinowitz](http://www.houseoffusion.com/). It was last updated on April 17, 2006 at 12:54:45 PM CDT.

#### **CFML Referenced**

[CreateObject\(\)](http://livedocs.adobe.com/coldfusion/8/htmldocs/help.html?content=functions_c-d_18.html#4514398) [<cffunction>](http://livedocs.adobe.com/coldfusion/8/htmldocs/help.html?content=Tags_f_21.html#2852457)

## **How to serve pictures from a database**

You are building a web application for a Human Resources department. One part of this application is the display of an employee profile, including a photograph. All this information is stored in a database.

How do you extract the picture of an employee for display on a web page?

Listing 1 presents the script to create the employee table on a Sybase SQL Anywhere database.

```
CREATE TABLE employee (
id NUMERIC(12,0) NOT NULL,
first_name VARCHAR(50) NULL,
last_name VARCHAR(50) NULL,
picture LONGVARBINARY NULL
)
```
Listing 2 shows how to use the img tag at our advantage to call a dynamic web page as the source of the picture. Remember that the src attribute is not limited to static files. In fact, it can accept anything as long as it returns a valid picture.

```
<img src="picture.cfm?id=100" />
```
Listing 3 shows how to use the tag to send a different content type back to the browser than the default . In this example, the response will be a bitmap image extracted from a BLOB field in a database.

```
<cfquery name="MyPicture" datasource="MyDataSource">
select picture
from person
where id = #URL.id#</cfquery>
<cfcontent type="image/x-ms-bmp" variable="#MyPicture.picture#">
```
This question was written by *Philippe Randour*. It was last updated on May 29, 2007 at 5:26:52 PM CDT.

### **CFML Referenced**

[<cfquery>](http://livedocs.adobe.com/coldfusion/8/htmldocs/help.html?content=Tags_p-q_17.html#1102316)

## **Is it possible to connect to an Access database on another server?**

Yes. This setup requires 2 basic steps. 1) the server running ColdFusion will need a mapped network drive to the remote Access DB file. 2) ColdFusion will need to be running under a user account that has access to the Access database on the remote server. By default, ColdFusion runs under the System account which would not have rights to access the database file on the remote server.

This question was written by [Jeremy Petersen](http://www.petersenfam.com/jeremy/). It was last updated on June 19, 2007 at 8:53:20 AM CDT.

## **Is there a way to determine the name of a user authenticated by the web server?**

If the web server authenticates a user, it should provide that information to ColdFusion which will then make the login name available to you in variable CGI.AUTH\_USER.

This question was written by [Ben Forta](http://www.forta.com). It was last updated on January 9, 2006 at 7:07:21 AM CST.

## **What's the most effective way to clean text pasted from Microsoft Word?**

A common problem in forms arise when content is pasted from Microsoft Word. Characters sometimes become corrupted and do not store themselves well in the backend. One way to correct it is with a simple UDF (user-defined function) called [deMoronize](http://www.cflib.org/udf.cfm?id=725&enable=1). This UDF will clean up the broken content and replace it with safer characters.

*<!--- udf.cfm contains deMoronize, downloaded from cflib.org --->* <cfinclude template="udf.cfm"> <cfset cleanText = deMoronize(form.text)>

This question was written by [Raymond Camden](http://ray.camdenfamily.com). It was last updated on March 21, 2006 at 2:26:06 PM CST.

# **You have a date and time in Epoch seconds that you would like to convert to a date/time object.**

Use **DateAdd**() to add the Epoch seconds to the Epoch date.

ColdFusion does not natively deal with dates based on the Epoch. However, as a developer, you may be faced with situations where you are provided with a date/time value stored in Epoch seconds. If this is the case, you can easily convert the value to a ColdFusion date/time object using the [DateAdd\(\)](http://livedocs.adobe.com/coldfusion/8/htmldocs/help.html?content=functions_c-d_25.html#1102869) function.

```
<cfset e=1041397199>
<cfoutput>
#DateAdd("s",e,DateConvert("utc2Local", "January 1 1970 00:00"))#
</cfoutput>
```
In this example, the Epoch is first converted to local time using the [DateConvert\(\)](http://livedocs.adobe.com/coldfusion/8/htmldocs/help.html?content=functions_c-d_27.html#1103075) function. Next, the number of Epoch seconds we have are added to the converted Epoch time using [DateAdd\(\)](http://livedocs.adobe.com/coldfusion/8/htmldocs/help.html?content=functions_c-d_25.html#1102869). The output looks like this:

{ts '2002-12-31 23:59:59'}

Using the [DateConvert\(\)](http://livedocs.adobe.com/coldfusion/8/htmldocs/help.html?content=functions_c-d_27.html#1103075) function is only necessary if you want to convert Epoch seconds to local time. You can leave it out if you simply want Epoch seconds converted to a date/time object in UTC.

This question was written by [Rob Brooks-Bilson](http://www.brooks-bilson.com/blogs/rob/). It was last updated on January 6, 2006 at 1:10:39 PM CST.

#### **CFML Referenced**

[DateConvert\(\)](http://livedocs.adobe.com/coldfusion/8/htmldocs/help.html?content=functions_c-d_27.html#1103075) [<cfoutput>](http://livedocs.adobe.com/coldfusion/8/htmldocs/help.html?content=Tags_m-o_16.html#1101659) [DateAdd\(\)](http://livedocs.adobe.com/coldfusion/8/htmldocs/help.html?content=functions_c-d_25.html#1102869)

## **You have a date, time, or both and you need to convert it to Epoch seconds.**

Use the [DateDiff\(\)](http://livedocs.adobe.com/coldfusion/8/htmldocs/help.html?content=functions_c-d_28.html#1103187) function to do the conversion. If you are converting from local time, you'll first need to convert your date/time to GMT(Greenwich Mean Time) using [DateConvert\(\)](http://livedocs.adobe.com/coldfusion/8/htmldocs/help.html?content=functions_c-d_27.html#1103075).

If you have ever worked on a \*nix system before, or with other development languages such as Perl, Java, or even JavaScript, you may already be familiar with the concept of Epoch time. In the \*nix world, the Epoch is defined as Jaunary 1, 1970 00:00 (midnight) GMT. This date/time is used as the starting point for all date and time calculations. By converting all dates following the Epoch to seconds, it makes it easy to do things like date comparisons, as well as adding to or subtracting from dates.

ColdFusion does not natively use the Epoch for date/time calculations. However, there may be various instances where you find you need to convert a date/time value to Epoch seconds for use in another environment.

To convert a ColdFusion date/time object to Epoch seconds, you can use the [DateDiff\(\)](http://livedocs.adobe.com/coldfusion/8/htmldocs/help.html?content=functions_c-d_28.html#1103187) function to calculate the difference in seconds between the Epoch and the date/time you want to convert. If the date you want to convert to Epoch seconds is not in GMT (also called UTC or Universal Coordinated Time), you'll need to convert the Epoch to local time, or convert your local time to GMT. This is done using [DateConvert\(\)](http://livedocs.adobe.com/coldfusion/8/htmldocs/help.html?content=functions_c-d_27.html#1103075).

```
<cfset thedate = createdatetime(2002,12,31,19,0,0)>
<cfoutput>
#TheDate# (local)<br>
Epoch seconds (convert Epoch to local time): #DateDiff("s",
DateConvert("utc2Local", "January 1 1970 00:00"), TheDate)#<br>
Epoch seconds (convert local time to UTC): #DateDiff("s", "January 1 1970
00:00", DateConvert("Local2utc", TheDate))#
</cfoutput>
```
Running this code produces this output:

{ts '2002-12-31 19:00:00'} (local) Epoch seconds (convert Epoch to local time): 1041379200 Epoch seconds (convert local time to UTC): 1041379200

This question was written by [Rob Brooks-Bilson](http://www.brooks-bilson.com/blogs/rob/). It was last updated on January 6, 2006 at 1:09:31 PM CST.

#### **CFML Referenced**

[DateConvert\(\)](http://livedocs.adobe.com/coldfusion/8/htmldocs/help.html?content=functions_c-d_27.html#1103075) [<cfoutput>](http://livedocs.adobe.com/coldfusion/8/htmldocs/help.html?content=Tags_m-o_16.html#1101659) [DateDiff\(\)](http://livedocs.adobe.com/coldfusion/8/htmldocs/help.html?content=functions_c-d_28.html#1103187)

## **You have a string, such as user input, that you need to convert to a date/time object.**

The [ParseDateTime\(\)](http://livedocs.adobe.com/coldfusion/8/htmldocs/help.html?content=functions_m-r_11.html#134381) function, and its locale specific sibling [LSParseDateTime\(\)](http://livedocs.adobe.com/coldfusion/8/htmldocs/help.html?content=functions_l_36.html#133322) can be used to convert an arbitrary date/time string into a date/time object. Additionally, [ParseDateTime\(\)](http://livedocs.adobe.com/coldfusion/8/htmldocs/help.html?content=functions_m-r_11.html#134381) (but not [LSParseDateTime\(\)](http://livedocs.adobe.com/coldfusion/8/htmldocs/help.html?content=functions_l_36.html#133322)) can be used to convert the supplied date/time from local time to GMT (Greenwich Mean Time).

As developers, we don't always get to choose the format that dates and times make their way into our applications. This is especially true for web applications that involve user input. If you have a form that allows a user to freely input a date/time, chances are not all of those dates are going to come in the same form (unless perhaps you use JavaScript to validate the input or design your form to accept the date time values as individual form fields for each date/time part). In any case, there will be situations where it's desirable to convert an arbitrarily formatted date/time value into a date/time object. When this need arises, you can accomplish this using the [ParseDateTime\(\)](http://livedocs.adobe.com/coldfusion/8/htmldocs/help.html?content=functions_m-r_11.html#134381) function:

```
<cfoutput>
#ParseDateTime("12/31/2002")#<br>
#ParseDateTime("12/31/2002 23:59:59", "Standard")#
</cfoutput>
```
Results in:

```
\{ts '2002-12-31 00:00:00'\}{ts '2002-12-31 23:59:59'}
```
The [ParseDateTime\(\)](http://livedocs.adobe.com/coldfusion/8/htmldocs/help.html?content=functions_m-r_11.html#134381) function accepts an optional parameter that allows you to specify whether the date you supplied is in "Standard" (the default) or "POP" format. POP format is for use with date/time values associated with SMTP generated email messages. If POP is specified, the date/time string is automatically converted to GMT time using the English (US) locale. No conversion is performed if the conversion type is Standard:

```
<cfoutput>
#ParseDateTime("Tue, 31 Dec 2002 23:59:29 +0400 (EDT)", "POP")#<br>
#ParseDateTime("Tue, 31 Dec 2002 23:59:29 -0400", "POP")#
</cfoutput>
```
Results in:

```
{ts '2002-12-31 19:59:29'}
{ts '2003-01-01 03:59:29'}
```
[LSParseDateTime\(\)](http://livedocs.adobe.com/coldfusion/8/htmldocs/help.html?content=functions_l_36.html#133322) can be used to parse locale specific date strings and works in the same way as [ParseDateTime\(\)](http://livedocs.adobe.com/coldfusion/8/htmldocs/help.html?content=functions_m-r_11.html#134381) function except there is no optional parameter for handling POP dates.

This question was written by [Rob Brooks-Bilson](http://www.brooks-bilson.com/blogs/rob/).

It was last updated on Januar[y 6, 2006 at 12:54:1](http://www.brooks-bilson.com/blogs/rob/)3 PM CST.

### **CFML Referenced**

[<cfoutput>](http://livedocs.adobe.com/coldfusion/8/htmldocs/help.html?content=Tags_m-o_16.html#1101659) [LSParseDateTime\(\)](http://livedocs.adobe.com/coldfusion/8/htmldocs/help.html?content=functions_l_36.html#133322) [ParseDateTime\(\)](http://livedocs.adobe.com/coldfusion/8/htmldocs/help.html?content=functions_m-r_11.html#134381)

### **You have two dates/times you want to compare.**

You have two dates/times you want to compare.

Use one of ColdFusion's comparison operators in an expression, or use the [DateCompare\(\)](http://livedocs.adobe.com/coldfusion/8/htmldocs/help.html?content=functions_c-d_26.html#4762855) function.

There are two ways you can compare dates and times in ColdFusion. The first way is to use the tag with a comparison operator such as IS, EQ, NEQ, GT, GTE, LT, LTE, etc:

```
<cfset date1 = "12/31/1999">
<cfset date2 = "12/31/2002">
<cfif date1 gte date2>
<cfoutput>#Date1# is greater than or equal to #Date2#</cfoutput>
<cfelse>
<cfoutput>#Date1# is less than #Date2#</cfoutput>
\langle cfif>
```
This technique allows you to perform a basic comparison between the two dates/times.

You can perform a more flexible comparison between two dates using the [DateCompare\(\)](http://livedocs.adobe.com/coldfusion/8/htmldocs/help.html?content=functions_c-d_26.html#4762855) function. This function takes three parameters:

DateCompare(date1, date2, [,datepart])

The function returns -1 if date1 is less than date2, 0 if both date1 and date2 are equal, or 1 if date1 is greater than date2.

What makes this a more flexible method for comparing dates is that the precision of the comparison can be specified using the optional datepart parameter. Valid attributes for datepart are: s (second), n (minute), h (hour), d (day), m (month), and yyyy (year). This means you can compare two dates/times and make the comparison precise to the second, hour, month, year, etc:

```
<cfset date1 = "12/31/2002 19:00:00">
<cfset date2 = "12/31/2002 21:30:00">
<cfif datecompare(date1, date2, "d") eq 0>
<cfoutput>#Date1# and #Date2# fall on the same day.</cfoutput>
<cfelse>
<cfoutput>#Date1# and #Date2# don't fall on the same day.</cfoutput>
</cfif>
```
This example compares two date/time objects, with the precision set to "day". Even though the date/time objects are not exactly equal because of the different time stamps, the example still evaluates True because the comparison's precision is set to "day", making the time stamp insignificant.

This question was written by [Rob Brooks-Bilson](http://www.brooks-bilson.com/blogs/rob/). It was last updated on January 6, 2006 at 1:04:52 PM CST.

### **CFML Referenced**

 $\langle \text{cfif} \rangle$ [<cfoutput>](http://livedocs.adobe.com/coldfusion/8/htmldocs/help.html?content=Tags_m-o_16.html#1101659) [<cfelse>](http://livedocs.adobe.com/coldfusion/8/htmldocs/help.html?content=Tags_d-e_09.html#3138301) [DateCompare\(\)](http://livedocs.adobe.com/coldfusion/8/htmldocs/help.html?content=functions_c-d_26.html#4762855)

# **You need to create a date/time object.**

You can write the date/time value as a string, or use the [CreateDate\(\)](http://livedocs.adobe.com/coldfusion/8/htmldocs/help.html?content=functions_c-d_09.html#4731550), [CreateTime\(\)](http://livedocs.adobe.com/coldfusion/8/htmldocs/help.html?content=functions_c-d_22.html#1102639), [CreateDateTime\(\)](http://livedocs.adobe.com/coldfusion/8/htmldocs/help.html?content=functions_c-d_10.html#1224498), or [CreateODBCDate\(\)](http://livedocs.adobe.com/coldfusion/8/htmldocs/help.html?content=functions_c-d_19.html#1102341) function depending on your specific needs.

Internally, ColdFusion stores dates and times as real numbers. The date is stored as the integer part of the number, and the time is stored as the fractional part. 0 represents 12:00 am on 12/30/1899. 7:00 pm on 12/31/2002 would be 37621.79167. The whole part of the number represents 37621 days since 12/30/1899 while .79167, or 7 pm is obtained by dividing the hour (19) by the total number of hours in a day (24). Storing dates in this manner allows ColdFusion to quickly and efficiently store and manipulate dates and times.

From a human readability standpoint, this format isn't very friendly. Because of this, ColdFusion allows you to refer to date/time objects as strings. You can specify dates and times separately, or combined. Dates must be in the range 100 AD to 9999 AD and can be written as:

12/31/02 12/31/2002 12-31-2002 2002-12-31 December 31, 2002 Dec 31, 2002 {ts '2002-12-31 00:00:00'}

ColdFusion handles two-digit years from 00 to 29 as twenty-first century dates and two digit years from 30 to 99 as twentieth-century dates.

Times are accurate to the second and can be written as:

7pm 7:00p 7:00pm 07:00pm 19:00:00 {ts '1899-12-30 19:00:00'}

Combined date/time objects can be written as any combination of the above. For example, a combined ODBC formatted date/time object looks like this:

{ts '2002-04-01 21:51:50'}

Date/Time values can be assigned to variables using and :

```
<cfset x="12/31/2002">
<cfparam name="x" default="12/31/2002">
```
They can also be coded directly in tag attributes and function parameters:

```
<cfcookie name="ID" value="12" expires="12/31/2002">
or
<cfset x = dateFormat("12/31/2002")>
```
While this may seem like an easy way to create dates, it can be problematic if you ever need to represent your dates in a locale other than English (US). The main problem has to do with the month and day portion of the date. In the U.S., dates are usually written mm-dd--yyyy. The month is first, followed by the day, then the year. In many other locales, the month and day parts of the date are reversed. Because of this, it is recommended you always use the [CreateDate\(\)](http://livedocs.adobe.com/coldfusion/8/htmldocs/help.html?content=functions_c-d_09.html#4731550), [CreateTime\(\)](http://livedocs.adobe.com/coldfusion/8/htmldocs/help.html?content=functions_c-d_22.html#1102639), or [CreateDateTime\(\)](http://livedocs.adobe.com/coldfusion/8/htmldocs/help.html?content=functions_c-d_10.html#1224498) functions to create date/time objects. These functions can be used in any locale and will ensure that the dates and times you create can be used with any locale.

To create a date object, use [CreateDate\(\)](http://livedocs.adobe.com/coldfusion/8/htmldocs/help.html?content=functions_c-d_09.html#4731550):

```
<cfset x = createDate(2002,12,31)>
<cfoutput>#x#</cfoutput>
```
The function requires three parameters, the year, the month, and the day. This removes any ambiguity regarding the position and value of the day and month portions of the date object.

Likewise, you can create a time object using [CreateTime\(\)](http://livedocs.adobe.com/coldfusion/8/htmldocs/help.html?content=functions_c-d_22.html#1102639):

```
<cfset x=CreateTime(19,0,0)>
<cfoutput>#x#</cfoutput>
```
[CreateTime\(\)](http://livedocs.adobe.com/coldfusion/8/htmldocs/help.html?content=functions_c-d_22.html#1102639) requires you to pass the hour (using the 24-hour clock), minute, and second.

To create a combined date/time object, use [CreateDateTime\(\)](http://livedocs.adobe.com/coldfusion/8/htmldocs/help.html?content=functions_c-d_10.html#1224498):

```
<cfset x=CreateDateTime(2002,12,31,7,0,0)>
<cfoutput>#x#</cfoutput>
```
This function requires you to specify the year, month, day, hour (24-hour clock), minute, and second for the date/time object you want to create.

This question was written by [Rob Brooks-Bilson](http://www.brooks-bilson.com/blogs/rob/). It was last updated on January 6, 2006 at 11:32:05 AM CST.

#### **CFML Referenced**

[CreateDateTime\(\)](http://livedocs.adobe.com/coldfusion/8/htmldocs/help.html?content=functions_c-d_10.html#1224498) [<cfoutput>](http://livedocs.adobe.com/coldfusion/8/htmldocs/help.html?content=Tags_m-o_16.html#1101659) [CreateDate\(\)](http://livedocs.adobe.com/coldfusion/8/htmldocs/help.html?content=functions_c-d_09.html#4731550) [CreateODBCDate\(\)](http://livedocs.adobe.com/coldfusion/8/htmldocs/help.html?content=functions_c-d_19.html#1102341) [CreateTime\(\)](http://livedocs.adobe.com/coldfusion/8/htmldocs/help.html?content=functions_c-d_22.html#1102639)

## **You need to determine the difference between two dates or times.**

Use [DateDiff\(\)](http://livedocs.adobe.com/coldfusion/8/htmldocs/help.html?content=functions_c-d_28.html#1103187) to return the interval between two dates and/or times. The [DateDiff\(\)](http://livedocs.adobe.com/coldfusion/8/htmldocs/help.html?content=functions_c-d_28.html#1103187) function is used to return the interval between two dates or times. The function takes three parameters, the interval for the comparison, and the two dates you want to compare.

The following code compares the difference between two dates in years, and the difference between two times in minutes:

```
<cfoutput>
#DateDiff("yyyy", "12/31/1999", "12/31/2002",)#<br>
#DateDiff("n", "12:00:00", "15:00:00")#
</cfoutput>
```
This interval can be expressed in a variety of formats:

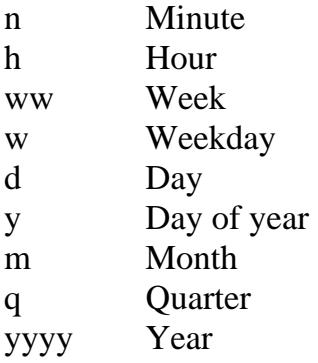

[DateDiff\(\)](http://livedocs.adobe.com/coldfusion/8/htmldocs/help.html?content=functions_c-d_28.html#1103187) returns the interval in the unit you specify by which the second date/time is greater than the first. If the first date is greater than the second, a negative number is returned.

This question was written by [Rob Brooks-Bilson](http://www.brooks-bilson.com/blogs/rob/). It was last updated on January 6, 2006 at 12:59:46 PM CST.

### **CFML Referenced**

[<cfoutput>](http://livedocs.adobe.com/coldfusion/8/htmldocs/help.html?content=Tags_m-o_16.html#1101659) [DateDiff\(\)](http://livedocs.adobe.com/coldfusion/8/htmldocs/help.html?content=functions_c-d_28.html#1103187)

## **You need to determine whether a number is positive or negative, or you need to find the absolute value of a number.**

The [sgn\(\)](http://livedocs.adobe.com/coldfusion/8/htmldocs/help.html?content=functions_s_08.html#136643) function takes a number as its single parameter. The [sgn\(\)](http://livedocs.adobe.com/coldfusion/8/htmldocs/help.html?content=functions_s_08.html#136643) function will return 1 if the number is positive, 0 if the number equals 0, and -1 if the number in negative:

```
<cfset testVar = sgn(-127)>
<cfoutput>#testVar#</cfoutput>
-1
```
The [abs\(\)](http://livedocs.adobe.com/coldfusion/8/htmldocs/help.html?content=functions_a-b_01.html#1100121) function also takes a number as its single parameter. The [abs\(\)](http://livedocs.adobe.com/coldfusion/8/htmldocs/help.html?content=functions_a-b_01.html#1100121) function will return the absolute value (the value of the number without its sign) of the number:

```
<cfset testVar = abs(-127)>
<cfoutput>#testVar#</cfoutput>
127
```
This question was written by [Jeremy Petersen](http://www.petersenfam.com/jeremy/). It was last updated on January 9, 2006 at 9:55:07 AM CST.

#### **CFML Referenced**

[Abs\(\)](http://livedocs.adobe.com/coldfusion/8/htmldocs/help.html?content=functions_a-b_01.html#1100121) [<cfoutput>](http://livedocs.adobe.com/coldfusion/8/htmldocs/help.html?content=Tags_m-o_16.html#1101659)  $Sgn()$ 

## **You need to determine whether a string or numeric value is a valid date object.**

Use [IsDate\(\)](http://livedocs.adobe.com/coldfusion/8/htmldocs/help.html?content=functions_in-k_11.html#4758075) or [LSIsDate\(\)](http://livedocs.adobe.com/coldfusion/8/htmldocs/help.html?content=functions_l_32.html#132884) for strings, or [IsNumericDate\(\)](http://livedocs.adobe.com/coldfusion/8/htmldocs/help.html?content=functions_in-k_25.html#1106623) for numeric values. The [IsDate\(\)](http://livedocs.adobe.com/coldfusion/8/htmldocs/help.html?content=functions_in-k_11.html#4758075) function returns True if the specified string can be converted to a valid date/time object. Be sure to enclose literal dates in quotation marks.

```
<cfoutput>
<cfset x="12-31-2002">
#isDate(x)#<BR>
#isDate('12/31/2002')#<BR>
#isDate('Dec 31, 2002')#<BR>
#isDate('13/31/2002')#<BR>
#isDate('19:00')#<BR>
#isDate('7pm')#
</cfoutput>
```
You should be aware that the [IsDate\(\)](http://livedocs.adobe.com/coldfusion/8/htmldocs/help.html?content=functions_in-k_11.html#4758075) function only works with dates formatted for the U.S. locale. If you have a date formatted using a different locale, you should use the [LSIsDate\(\)](http://livedocs.adobe.com/coldfusion/8/htmldocs/help.html?content=functions_l_32.html#132884) function. It returns True if the specified date can be converted to a date/time object in the current locale or False if not.

If you need to determine whether a numeric value (real number) is a valid date/time object, you can use the [IsNumericDate\(\)](http://livedocs.adobe.com/coldfusion/8/htmldocs/help.html?content=functions_in-k_25.html#1106623) function. Like [IsDate\(\)](http://livedocs.adobe.com/coldfusion/8/htmldocs/help.html?content=functions_in-k_11.html#4758075), it returns True if the value you pass to it can be converted to a date/time object.

```
<cfoutput>
#isNumericDate(37621.79167)#<BR>
#isNumericDate(-1)#
</cfoutput>
```
Because [isNumericDate\(\)](http://livedocs.adobe.com/coldfusion/8/htmldocs/help.html?content=functions_in-k_25.html#1106623) operates on numeric values, it can be used in any locale.

This question was written by [Rob Brooks-Bilson](http://www.brooks-bilson.com/blogs/rob/). It was last updated on January 5, 2006 at 6:00:50 PM CST.

#### **CFML Referenced**

[LSIsDate\(\)](http://livedocs.adobe.com/coldfusion/8/htmldocs/help.html?content=functions_l_32.html#132884) [<cfoutput>](http://livedocs.adobe.com/coldfusion/8/htmldocs/help.html?content=Tags_m-o_16.html#1101659) [IsDate\(\)](http://livedocs.adobe.com/coldfusion/8/htmldocs/help.html?content=functions_in-k_11.html#4758075) [IsNumericDate\(\)](http://livedocs.adobe.com/coldfusion/8/htmldocs/help.html?content=functions_in-k_25.html#1106623)

## **You need to extract the day/month/year/hour/minute/second (DMYHMS), day of the week/year, week number, or quarter from a date/time object.**

[DatePart\(\)](http://livedocs.adobe.com/coldfusion/8/htmldocs/help.html?content=functions_c-d_30.html#1103355) accepts two parameters, the datepart you want to extract, and the date you want to extract the date part from:

```
<cfset thedate = createdatetime(2002, 12, 31, 23, 59, 59)>
<cfoutput>
#DateFormat(TheDate, 'dddd mmmm dd, yyyy')# #TimeFormat(TheDate, 'hh:mm:ss tt')#
<p>
<b>Second:</b> #DatePart('s', TheDate)#<br>
<b>Minute:</b> #DatePart('n', TheDate)#<br>
<b>Hour:</b> #DatePart('h', TheDate)#<br>
<b>Week:</b> #DatePart('ww', TheDate)#<br>
<b>Day:</b> #DatePart('d', TheDate)#<br>
<b>Day of week:</b> #DatePart('w', TheDate)#<br>
<b>Day of year:</b> #DatePart('y', TheDate)#<br>
<b>Month:</b> #DatePart('m', TheDate)#<br>
<sup>2</sup>Quarter:</b> #DatePart('q', TheDate)#<br>
<b>Year:</b> #DatePart('yyyy', TheDate)#
</cfoutput>
```
Running the code produces this output:

```
Tuesday December 31, 2002 11:59:59 PM 
Second: 59
Minute: 59
Hour: 23
Week: 53
Day: 31
Day of week: 3
Day of year: 365
Month: 12
Quarter: 4
Year: 2002
```
ColdFusion also has a separate function that corresponds to each date part available in the [DatePart\(\)](http://livedocs.adobe.com/coldfusion/8/htmldocs/help.html?content=functions_c-d_30.html#1103355) function. These functions are often used in lieu of  $DatePart()$  as they offer "shorthand" syntax for extracting a date part.

```
<cfset thedate = createdatetime(2002, 12, 31, 23, 59, 59)>
<cfoutput>
#DateFormat(TheDate, 'dddd mmmm dd, yyyy')# #TimeFormat(TheDate, 'hh:mm:ss tt')#
<p>
Second: #Second(TheDate)#<br>
Minute: #Minute(TheDate)#<br>
Hour: #Hour(TheDate)#<br>
Day: #Day(TheDate)#<br>
Day of week: #DayOfWeek(TheDate)#<br>
```
Day of year: #DayOfYear(TheDate)#<br> Week: #Week(TheDate)#<br> Month: #Month(TheDate)#<br> Quarter: #Quarter(TheDate)#<br> Year: #Year(TheDate)#<br> [</cfoutput>](http://livedocs.adobe.com/coldfusion/8/htmldocs/help.html?content=Tags_m-o_16.html#1101659)

Running this code produces the exact same output as the [DatePart\(\)](http://livedocs.adobe.com/coldfusion/8/htmldocs/help.html?content=functions_c-d_30.html#1103355) example.

You can get the string representation for the day of week, and month parts of a date object by using the [DayOfWeekAsString\(\)](http://livedocs.adobe.com/coldfusion/8/htmldocs/help.html?content=functions_c-d_33.html#1103560) and [MonthAsString\(\)](http://livedocs.adobe.com/coldfusion/8/htmldocs/help.html?content=functions_m-r_06.html#134018) respectively.

```
<cfset thedate = createdatetime(2002, 12, 31, 19, 30, 55)>
<cfoutput>
#DayOfWeekAsString(DayOfWeek(TheDate))#<br>
#MonthAsString(Month(TheDate))#
</cfoutput>
```
This returns:

Tuesday December

This question was written by [Rob Brooks-Bilson](http://www.brooks-bilson.com/blogs/rob/). It was last updated on January 6, 2006 at 1:06:52 PM CST.

#### **CFML Referenced**

[MonthAsString\(\)](http://livedocs.adobe.com/coldfusion/8/htmldocs/help.html?content=functions_m-r_06.html#134018) [DatePart\(\)](http://livedocs.adobe.com/coldfusion/8/htmldocs/help.html?content=functions_c-d_30.html#1103355) [<cfoutput>](http://livedocs.adobe.com/coldfusion/8/htmldocs/help.html?content=Tags_m-o_16.html#1101659) [DayOfWeekAsString\(\)](http://livedocs.adobe.com/coldfusion/8/htmldocs/help.html?content=functions_c-d_33.html#1103560)

# **You need to format a date/time object.**

To format a date for the English (US) locale, use the [DateFormat\(\)](http://livedocs.adobe.com/coldfusion/8/htmldocs/help.html?content=functions_c-d_29.html#1103264) function. For times using the U.S. format, use [TimeFormat\(\)](http://livedocs.adobe.com/coldfusion/8/htmldocs/help.html?content=functions_t-z_02.html#138423). To format a date using the conventions of a different locale, use the [LSDateFormat\(\)](http://livedocs.adobe.com/coldfusion/8/htmldocs/help.html?content=functions_l_28.html#132367) function. Locale specific time formatting can be accomplished using [LSTimeFormat\(\)](http://livedocs.adobe.com/coldfusion/8/htmldocs/help.html?content=functions_l_39.html#133585).

Few situation calls for formatting your dates and times like this:

 $\{ts '2002-04-01 21:51:50'\}$ 

More often than not, you'll want or need to format a date/time object in a way different from how ColdFusion or your database stores the value internally. This is easily handled using the [DateFormat\(\)](http://livedocs.adobe.com/coldfusion/8/htmldocs/help.html?content=functions_c-d_29.html#1103264) function:

DateFormat(date [, mask])

[DateFormat\(\)](http://livedocs.adobe.com/coldfusion/8/htmldocs/help.html?content=functions_c-d_29.html#1103264) returns date formatted according to mask. If no value is specified for mask, [DateFormat\(\)](http://livedocs.adobe.com/coldfusion/8/htmldocs/help.html?content=functions_c-d_29.html#1103264) uses the default dd-mmm-yy. Valid entries for mask are:

d Day of the month as a number with no leading zero for single-digit days.

- dd Day of the month as a number with a leading zero for single-digit days.
- ddd Three-letter abbreviation for day of the week
- dddd Full name of the day of the week.
- m Month as a number with no leading zero for single-digit months.
- mm Month as a number with a leading zero for single-digit months.
- mmm Three-letter abbreviation for the month.
- mmmm Full name of the month.
- y Last two digits of year with no leading zero for years less than 10.
- yy Last two digits of year with a leading zero for years less than 10.
- yyyy Four digit year.
- gg Period/era
- short Java short date format
- medium Java medium date format
- long Java lomg date format
- full Java full date format

There is a wide variety of ways you can format your dates using [DateFormat\(\)](http://livedocs.adobe.com/coldfusion/8/htmldocs/help.html?content=functions_c-d_29.html#1103264). Here are some examples:

```
<cfset thedate = now()>
<cfoutput>
TheDate = #DateFormat(TheDate)#
SD>m/d/yy: #DateFormat(TheDate, 'm/d/yy')#<br>
mm/dd/yy: #DateFormat(TheDate, 'mm/dd/yy')#<br>
mm/dd/yyyy: #DateFormat(TheDate, 'mm/dd/yyyy')#<br>
dd/mm/yyyy: #DateFormat(TheDate, 'dd/mm/yyyy')#<br>
dd mmm yy: #DateFormat(TheDate, 'dd mmm yy')#<br>
dddd mmmm dd, yyyy: #DateFormat(TheDate, 'dddd mmmm dd, yyyy')#
</cfoutput>
```
Note that [DateFormat\(\)](http://livedocs.adobe.com/coldfusion/8/htmldocs/help.html?content=functions_c-d_29.html#1103264) supports U.S. date formats only. To use a locale specific date format, use the [LSDateFormat\(\)](http://livedocs.adobe.com/coldfusion/8/htmldocs/help.html?content=functions_l_28.html#132367) function. [LSDateFormat\(\)](http://livedocs.adobe.com/coldfusion/8/htmldocs/help.html?content=functions_l_28.html#132367) returns a locale specific date format according to the

mask you provide  $\mathcal{L}$  no mask is specified, [LSDateFormat\(\)](http://livedocs.adobe.com/coldfusion/8/htmldocs/help.html?content=functions_l_28.html#132367) uses the locale specified, LSDateFormat() uses the local

ma[sk you provide. If](http://livedocs.adobe.com/coldfusion/8/htmldocs/help.html?content=functions_l_28.html#132367) no mask [is specified, LSDateFormat\(\)](http://livedocs.adobe.com/coldfusion/8/htmldocs/help.html?content=functions_l_28.html#132367) uses the locale specific default. This can vary depending on the locale your server is set to. Valid date masks are the same as for the [DateFormat\(\)](http://livedocs.adobe.com/coldfusion/8/htmldocs/help.html?content=functions_c-d_29.html#1103264) function.

Why ColdFusion doesn't have a combined function for formatting dates and times is beyond me. If you need to format the time portion of a date/time object, you''ll need to use the [TimeFormat\(\)](http://livedocs.adobe.com/coldfusion/8/htmldocs/help.html?content=functions_t-z_02.html#138423) function:

TimeFormat(time [, mask])

[TimeFormat\(\)](http://livedocs.adobe.com/coldfusion/8/htmldocs/help.html?content=functions_t-z_02.html#138423) returns time formatted according to the mask you provide. If no value is specified for mask, [TimeFormat\(\)](http://livedocs.adobe.com/coldfusion/8/htmldocs/help.html?content=functions_t-z_02.html#138423) uses the default hh:mm tt. Valid entries for mask are:

h Hours based on a 12-hour clock with no leading zeros for single-digit hours hh Hours based on a 12-hour clock with leading zeros for single-digit hours H Hours based on a 24-hour clock with no leading zeros for single-digit hours HH Hours based on a 24-hour clock with leading zeros for single-digit hours m Minutes with no leading zero for single-digit minutes mm Minutes with a leading zero for single-digit minutes s Seconds with no leading zero for single-digit seconds ss Seconds with a leading zero for single-digit seconds t Single character meridian, either A or P tt Multi character meridian, either AM or PM short Java short time format medium Java medium time format long Java lomg time format full Java full time format

Examples:

```
<cfset thetime = now()>
<cfoutput>
TheTime = #TimeFormat(TheTime)#
< p >TimeFormat(TheTime, 'h:m:s'): #TimeFormat(TheTime, 'h:m:s')#<br>
TimeFormat(TheTime, 'h:m:s t'): #TimeFormat(TheTime, 'h:m:s t')#<br>
TimeFormat(TheTime, 'hh:mm:ss'): #TimeFormat(TheTime, 'hh:mm:ss')#<br>
TimeFormat(TheTime, 'hh:mm:ss tt'): #TimeFormat(TheTime, 'hh:mm:ss tt')#<br>
TimeFormat(TheTime, 'H:M:ss'): #TimeFormat(TheTime, 'H:M:s')#<br>
TimeFormat(TheTime, 'HH:MM:ss'): #TimeFormat(TheTime, 'HH:MM:ss')#<br>
</cfoutput>
```
Locale specific times are formatted using [LSTimeFormat\(\)](http://livedocs.adobe.com/coldfusion/8/htmldocs/help.html?content=functions_l_39.html#133585). This works identically to the [TimeFormat\(\)](http://livedocs.adobe.com/coldfusion/8/htmldocs/help.html?content=functions_t-z_02.html#138423) function, and uses the same masks. If no mask is provided, the function reverts to the locale specific default.

This question was written by [Rob Brooks-Bilson](http://www.brooks-bilson.com/blogs/rob/). It was last updated on January 6, 2006 at 12:52:26 PM CST.

#### **CFML Referenced**

[Now\(\)](http://livedocs.adobe.com/coldfusion/8/htmldocs/help.html?content=functions_m-r_07.html#134078) [LSTimeFormat\(\)](http://livedocs.adobe.com/coldfusion/8/htmldocs/help.html?content=functions_l_39.html#133585) [<cfoutput>](http://livedocs.adobe.com/coldfusion/8/htmldocs/help.html?content=Tags_m-o_16.html#1101659) [TimeFormat\(\)](http://livedocs.adobe.com/coldfusion/8/htmldocs/help.html?content=functions_t-z_02.html#138423) [LSDateFormat\(\)](http://livedocs.adobe.com/coldfusion/8/htmldocs/help.html?content=functions_l_28.html#132367) [DateFormat\(\)](http://livedocs.adobe.com/coldfusion/8/htmldocs/help.html?content=functions_c-d_29.html#1103264)

## **You need to format a non-currency number for output.**

The [decimalFormat\(\)](http://livedocs.adobe.com/coldfusion/8/htmldocs/help.html?content=functions_c-d_38.html#1103887) function is similar to the [dollarFormat\(\)](http://livedocs.adobe.com/coldfusion/8/htmldocs/help.html?content=functions_c-d_45.html#1104101) function. You pass in a number, and it will return a formatted string. However, the string will only be formatted with two decimal places and a thousandths separator.

```
<cfset testNum = -537>
<cfoutput>#deciamalFormat(testNum)#</cfoutput>
-537.00
```
The [numberFormat\(\)](http://livedocs.adobe.com/coldfusion/8/htmldocs/help.html?content=functions_m-r_08.html#134113) function gives you much more control of your formatted output. Along with passing it a number to format, you also pass in a formatting mask. This mask can include information such as digit placeholders, commas, padding with 0's, and many other options. One common use for this extra formatting is to better organize display of different sized numbers.

Take the following example without [numberFormat\(\)](http://livedocs.adobe.com/coldfusion/8/htmldocs/help.html?content=functions_m-r_08.html#134113):

```
<cfset testNum = -537>
<cfset testNum2 = 5735>
<cfset testNumTotal = testNum + testNum2>
<cfoutput>
#testNum#<br>
#testNum2#<br>
---------<br>
#testNumTotal#
</cfoutput>
```
Running this code produces this output:

-537 5735 --------- 5198

#### And with [numberFormat\(\)](http://livedocs.adobe.com/coldfusion/8/htmldocs/help.html?content=functions_m-r_08.html#134113):

```
<cfset testNum = -537>
<cfset testNum2 = 5735>
<cfset testNumTotal = testNum + testNum2>
<cfoutput>
#numberFormat(testNum,"-$_,____.__")#<br>
#numberFormat(testNum2,"-$_,____.__")#<br>
----------<BR>
#numberFormat(testNumTotal,"-$_,____.__")#
</cfoutput>
```
Running this code produces this output:

```
-$ 537.00
$5,735.00
----------
```
As you can see, the output from the [numberFormat\(\)](http://livedocs.adobe.com/coldfusion/8/htmldocs/help.html?content=functions_m-r_08.html#134113) block is much easier to read.

This question was written by [Jeremy Petersen](http://www.petersenfam.com/jeremy/). It was last updated on January 9, 2006 at 9:28:56 AM CST.

#### **CFML Referenced**

[NumberFormat\(\)](http://livedocs.adobe.com/coldfusion/8/htmldocs/help.html?content=functions_m-r_08.html#134113) [DollarFormat\(\)](http://livedocs.adobe.com/coldfusion/8/htmldocs/help.html?content=functions_c-d_45.html#1104101) [<cfoutput>](http://livedocs.adobe.com/coldfusion/8/htmldocs/help.html?content=Tags_m-o_16.html#1101659) [DecimalFormat\(\)](http://livedocs.adobe.com/coldfusion/8/htmldocs/help.html?content=functions_c-d_38.html#1103887)

# **You need to format a number as a US currency for output.**

The [dollarFormat\(\)](http://livedocs.adobe.com/coldfusion/8/htmldocs/help.html?content=functions_c-d_45.html#1104101) function takes a number as its single parameter, and returns a formatted String. The following formatting is added to the string: two decimal places, thousandths separator, and a dollar sign. Furthermore, if the number is negative, it will be wrapped in parentheses.

```
<cfset testNum = -537>
<cfoutput>#dollarFormat(testNum)#</cfoutput>
($537.00)
```
This question was written by [Jeremy Petersen](http://www.petersenfam.com/jeremy/). It was last updated on January 9, 2006 at 9:29:46 AM CST.

#### **CFML Referenced**

[DollarFormat\(\)](http://livedocs.adobe.com/coldfusion/8/htmldocs/help.html?content=functions_c-d_45.html#1104101) [<cfoutput>](http://livedocs.adobe.com/coldfusion/8/htmldocs/help.html?content=Tags_m-o_16.html#1101659)

# **You need to generate a unique identification value to track a user.**

A very common task that deals with number generation is creating an UUID. UUID stands for Universally Unique Identifier. A UUID is a 35-character string representation of a unique integer. This unique integer is generated from the ethernet 'MAC' address built into the computer, along with the current time (in 100ns increments). This assures that the identifier will be unique.

It is important to note that ColdFusion uses a slightly different format for its UUIDs. ColdFusion UUIDs can be broken into 4 parts such as: B54D60CD-DF98-4869-9C3910ABE33E5112, while other companies such as Microsoft use a 5 part format such as:

4CFB048C-A19E-44E8-83E8-B842A3D43AA3. If you are interested in working with 5 part UUIDs in ColdFusion, you can refer to www.cflib.org for a ColdFusion UDF (User Defined Function) for creating MS Style UUIDs.

You create an UUID in ColdFusion by using the [CreateUUID\(\)](http://livedocs.adobe.com/coldfusion/8/htmldocs/help.html?content=functions_c-d_24.html#1102827) function:

```
<cfset userUUID = createUUID()>
<cfoutput>#userUUID#</cfoutput>
B54D60CD-DF98-4869-9C3910ABE33E5112
```
This question was written by [Jeremy Petersen](http://www.petersenfam.com/jeremy/). It was last updated on January 13, 2006 at 9:06:00 AM CST.

### **CFML Referenced**

[<cfoutput>](http://livedocs.adobe.com/coldfusion/8/htmldocs/help.html?content=Tags_m-o_16.html#1101659) [CreateUUID\(\)](http://livedocs.adobe.com/coldfusion/8/htmldocs/help.html?content=functions_c-d_24.html#1102827)
## **You need to get the current date/time from the server.**

The [Now\(\)](http://livedocs.adobe.com/coldfusion/8/htmldocs/help.html?content=functions_m-r_07.html#134078) function can be used to obtain the current date/time from the ColdFusion server:

[<cfoutput>](http://livedocs.adobe.com/coldfusion/8/htmldocs/help.html?content=Tags_m-o_16.html#1101659)#[Now\(\)](http://livedocs.adobe.com/coldfusion/8/htmldocs/help.html?content=functions_m-r_07.html#134078)#[</cfoutput>](http://livedocs.adobe.com/coldfusion/8/htmldocs/help.html?content=Tags_m-o_16.html#1101659)

The current date/time is returned as a date/time object, formatted as a timestamp:

{ts '2002-04-01 10:04:17'}

The object is formatted as {ts 'yyyy-mm-dd HH:mm:ss'} where ts indicates a time stamp. The date is formatted as a four-digit year followed by a two-digit month and a two-digit day. The time portion of the object is formatted for a 24-hour clock. Hours, minutes, and seconds are all formatted using two digits.

This question was written by [Rob Brooks-Bilson](http://www.brooks-bilson.com/blogs/rob/). It was last updated on January 5, 2006 at 5:55:31 PM CST.

#### **CFML Referenced**

[Now\(\)](http://livedocs.adobe.com/coldfusion/8/htmldocs/help.html?content=functions_m-r_07.html#134078) [<cfoutput>](http://livedocs.adobe.com/coldfusion/8/htmldocs/help.html?content=Tags_m-o_16.html#1101659)

# **You need to round a number to an integer value.**

ColdFusion comes with a number of built in functions to work with rounding whole numbers (integers):

The [round\(\)](http://livedocs.adobe.com/coldfusion/8/htmldocs/help.html?content=functions_m-r_40.html#136096) function rounds a number to the closest integer. For example:

```
test1: <cfoutput>#round(99.5)#</cfoutput>
<br>
test2: <cfoutput>#round(-99.5)#</cfoutput>
test1: 100 
test2: -100
```
The  $fix()$  function's output depends on if the number you pass in to it is positive or negative. If the number you pass in is greater then or equal to 0, the function returns the closets integer less then the number passed in. If the number you pass in is less then 0, the function returns the closest integer greater then the number in question:

```
test1: <cfoutput>#fix(99.5)#</cfoutput>
<br>
test2: <cfoutput>#fix(-99.5)#</cfoutput>
test1: 99 
test2: -99
```
The [int\(\)](http://livedocs.adobe.com/coldfusion/8/htmldocs/help.html?content=functions_in-k_04.html#1106046) function returns the closest integer that is smaller than the number you pass in:

```
test1: <cfoutput>#int(99.5)#</cfoutput>
<br>
test2: <cfoutput>#int(-99.5)#</cfoutput>
test1: 99 
test2: -100
```
The [ceiling\(\)](http://livedocs.adobe.com/coldfusion/8/htmldocs/help.html?content=functions_c-d_01.html#1101688) returns the closest integer greater than the number you pass in:

```
test1: <cfoutput>#ceiling(99.5)#</cfoutput>
<br>
test2: <cfoutput>#ceiling(-99.5)#</cfoutput>
test1: 100 
test2: -99
```
This question was written by [Jeremy Petersen](http://www.petersenfam.com/jeremy/). It was last updated on January 10, 2006 at 9:59:31 PM CST.

### **CFML Referenced**

[Round\(\)](http://livedocs.adobe.com/coldfusion/8/htmldocs/help.html?content=functions_m-r_40.html#136096)  $Fix()$ [Ceiling\(\)](http://livedocs.adobe.com/coldfusion/8/htmldocs/help.html?content=functions_c-d_01.html#1101688) [<cfoutput>](http://livedocs.adobe.com/coldfusion/8/htmldocs/help.html?content=Tags_m-o_16.html#1101659) [Int\(\)](http://livedocs.adobe.com/coldfusion/8/htmldocs/help.html?content=functions_in-k_04.html#1106046)

### **You need to test a string to see if it is a valid numeric value.**

The [isNumeric\(\)](http://livedocs.adobe.com/coldfusion/8/htmldocs/help.html?content=functions_in-k_24.html#1106573) function is used to directly test a variable to see if it is numeric.

```
<cfset testVar = "foo">
<cfoutput>#isNumeric(testVar)#</cfoutput>
NO
```
A Boolean response (True or False) is returned.

The [val\(\)](http://livedocs.adobe.com/coldfusion/8/htmldocs/help.html?content=functions_t-z_12.html#139109) function on the other hand, will go beyond an all or nothing check. It will attempt to parse out a number from the beginning of a string, and return this number if it exists:

```
<cfset testVar = "100foo">
<cfoutput>#val(testVar)#</cfoutput>
100
```
If the beginning of the string contains a number, that number is returned. If not, a 0 is returned.

This question was written by [Jeremy Petersen](http://www.petersenfam.com/jeremy/). It was last updated on January 12, 2006 at 1:54:46 PM CST.

### **CFML Referenced**

[IsNumeric\(\)](http://livedocs.adobe.com/coldfusion/8/htmldocs/help.html?content=functions_in-k_24.html#1106573) [<cfoutput>](http://livedocs.adobe.com/coldfusion/8/htmldocs/help.html?content=Tags_m-o_16.html#1101659) [Val\(\)](http://livedocs.adobe.com/coldfusion/8/htmldocs/help.html?content=functions_t-z_12.html#139109)

## **You need to work with non-US formatted numbers and currencies.**

LS functions are locale specific. You can use the [setLocale\(\)](http://livedocs.adobe.com/coldfusion/8/htmldocs/help.html?content=functions_s_05.html#136340) function to change the current locale you will be working with. Once this locale is set, all locale specific functions will use this local. For more information on what locals are supported in ColdFusion, you can consult your ColdFusion documentation, or access the server.coldfusion.supportedLocales variable.

As you begin working with locale specific functions, you will probably notice that many of these functions have a non-locale specific twin. As a general rule, aside from some minor locale specific differences, the functions are identical. The following are the locale specific versions of some functions we have already covered in this chapter:

```
lSIsNumeric() is used to directly test a variable to see if it is numeric. 
<cfset newLocal = setLocale("Dutch (Belgian)")>
<cfset testVar = "foo">
<cfoutput>#lSIsNumeric(testVar)#</cfoutput>
NO
```
The **ISCurrencyFormat**() function is used to format a number with the locale specific currency format. It is very similar to the [dollarFormat\(\)](http://livedocs.adobe.com/coldfusion/8/htmldocs/help.html?content=functions_c-d_45.html#1104101) function with one exception. The exception being that [lSCurrencyFormat\(\)](http://livedocs.adobe.com/coldfusion/8/htmldocs/help.html?content=functions_l_27.html#132017) has an optional type parameter. Type can be: none, local, or international. The Type parameter controls what type of formatting is used with the basic decimal number. For our example, we will ignore this parameter allowing the type parameter to default to the "local" value:

```
<cfset newLocal = setLocale("Dutch (Belgian)")>
<cfset testNum = -537>
<cfoutput>#lSCurrencyFormat (testNum)#</cfoutput>
-537,00 BF
```
The *ISEuroCurrencyFormat*() function is similar to *ISCurrencyFormat*(), with the exception that if the current local specific country accepts the euro as a local currency, it can also display the euro currency symbol  $(\epsilon)$ , or the international euro sign (EUR).

The *ISNumberFormat*() function works the same was as [numberFormat\(\)](http://livedocs.adobe.com/coldfusion/8/htmldocs/help.html?content=functions_m-r_08.html#134113), only the mask contents adapt to the local specific settings:

```
<cfset newLocal = setLocale("Dutch (Belgian)")>
<cfset testNum = "-537">
<cfset testNum2 = "5735">
<cfset testNumTotal = testNum + testNum2>
<cfoutput>
#lSNumberFormat(testNum,"-$_,____.__")#<BR>
#lSNumberFormat(testNum2,"-$_,____.__")#<BR>
--------------<BR>
#lSNumberFormat(testNumTotal,"-$_,____.__")#
</cfoutput>
```
Running this code produces this output:

```
BF- 537,00
BF 5.735,00
--------------
BF 5.198,00
```
This question was written by [Jeremy Petersen](http://www.petersenfam.com/jeremy/). It was last updated on January 12, 2006 at 1:53:30 PM CST.

### **CFML Referenced**

[NumberFormat\(\)](http://livedocs.adobe.com/coldfusion/8/htmldocs/help.html?content=functions_m-r_08.html#134113) [SetLocale\(\)](http://livedocs.adobe.com/coldfusion/8/htmldocs/help.html?content=functions_s_05.html#136340) [DollarFormat\(\)](http://livedocs.adobe.com/coldfusion/8/htmldocs/help.html?content=functions_c-d_45.html#1104101) [<cfoutput>](http://livedocs.adobe.com/coldfusion/8/htmldocs/help.html?content=Tags_m-o_16.html#1101659) [LSNumberFormat\(\)](http://livedocs.adobe.com/coldfusion/8/htmldocs/help.html?content=functions_l_34.html#133027) [LSCurrencyFormat\(\)](http://livedocs.adobe.com/coldfusion/8/htmldocs/help.html?content=functions_l_27.html#132017) [LSIsNumeric\(\)](http://livedocs.adobe.com/coldfusion/8/htmldocs/help.html?content=functions_l_33.html#132961) [LSEuroCurrencyFormat\(\)](http://livedocs.adobe.com/coldfusion/8/htmldocs/help.html?content=functions_l_29.html#132471)

# **You want to add to or subtract from a date/time object.**

The [DateAdd\(\)](http://livedocs.adobe.com/coldfusion/8/htmldocs/help.html?content=functions_c-d_25.html#1102869) function can be used to add or subtract various units of time from a date/time object. For example, you can use [DateAdd\(\)](http://livedocs.adobe.com/coldfusion/8/htmldocs/help.html?content=functions_c-d_25.html#1102869) to add or subtract an arbitrary number of seconds/minutes/days/months, etc. to a specific date/time. [DateAdd\(\)](http://livedocs.adobe.com/coldfusion/8/htmldocs/help.html?content=functions_c-d_25.html#1102869) takes the form:

DateAdd(datepart, number, date)

Valid entries for datepart are: s (second), n (minute), h (hour), ww (week), w (weekday), d (day), y (day of year), m (month), q (quarter), and yyyy (year). Number specifies the number of datepart units to add to date. To subtract from the specified date, make number negative. Here are some examples:

```
<cfset mydatetime=now()>
<cfoutput>The original time and date is 
#TimeFormat(MyDateTime,'hh:mm:ss tt')#, #DateFormat(MyDateTime,'mmmm dd, yyyy')#
<p><b>Add 30 Seconds:</b>
#TimeFormat(DateAdd('s', 30, MyDateTime),'hh:mm:ss tt')#
<br><b>Subtract 10 minutes:</b>
#TimeFormat(DateAdd('n', -10, MyDateTime),'hh:mm:ss tt')#
<br><b>Add 2 hours:</b>
#TimeFormat(DateAdd('h', 2, MyDateTime),'hh:mm:ss tt')#
<br><b>Add 9 weeks:</b>
#DateFormat(DateAdd('ww', 9, MyDateTime),'mmmm dd, yyyy')#
<br><b>Add 3 weekdays:</b>
#DateFormat(DateAdd('w', 3, MyDateTime),'mmmm dd, yyyy')#
<br >>Subtract 67 days:</b>
#DateFormat(DateAdd('d', -67, MyDateTime),'mmmm dd, yyyy')#
<br><b>Add 45 days of the year:</b>
#DateFormat(DateAdd('y', 45, MyDateTime),'mmmm dd, yyyy')#
<br >>Subtract 7 months:</b>
#DateFormat(DateAdd('m', -7, MyDateTime),'mmmm dd, yyyy')#
<br><b>Subtract 2 quarters:</b>
#DateFormat(DateAdd('q', -2, MyDateTime),'mmmm dd, yyyy')#
<br><b>Subtract 5 years:</b>
#DateFormat(DateAdd('yyyy', -5, MyDateTime),'mmmm dd, yyyy')#
</cfoutput>
```
This question was written by [Rob Brooks-Bilson](http://www.brooks-bilson.com/blogs/rob/). It was last updated on January 6, 2006 at 1:02:03 PM CST.

#### **CFML Referenced**

[Now\(\)](http://livedocs.adobe.com/coldfusion/8/htmldocs/help.html?content=functions_m-r_07.html#134078) [<cfoutput>](http://livedocs.adobe.com/coldfusion/8/htmldocs/help.html?content=Tags_m-o_16.html#1101659) [DateAdd\(\)](http://livedocs.adobe.com/coldfusion/8/htmldocs/help.html?content=functions_c-d_25.html#1102869)